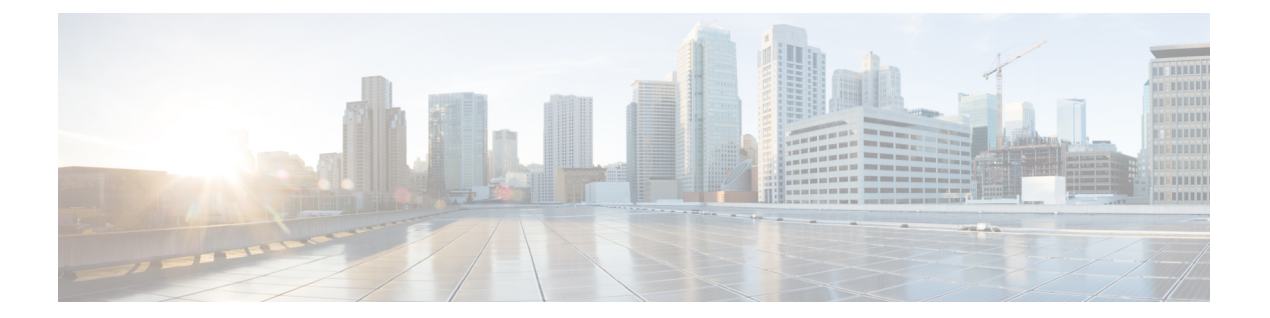

# **ad - aq**

- ad-agent-mode  $(3 \sim -\gamma)$
- address (ダイナミック フィルタ ブラックリスト、ホワイトリスト) (5 ページ)
- address (media-termination) (廃止) (8ページ)
- address-family ipv4  $(10 \sim \rightarrow \sim)$
- address-family ipv6 (12 ページ)
- address-pool  $(14 \sim -\gamma)$
- address-pools  $(16 \sim \rightarrow \sim)$
- admin-context  $(18 \sim -\gamma)$
- advertise passive-only  $(20 \sim \rightarrow \sim)$
- aggregate-address  $(25 \sim +\gamma)$
- alarm contact description  $(28 \sim -\gamma)$
- alarm contact severity  $(30 \sim \rightarrow \sim)$
- alarm contact trigger  $(32 \sim -\gamma)$
- alarm facility input-alarm  $(34 \sim -\gamma)$
- alarm facility power-supply rps  $(36 \sim \rightarrow \sim)$
- alarm facility temperature  $(\mathcal{P}\mathcal{D}\vee\mathcal{P})$  (39 ページ)
- alarm facility temperature (上限および下限しきい値) (42 ページ)
- allocate-interface  $(45 \sim -\gamma)$
- allocate-ips  $(48 \sim -\gamma)$
- allowed-eid  $(51 \land -\lor)$
- allow-ssc-mgmt  $(54 \sim -\gamma)$
- allow-tls  $(56 \sim +\gamma)$
- always-on-vpn  $(58 \sim \sim \sim)$
- anti-replay  $(59 \sim -\gamma)$
- any connect ask  $(61 \sim -\check{\vee})$
- anyconnect-custom (バージョン 9.0 から 9.2 まで) (63 ページ)
- anyconnect-custom (バージョン 9.3 以降) (65 ページ)
- anyconnect-custom-attr (バージョン 9.0 から 9.2 まで) (67 ページ)
- anyconnect-custom-attr (バージョン 9.3 以降) (69 ページ)
- any connect-custom-data  $(71 \sim -\gamma)$
- anyconnect df-bit-ignore (73 ページ)
- anyconnect dpd-interval (74 ページ)
- any connect dtls compression  $(76 \sim -\gamma)$
- any connect enable  $(77 \sim -\gamma)$
- anyconnect-essentials (79 ページ)
- any connect external-browser-pkg  $(81 \sim \rightarrow \sim)$
- any connect firewall-rule  $(83 \sim \rightarrow \sim)$
- any connect image  $(86 \sim \rightarrow \sim)$
- any connect keep-installer  $(90 \sim \rightarrow \sim)$
- any connect modules  $(92 \sim +\gamma)$
- any connect mtu  $(95 \sim -\check{\vee})$
- anyconnect profiles (グループ ポリシー属性 webvpn、ユーザー名属性 webvpn) (97 ペー ジ)
- any connect profiles (webvpn)  $(100 \sim \rightarrow \sim)$
- any connect ssl compression  $(103 \sim \rightarrow \sim)$
- any connect ssl df-bit-ignore  $(105 \sim \rightarrow \sim)$
- any connect ssl dtls enable  $(107 \sim -\gamma)$
- any connect ssl keepalive  $(109 \sim +\ \ \ \ \ \ \ \ \ \ \$
- any connect ssl rekey  $(111 \land \neg \lor \neg \lor)$
- apcf (廃止) (113 ページ)
- app-agent heartbeat (115 ページ)
- app-id  $(117 \sim -\gamma)$
- appl-acl  $(118 \sim -\check{\mathcal{V}})$
- application-access  $(120 \sim \rightarrow \sim)$
- application-access hide-details  $(123 \sim \rightarrow \sim)$

## **ad-agent-mode**

Cisco アイデンティティ ファイアウォール インスタンスの Active Directory エージェントを設 定できるように AD エージェントモードをイネーブルにするには、グローバル コンフィギュ レーション モードで **ad-agent-mode** コマンドを使用します。

#### **ad-agent-mode**

構文の説明 このコマンドには引数またはキーワードはありません。

コマンドデフォルト デフォルトの動作や値はありません。

コマンドモード 次の表に、コマンドを入力できるモードを示します。

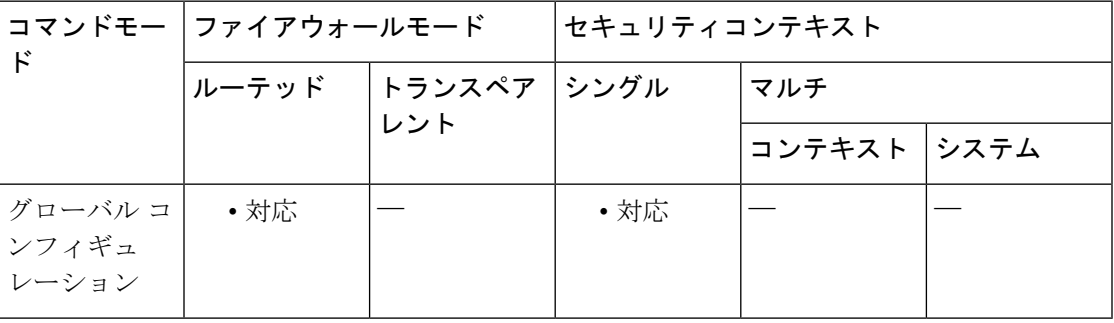

コマンド履歴 リリー 変更内容 ス

8.4(2) このコマンドが追加されました。

使用上のガイドライン アイデンティティ ファイアウォールに対して Active Directory エージェントを設定するには、 **aaa-server** コマンドのサブモードである **ad-agent-mode** コマンドを入力します。**ad-agent-mode** コマンドを入力すると、AAAサーバーグループコンフィギュレーションモードが開始されま す。

> ADエージェントは、定期的に、または要求に応じて、WMIを介してActiveDirectoryサーバー のセキュリティ イベント ログ ファイルをモニターし、ユーザーのログインおよびログオフ イ ベントを調べます。AD エージェントは、ユーザー ID および IP アドレスマッピングのキャッ シュを保持し、ASA に変更を通知します。

> AD エージェント サーバー グループのプライマリ AD エージェントとセカンダリ AD エージェ ントを設定します。プライマリ AD エージェントが応答していないことを ASA が検出し、セ カンダリ エージェントが指定されている場合、ASA はセカンダリ AD エージェントに切り替 えます。AD エージェントの Active Directory サーバーは、通信プロトコルとして RADIUS を使 用します。そのため、ASAとADエージェントとの共有秘密のキー属性を指定する必要があり ます。

```
例 次に、アイデンティティ ファイアウォールの Active Directory エージェントを設定する
            ときに、ad-agent-mode をイネーブルにする例を示します。
```

```
ciscoasa(config)# aaa-server adagent protocol radius
ciscoasa(config)# ad-agent-mode
ciscoasa(config-aaa-server-group)# aaa-server adagent (inside) host 192.168.1.101
ciscoasa(config-aaa-server-host)# key mysecret
ciscoasa(config-aaa-server-hostkey)# user-identity ad-agent aaa-server adagent
ciscoasa(config-aaa-server-host)# test aaa-server ad-agent
```
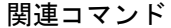

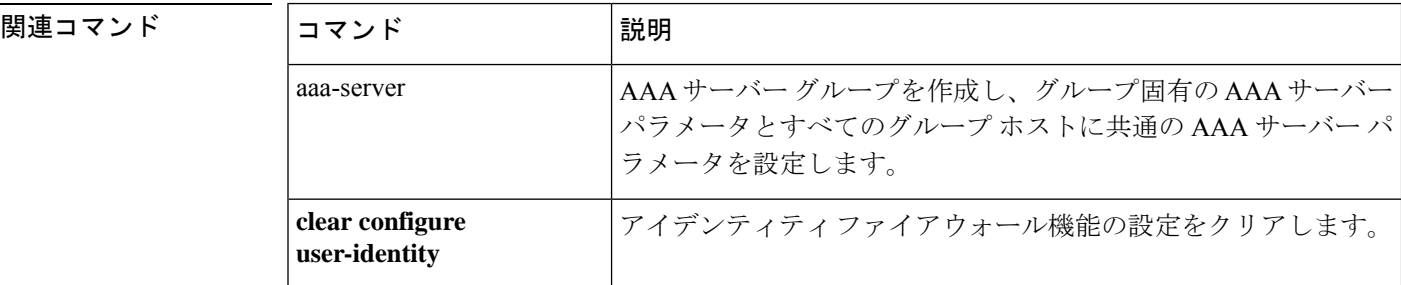

# **address**(ダイナミック フィルタ ブラックリスト、ホワ イトリスト)

IP アドレスをボットネット トラフィック フィルタのブラックリストまたはホワイトリストに 追加するには、ダイナミックフィルタブラックリストまたはホワイトリストコンフィギュレー ション モードで **address** コマンドを使用します。アドレスを削除するには、このコマンドの **no** 形式を使用します。

**address** *ip\_address mask* **no address** *ip\_address mask*

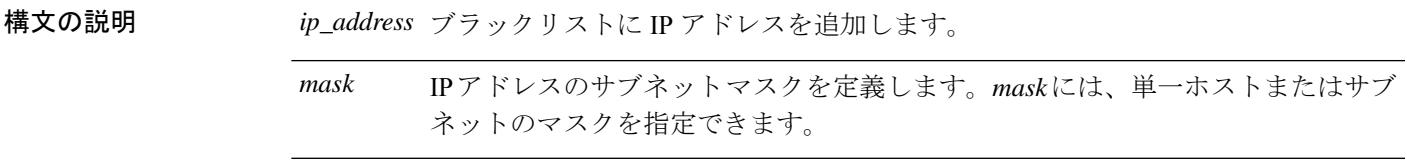

- コマンド デフォルト デフォルトの動作や値はありません。
- コマンドモード 次の表に、コマンドを入力できるモードを示します。

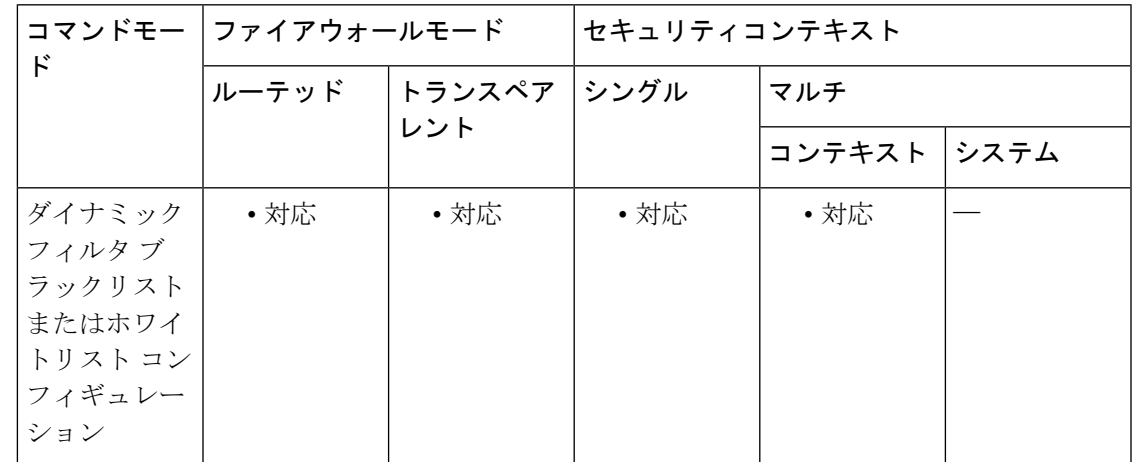

#### コマンド履歴 リリー 変更内容

ス

8.2(1) このコマンドが追加されました。

使用上のガイドライン スタティックデータベースを使用すると、ホワイトリストまたはブラックリストに追加するド メイン名または IP アドレスでダイナミック データベースを増強できます。ダイナミック フィ ルタ ホワイトリストまたはブラックリスト コンフィギュレーション モードを開始した後、 **address** コマンドおよび **name** コマンドを使用して、適切な名前としてホワイトリストに、ま

たは不適切な名前としてブラックリストにタグ付けするドメイン名または IP アドレス (ホス トまたはサブネット)を手動で入力できます。

このコマンドを複数回入力して、複数のエントリを追加できます。最大 1000 個のブラックリ スト エントリと、最大 1000 個のホワイトリスト エントリを追加できます。

例 次に、ブラックリストおよびホワイトリストのエントリを作成する例を示します。

```
ciscoasa(config)# dynamic-filter blacklist
ciscoasa(config-llist)# name bad1.example.com
ciscoasa(config-llist)# name bad2.example.com
ciscoasa(config-llist)# address 10.1.1.1 255.255.255.0
ciscoasa(config-llist)# dynamic-filter whitelist
ciscoasa(config-llist)# name good.example.com
ciscoasa(config-llist)# name great.example.com
ciscoasa(config-llist)# name awesome.example.com
ciscoasa(config-llist)# address 10.1.1.2
255.255.255.255
```
#### 関連コマンド

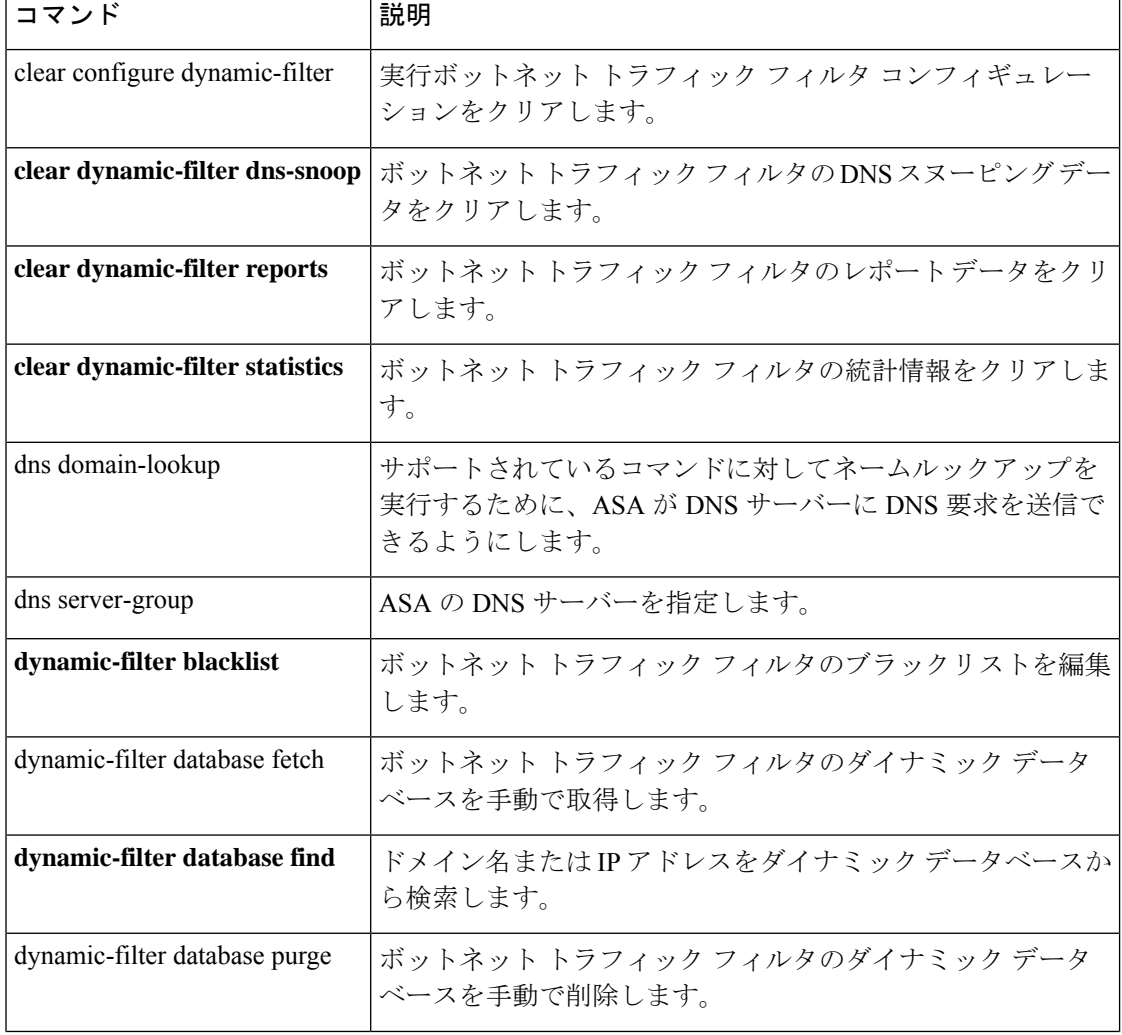

 $\mathbf I$ 

н

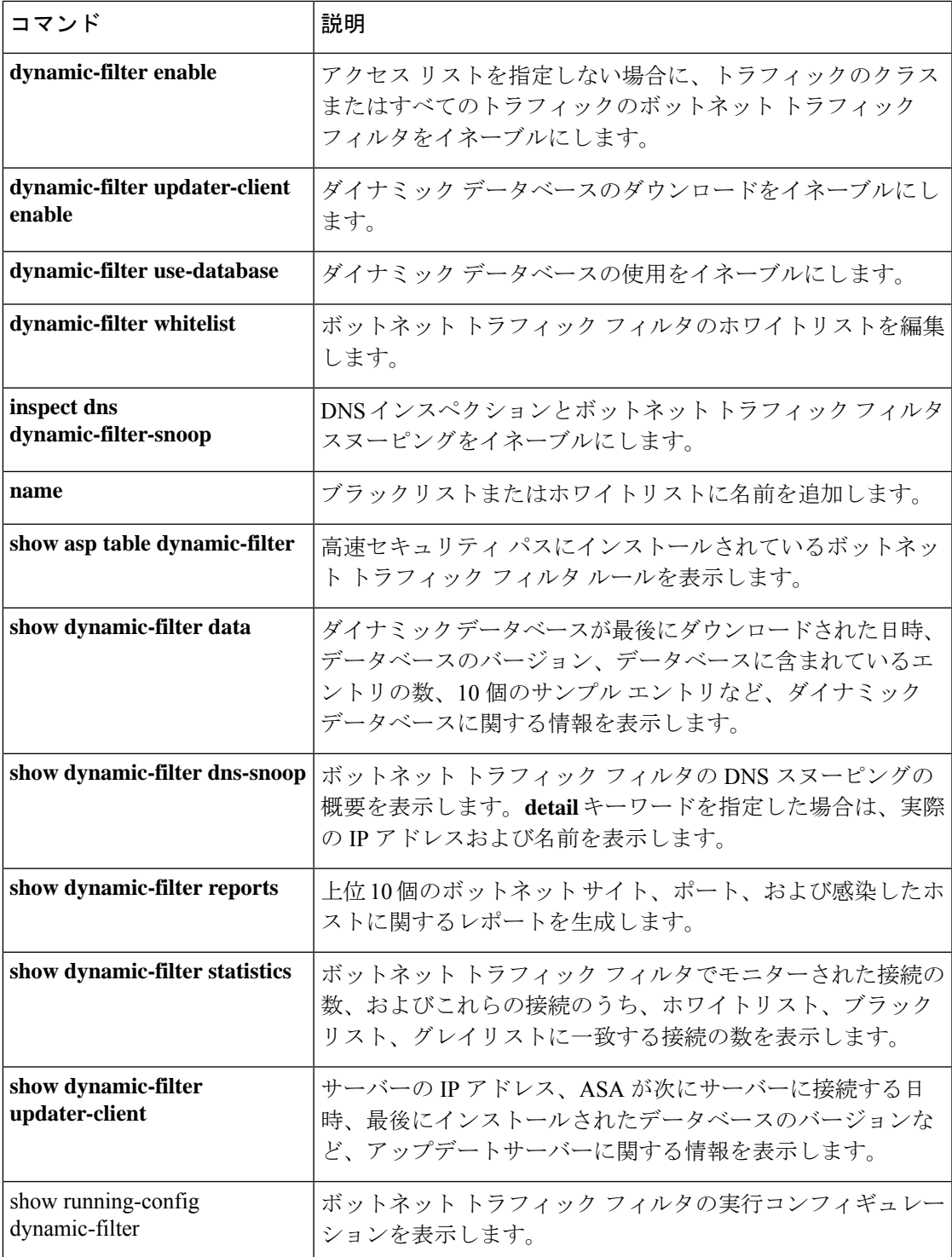

# **address**(**media-termination**)(廃止)

電話プロキシ機能へのメディア接続に使用するメディア ターミネーション インスタンスのア ドレスを指定するには、メディアターミネーションコンフィギュレーションモードで**address** コマンドを使用します。メディア ターミネーション コンフィギュレーションからアドレスを 削除するには、このコマンドの **no** 形式を使用します。

**address** *ip\_address* [ **interface** *intf\_name* ] **no address** *ip\_address* [ **interface** *intf\_name* ]

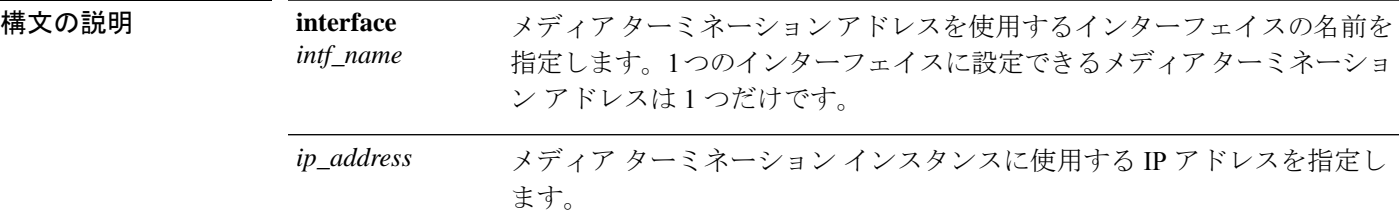

- コマンド デフォルトの動作や値はありません。
- **コマンド モード** 次の表に、コマンドを入力できるモードを示します。

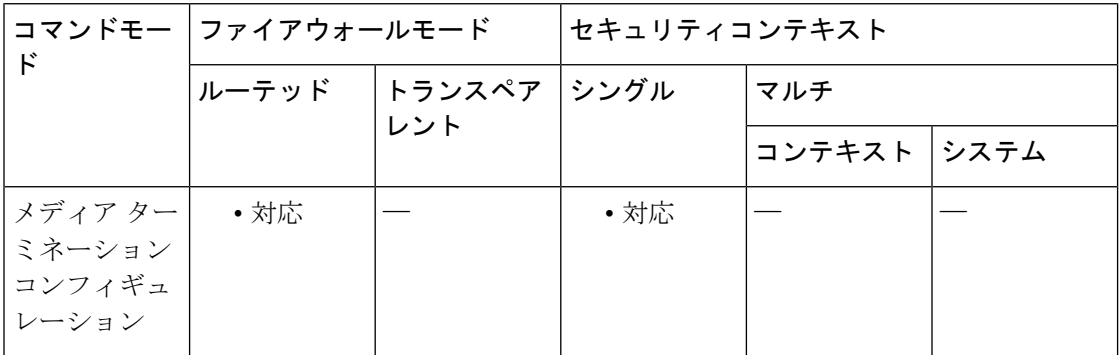

### コマンド履歴 リリー 変更内容

ス

- 8.2(1) このコマンドが追加されました。
- このコマンドは、すべての**phone-proxy**コマンドおよび**uc-ime**コマンドとともに廃 止されました。 9.4(1)

使用上のガイドライン ASA では、次の基準を満たすメディアターミネーションの IP アドレスが設定されている必要 があります。

> • メディアターミネーションインスタンスでは、すべてのインターフェイスに対してグロー バルなメディア ターミネーション アドレスを設定することも、インターフェイスごとに

メディア ターミネーション アドレスを設定することもできます。しかし、グローバルな メディア ターミネーション アドレスと、インターフェイスごとに設定するメディア ター ミネーション アドレスは同時に使用できません。

- 複数のインターフェイスに対してメディア ターミネーション アドレスを設定する場合、 IP 電話との通信時に ASA で使用するアドレスを、インターフェイスごとに設定する必要 があります。
- IPアドレスは、そのインターフェイスのアドレス範囲内で使用されていない、パブリック にルーティング可能な IP アドレスです。

<sup>例</sup> 次に、media-termination address コマンドを使用して、メディア接続に使用する IP アド レスを指定する例を示します。

```
ciscoasa(config)# media-termination mediaterm1
ciscoasa(config-media-termination)# address 192.0.2.25 interface inside
ciscoasa(config-media-termination)# address 10.10.0.25 interface outside
```
|関連コマンド | コマンド | 説明 **phone-proxy Phone Proxy インスタンスを設定します。** 電話プロキシ インスタンスに適用するメディア ターミネーション インス タンスを設定します。 **media-termination**

# **address-family ipv4**

標準IPVersion4 (IPv4) アドレスプレフィックスを使用してルーティングセッションを設定す るためのアドレスファミリを入力するには、ルータ コンフィギュレーション モード で address-family ipv4 コマンドを使用します。アドレス ファミリ コンフィギュレーション モー ドを終了し、実行コンフィギュレーションから IPv4 アドレス ファミリ コンフィギュレーショ ンを削除するには、このコマンドの no 形式を使用します。

#### **address-family ipv4 no address-family ipv4**

コマンド デフォルト IPv4 アドレス プレフィックスはイネーブルではありません。

コマンド モード 次の表に、コマンドを入力できるモードを示します。

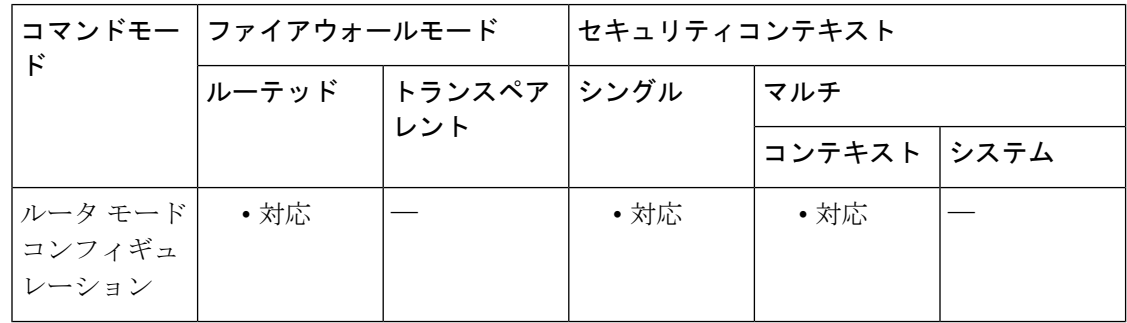

## コマンド履歴 リリー 変更内容 ス

9.2(1) このコマンドが追加されました。

使用上のガイドライン address-family ipv4コマンドは、コンテキストルータをアドレスファミリコンフィギュレーショ ン モードにします。このルータから、標準 IPv4 アドレスプレフィックスを使用するルーティ ングセッションを設定できます。アドレスファミリコンフィギュレーションモードを終了し、 ルータ コンフィギュレーション モードに戻るには、exit と入力します。

アドレスファミリ IPv4 のルーティング情報が、neighbor remote-as コマンドを使用して設 定した各 BGP ルーティングセッションにデフォルトでアドバタイズされます。ただし、 neighbor remote-as コマンドを設定する前に no bgp default ipv4-unicast コマンドを入力して いる場合は除きます。 (注)

<sup>例</sup> 次に、ルータを IPv4 アドレス ファミリのアドレス ファミリ コンフィギュレーション モードにする例を示します。

ciscoasa(config)# **router bgp 5000** ciscoasa(config-router)# **address-family ipv4** ciscoasa(config-router-af)#

## **コンス**<br>関連コマンド

I

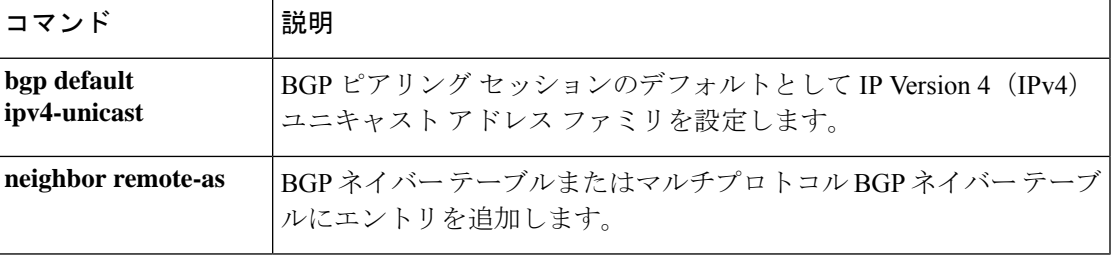

## **address-family ipv6**

標準 IP Version 6(IPv6)アドレスプレフィックスを使用してルーティングセッション(BGP など)を設定するためのアドレスファミリを入力するには、ルータ コンフィギュレーション モードで address-family ipv6 コマンドを使用します。アドレス ファミリ コンフィギュレーショ ン モードを終了し、実行コンフィギュレーションから IPv6 アドレス ファミリ コンフィギュ レーションを削除するには、このコマンドの no 形式を使用します。

#### **address-family ipv6** [ **unicast** ] **no address-family ipv6**

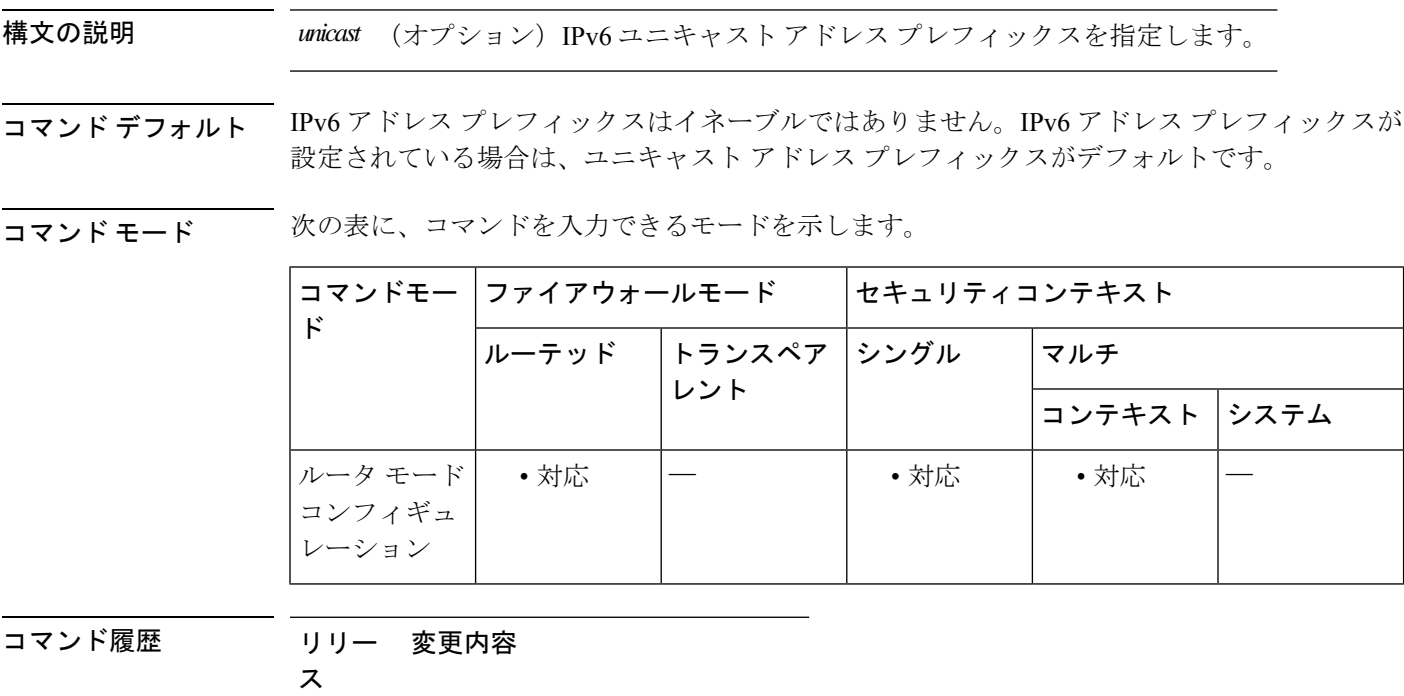

9.3(2) このコマンドが追加されました。

使用上のガイドライン address-family ipv6コマンドは、コンテキストルータをアドレスファミリコンフィギュレーショ ン モードにします。このルータから、標準 IPv6 アドレスプレフィックスを使用するルーティ ングセッションを設定できます。アドレスファミリコンフィギュレーションモードを終了し、 ルータ コンフィギュレーション モードに戻るには、exit と入力します。

<sup>例</sup> 次に、ルータを IPv4 アドレス ファミリのアドレス ファミリ コンフィギュレーション モードにする例を示します。

> ciscoasa(config)# **router bgp 5000** ciscoasa(config-router)# **address-family ipv6** ciscoasa(config-router-af)#

## **コマンド**

 $\mathbf{l}$ 

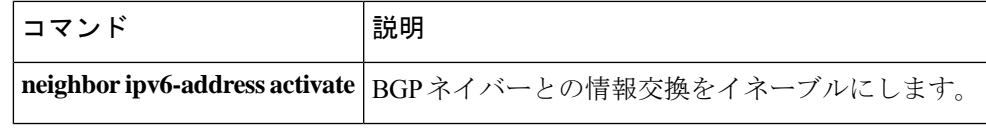

## **address-pool**

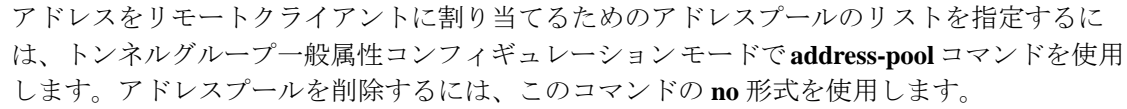

**address-pool** [ ( *interface name* ) ] *address\_pool1* [ *...address\_pool6* ] **no address-pool** [ ( *interface name* ) ] *address\_pool1* [ *...address\_pool6* ]

構文の説明 **ip local pool** コマンドで設定したアドレスプールの名前を指定します。最大 6 個のローカル アドレス プールを指定できます。 *address\_pool*

*interface name* (任意)アドレス プールに使用するインターフェイスを指定します。

コマンド デフォルト デフォルトの動作や値はありません。

コマンドモード 次の表に、コマンドを入力できるモードを示します。

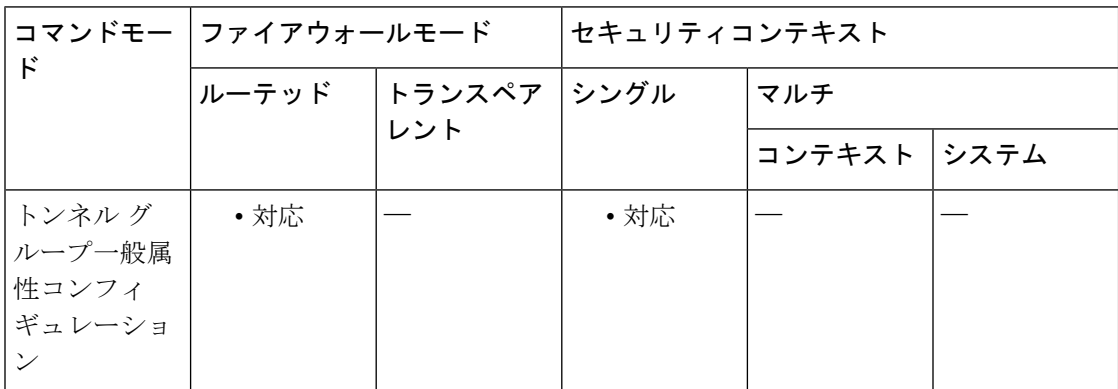

コマンド履歴 リリー 変更内容 ス

7.0(1) このコマンドが追加されました。

使用上のガイドライン これらのコマンドは、インターフェイスごとに1つずつ、複数入力できます。インターフェイ スが指定されていない場合、コマンドは明示的に参照されていないインターフェイスすべてに 対してデフォルトを指定します。

> グループポリシーの **address-pools** コマンドによるアドレスプール設定は、トンネルグループ の **address-pool** コマンドによるローカルプール設定を上書きします。

> プールの指定順序は重要です。ASAでは、このコマンドでプールを指定した順序に従って、そ れらのプールからアドレスが割り当てられます。

<sup>例</sup> 次に、設定トンネル一般コンフィギュレーション モードで、IPsec リモート アクセス トンネル グループ テスト用にアドレスをリモート クライアントに割り当てるための アドレス プールのリストを指定する例を示します。

```
ciscoasa(config)# tunnel-group test type remote-access
ciscoasa(config)# tunnel-group test general
ciscoasa(config-tunnel-general)# address-pool (inside) addrpool1 addrpool2 addrpool3
ciscoasa(config-tunnel-general)#
```
## 関連コマンド

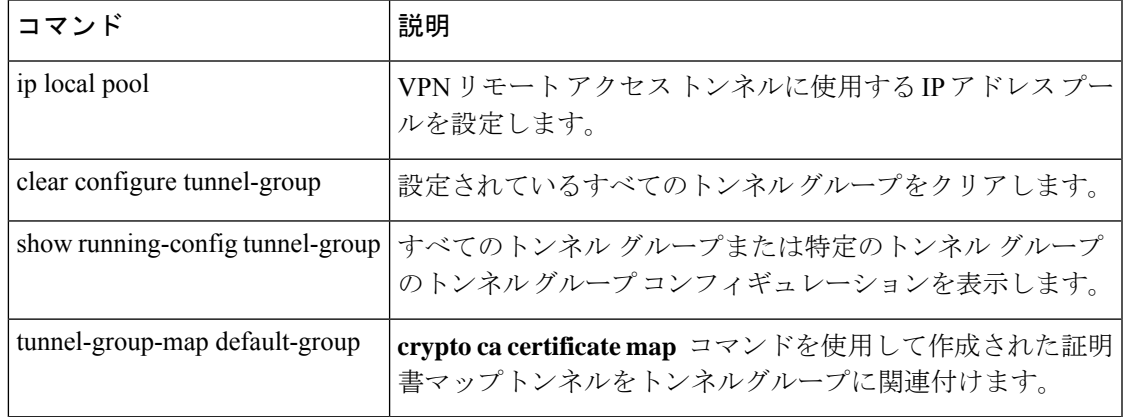

## **address-pools**

アドレスをリモートクライアントに割り当てるためのアドレスプールのリストを指定するに は、グループポリシー属性コンフィギュレーション モードで **address-pools** コマンドを使用し ます。グループポリシーから属性を削除し、別のグループポリシーソースからの継承をイネー ブルにするには、このコマンドの **no** 形式を使用します。

**address-pools value** *address\_pool1* [ *...address\_pool6* ] **no address-pools value** *address\_pool1* [ *...address\_pool6* ] **address-pools none no address-pools none**

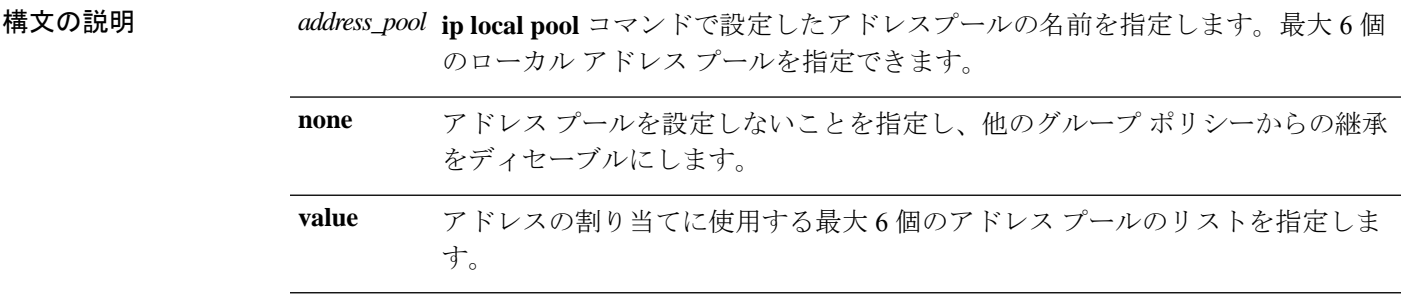

コマンドデフォルト デフォルトでは、アドレス プールの属性は継承を許可します。

コマンドモード 次の表に、コマンドを入力できるモードを示します。

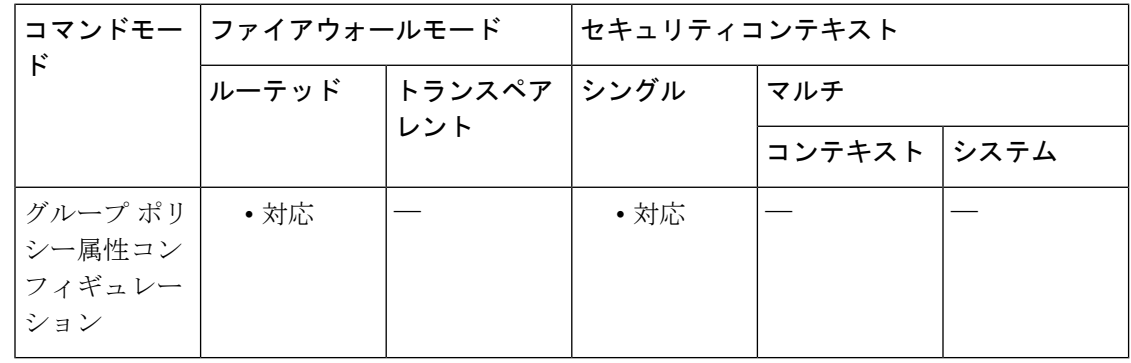

## コマンド履歴 リリー 変更内容 ス

7.2(1) このコマンドが追加されました。

使用上のガイドライン このコマンドによるアドレス プール設定は、グループ内のローカル プール設定を上書きしま す。ローカル アドレスの割り当てに使用する最大 6 個のローカル アドレス プールのリストを 指定できます。

プールの指定順序は重要です。ASAでは、このコマンドでプールを指定した順序に従って、そ れらのプールからアドレスが割り当てられます。

address-pools none コマンドは、ポリシーの別のソース (DefaultGrpPolicy など)からこの属性 を継承することをディセーブルにします。**no address pools none** コマンドは、 **address-pools none** コマンドをグループポリシーから削除して、デフォルト値(継承の許可)に戻します。

<sup>例</sup> 次に、GroupPolicy1 の設定一般コンフィギュレーション モードで、アドレスをリモー トクライアントに割り当てるために使用するアドレス プールのリストとして pool 1 および pool\_20 を設定する例を示します。

> ciscoasa(config)# **ip local pool pool\_1 192.168.10.1-192.168.10.100 mask 255.255.0.0** ciscoasa(config)# **ip local pool pool\_20 192.168.20.1-192.168.20.200 mask 255.255.0.0** ciscoasa(config)# **group-policy GroupPolicy1 attributes** ciscoasa(config-group-policy)# **address-pools value pool\_1 pool\_20** ciscoasa(config-group-policy)#

### 関連コマンド

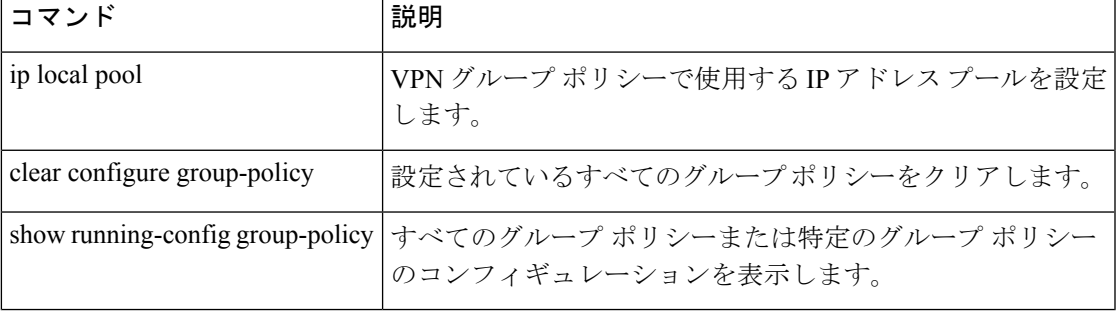

```
ad - aq
```
## **admin-context**

システム コンフィギュレーションの管理コンテキストを設定するには、グローバル コンフィ ギュレーション モードで **admin-context** コマンドを使用します。

#### **admin-context** *name*

構文の説明 *name 名前を*最大 32 文字のストリングで設定します。コンテキストをまだ定義していない場 合は、まずこのコマンドで管理コンテキスト名を指定します。次に、**context**コマンドを 使用して最初に追加するコンテキストを、指定した管理コンテキスト名にする必要があ ります。

> この名前では大文字と小文字が区別されるため、たとえば、「customerA」および 「CustomerA」という 2 つのコンテキストを保持できます。文字、数字、またはハイフ ンを使用できますが、名前の先頭または末尾にハイフンは使用できません。

> 「System」および「Null」(大文字と小文字の両方)は予約されている名前であり、使 用できません。

コマンド デフォルト マルチコンテキストモードの新しい ASA の場合、管理コンテキスト名は「admin」です。

コマンドモード 次の表に、コマンドを入力できるモードを示します。

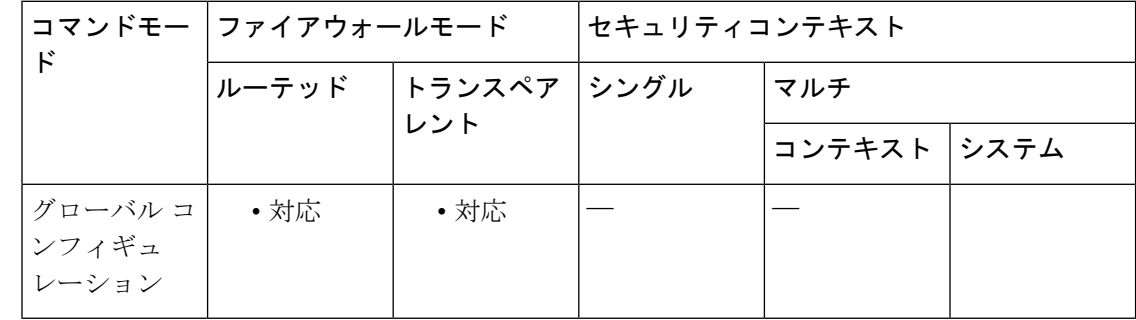

## コマンド履歴 リリー 変更内容

ス

7.0(1) このコマンドが追加されました。

使用上のガイドライン コンテキストコンフィギュレーションが内部フラッシュメモリにある限り、任意のコンテキス トを管理コンテキストに設定できます。

> 現在の管理コンテキストは削除できません。ただし、**clear configure context** コマンドを使用し てすべてのコンテキストを削除すれば、管理コンテキストも削除できます。

> システム コンフィギュレーションには、システム自体のネットワーク インターフェイスまた はネットワーク設定は含まれません。代わりに、システムは、ネットワークリソースにアクセ スする必要がある場合に(ASAソフトウェアをダウンロードしたり、管理者に対してリモート

アクセスを許可する場合など)、管理コンテキストとして指定されたコンテキストのいずれか を使用します。

<sup>例</sup> 次に、管理コンテキストを「administrator」に設定する例を示します。

ciscoasa(config)# **admin-context administrator**

関連コマンド

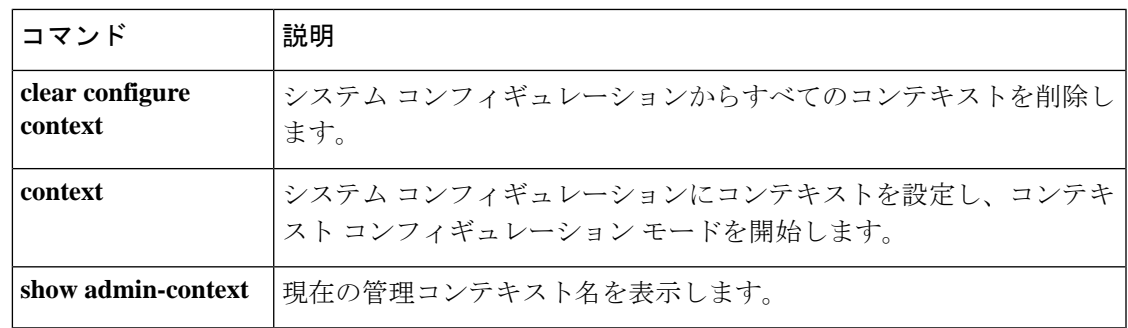

## **advertise passive-only**

パッシブインターフェイスに属するプレフィックスだけをアドバタイズするように IS-IS を設 定するには、ルータ コンフィギュレーション モードで **advertise passive-only** コマンドを使用 します。制限を削除するには、このコマンドの **no** 形式を使用します。

#### **advertise passive-only no advertise passive-only**

構文の説明 このコマンドには引数またはキーワードはありません。

コマンド デフォルト このコマンドには、デフォルトの動作はありません。

コマンドモード 次の表に、コマンドを入力できるモードを示します。

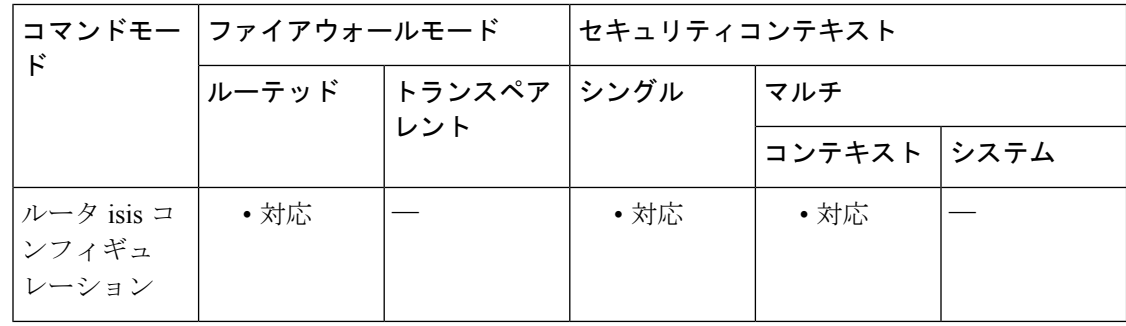

## コマンド履歴 リリー 変更内容 ス 9.6(1) このコマンドが追加されました。

使用上のガイドライン このコマンドは、リンクステートパケット (LSP) アドバタイズメントから、接続されたネッ トワークの IP プレフィックスを除外し、IS-IS コンバージェンス時間を削減するための IS-IS メカニズムです。

> IS-IS インスタンスごとにこのコマンドを設定すると、ルータの非疑似ノード LSP でアドバタ イズされるプレフィックスの数が少なくなるため、IS-IS コンバージェンス時間の削減という 課題をスケーラブルに解決することができます。

> このコマンドは、「ループバック インターフェイスで IS-IS をイネーブルにする場合、通常、 ループバックを受動に設定する」という事実に依存しています。この設定は、ループバックの 背後にネイバーが見つかる可能性はないため、ループバックを通じて、必要のないHelloパケッ トの送信を防ぐために行われます。したがって、アドバタイズする必要があるものがループ バックだけで、このループバックがすでに受動に設定されている場合、IS-IS インスタンスご とに **advertise passive-only** コマンドを設定することにより、ルーティングテーブルのデータ過 剰を防ぐことができます。

このコマンドの代わりが **no isis advertise-prefix** コマンドです。**no isis advertise-prefix** コマンド は、インターフェイスごとに設定される、規模の小さいソリューションです。

<sup>例</sup> 次に、**advertisepassive-only**コマンドを使用する例を示します。このコマンドは、IS-IS インスタンスに作用し、イーサネットインターフェイス0のIPネットワークのアドバ タイズを阻止します。ループバックインターフェイス0のIPアドレスだけがアドバタ イズされます。

```
!
!
!
interface Gi0/0
ip address 192.168.20.1 255.255.255.0
router isis
!.
int gi0/1
 ip add 171.1.1.1 255.255.255.0
  router isis
!.
router isis
passive-interface outside
net 47.0004.004d.0001.0001.0c11.1111.00
advertise-passive-only
log-adjacency-changes
!
```
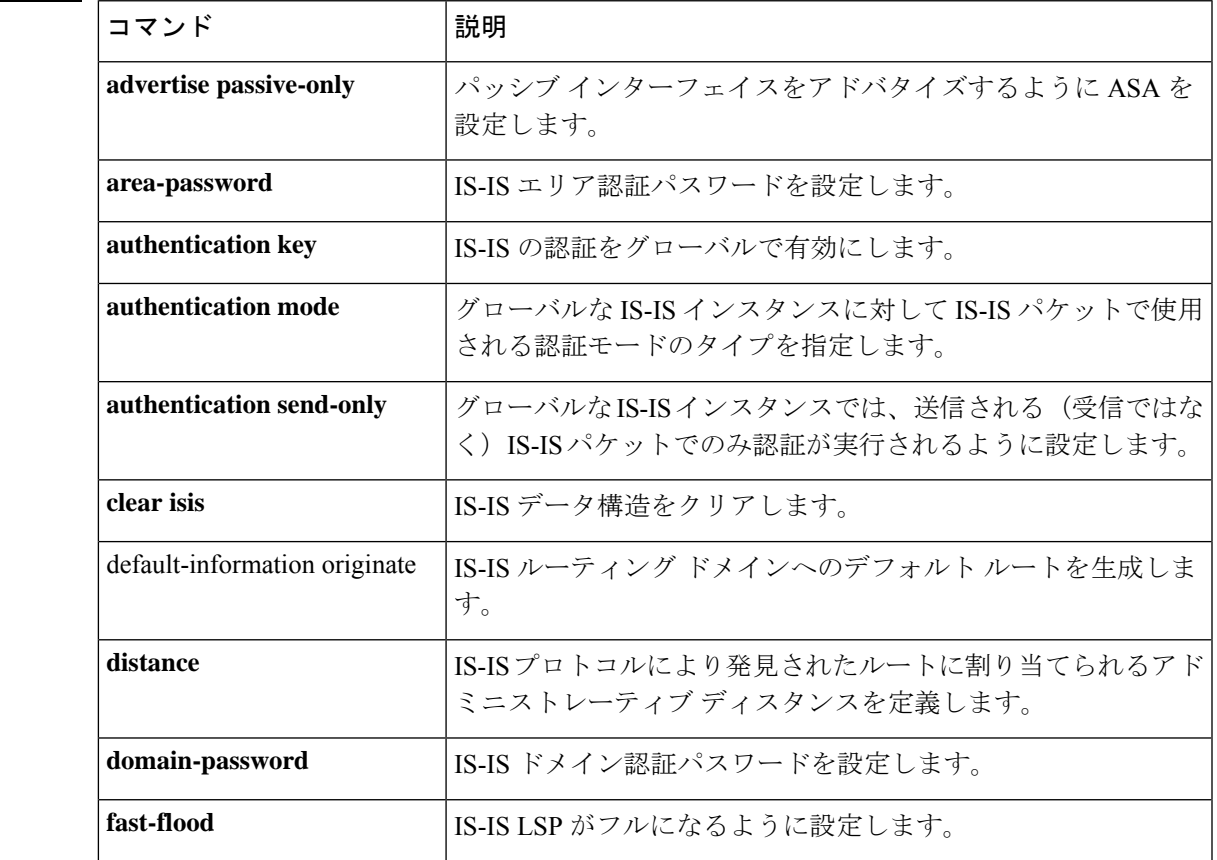

関連コマンド

**ad - aq**

 $\mathbf l$ 

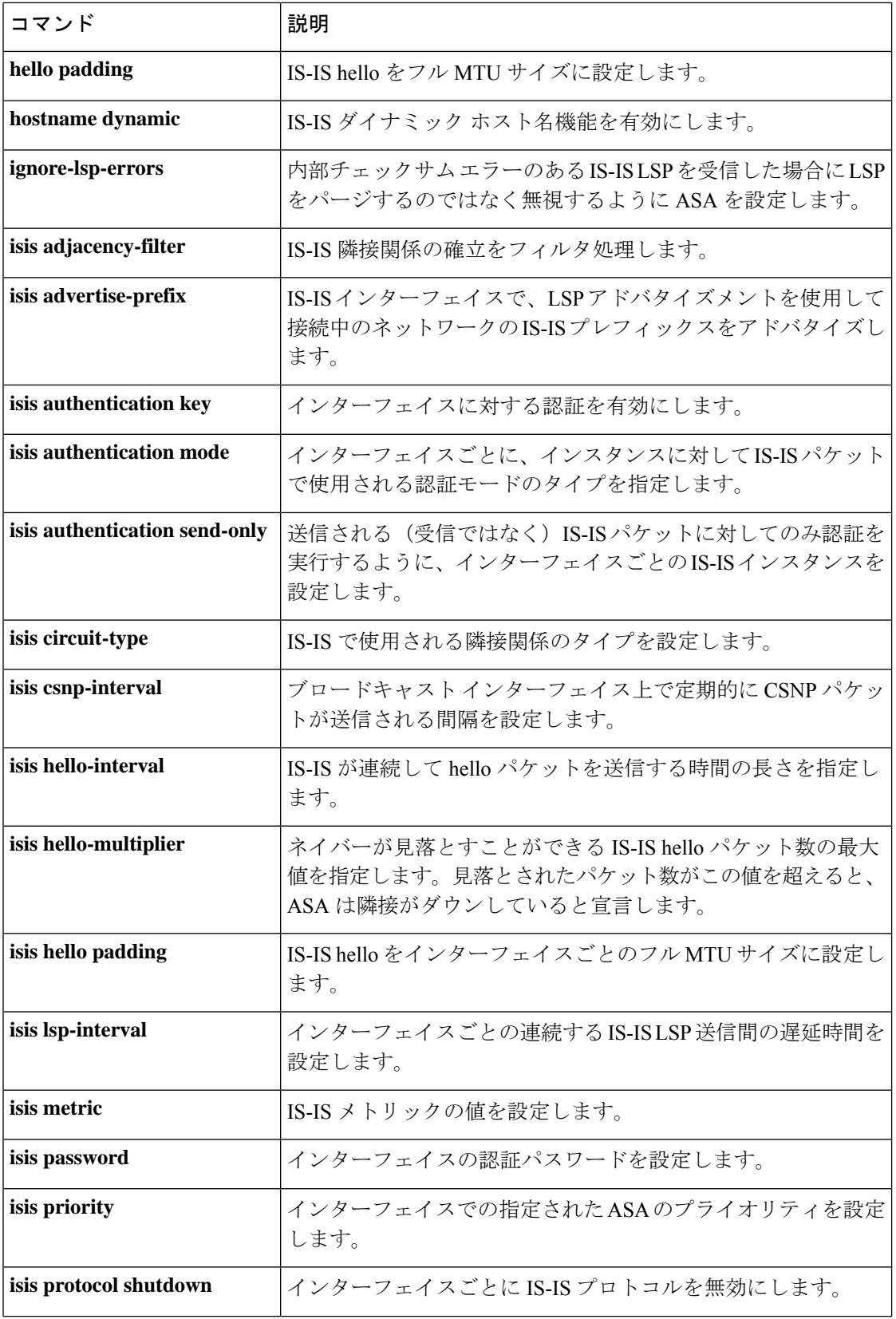

 $\mathbf I$ 

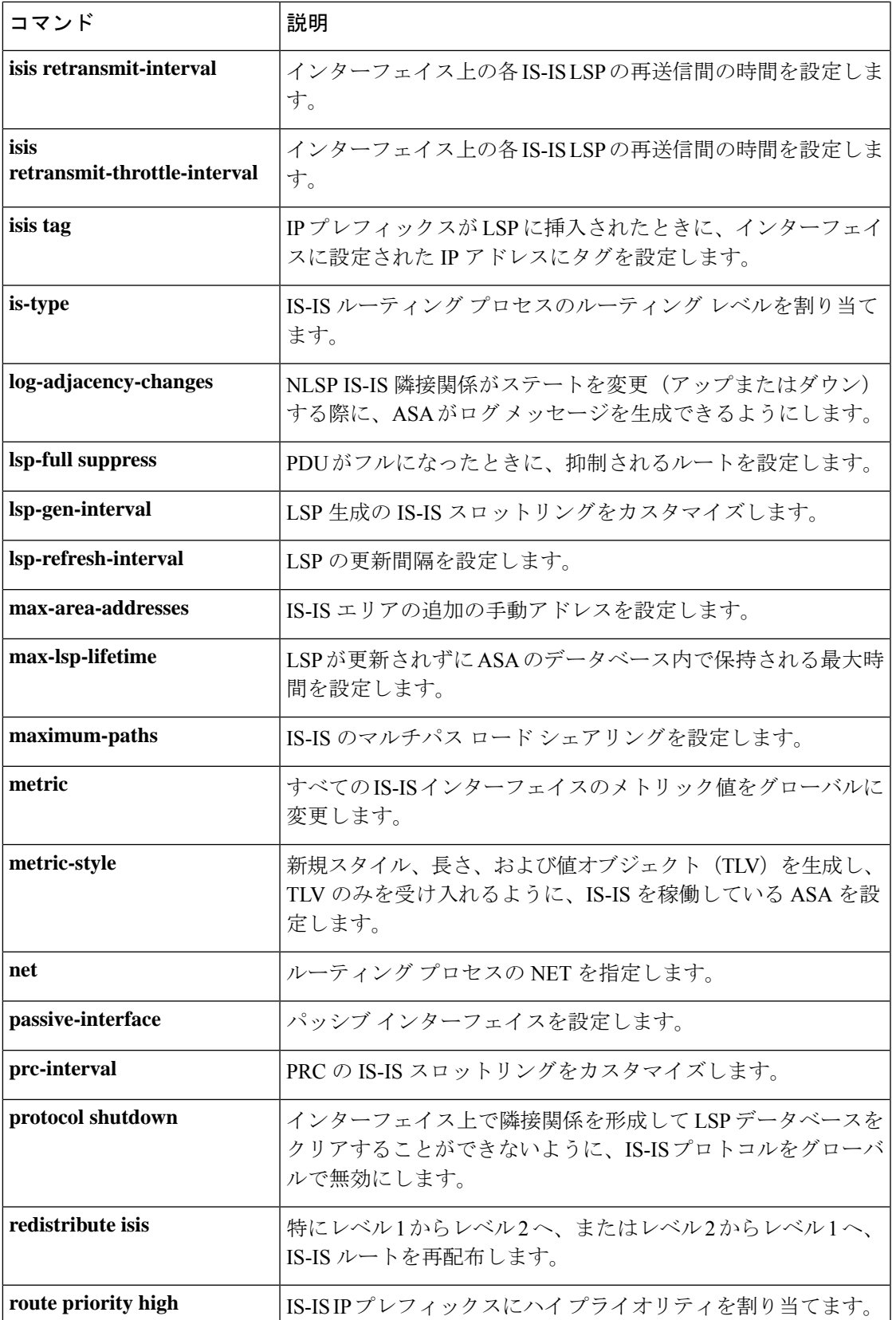

 $\mathbf l$ 

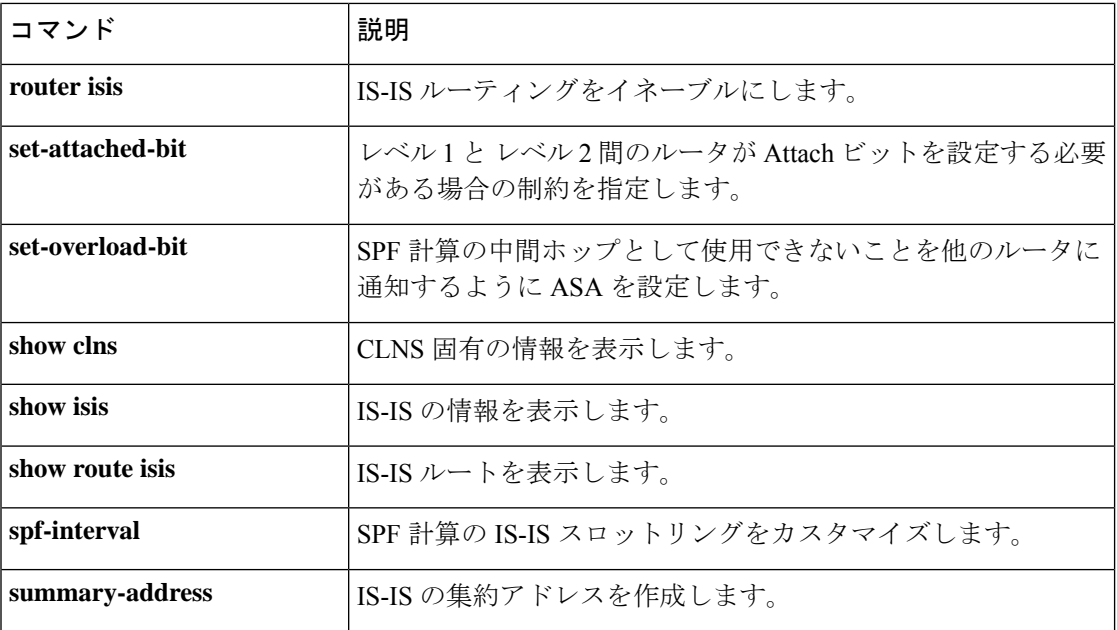

# **aggregate-address**

Border GatewayProtocol(BGP)データベース内に集約エントリを作成するには、アドレスファ ミリ コンフィギュレーション モードで aggregate-address コマンドを使用します。この機能を ディセーブルにするには、このコマンドの no 形式を使用します。

**aggregate-address** *address mask* [ **as-set** ] [ **summary-only** ] [ **suppress-map** *map-name* ] [ **advertise-map** *map-name* ] [ **attribute-map** *map-name* ]

**no aggregate-address** *address mask* [ **as-set** ] [ **summary-only** ] [ **suppress-map** *map-name* ] [ **advertise-map** *map-name* ] [ **attribute-map** *map-name* ]

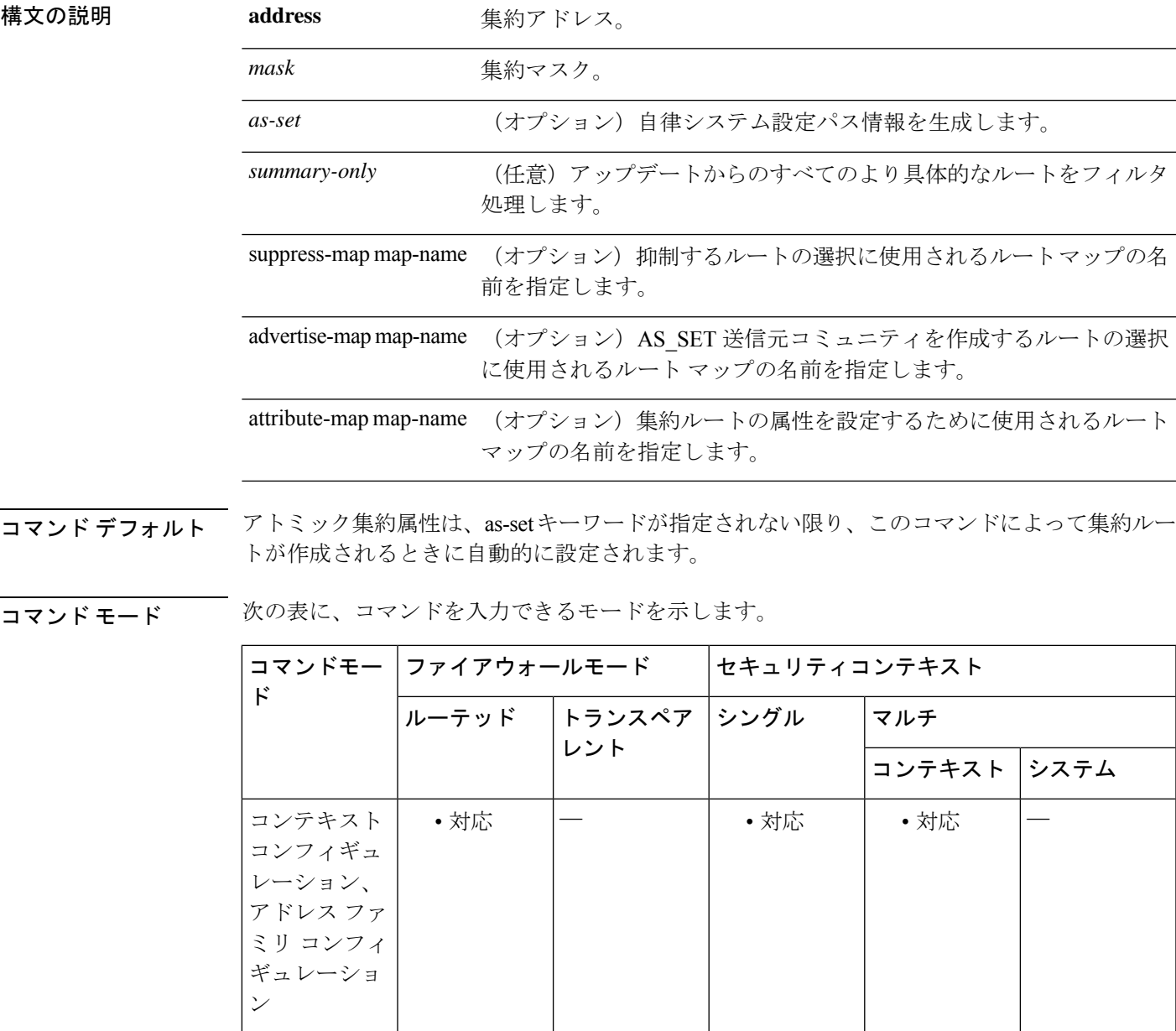

#### **aggregate-address**

## コマンド履歴 リリー 変更内容

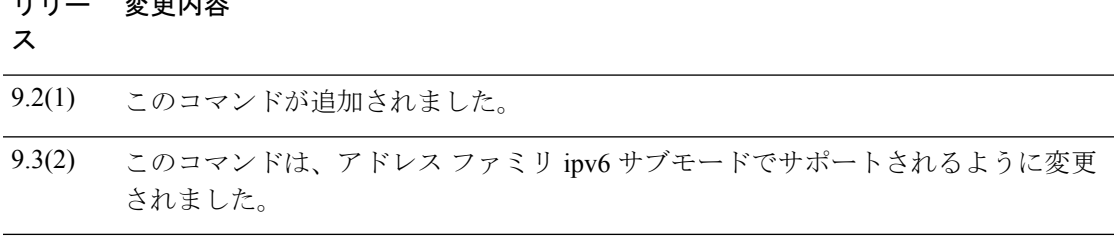

使用上のガイドライン 集約ルートを BGP またはマルチプロトコル BGP (mBGP) に再配布するか、条件付きの集約 ルーティング機能を使用することにより、BGP および mBGP に集約ルーティングを実装でき ます。

> キーワードなしで aggregate-address コマンドを使用すると、指定された範囲内にあるより具体 的な BGP または mBGP ルートが使用できる場合、BGP または mBGP ルーティング テーブル に集約エントリが作成されます(集約に一致する長いプレフィックスは、ルーティング情報 ベース(RIB)に存在する必要があります)。集約ルートは自律システムからのルートとして アドバタイズされます。また、この集約ルートには、情報が失われている可能性を示すため に、アトミック集約属性が設定されます(as-set キーワードを指定しない場合は、アトミック 集約属性がデフォルトで設定されます)。

> as-set キーワードを使用すると、コマンドがこのキーワードなしで従う同じルールを使用する 集約エントリが作成されますが、このルートにアドバタイズされるパスは、集約されているす べてのパス内に含まれるすべての要素で構成されるAS SETになります。このルートは集約さ れたルート変更に関する自律システムパス到着可能性情報として継続的に削除してアップデー トする必要があるため、多くのパスを集約する際に aggregate-address コマンドのこの形式を使 用しないでください。

> summary-only キーワードを使用すると、集約ルート (192.\*.\*.\* など) が作成されるだけでな く、すべてのネイバーへのより具体的なルートのアドバタイズメントが抑制されます。特定の ネイバーへのアドバタイズメントのみを抑制したい場合、neighbor distribute-list コマンドを使 用できますが、慎重に使用すべきです。より具体的なルートがリークした場合、すべてのBGP またはmBGPルータは、生成中の具体的でない集約よりもこのルートを優先します(最長一致 ルーティングによる)。

> suppress-map キーワードを使用すると、集約ルートは作成されますが、指定されたルートのア ドバタイズメントが抑制されます。ルートマップの一致句を使用して、集約のより具体的な一 部のルートを選択的に抑制し、他のルートを抑制しないでおくことができます。IP アクセス リストと自律システム パス アクセス リストの一致句がサポートされています。

> advertise-mapキーワードを使用すると、集約ルートの異なるコンポーネント (AS SETやコミュ ニティなど)を構築するために使用する特定のルートが選択されます。集約のコンポーネント が別々の自律システムにあり、AS SET で集約を作成して同じ自律システムの一部にアドバタ イズしたい場合、aggregate-address コマンドのこの形式は役に立ちます。AS\_SET から特定の 自律システム番号を省略し、集約が受信ルータの BGP ループ検出メカニズムによってドロッ プされるのを防ぐことを忘れてはなりません。IP アクセス リストと自律システム パス アクセ ス リストの一致句がサポートされています。

 $\mathbf I$ 

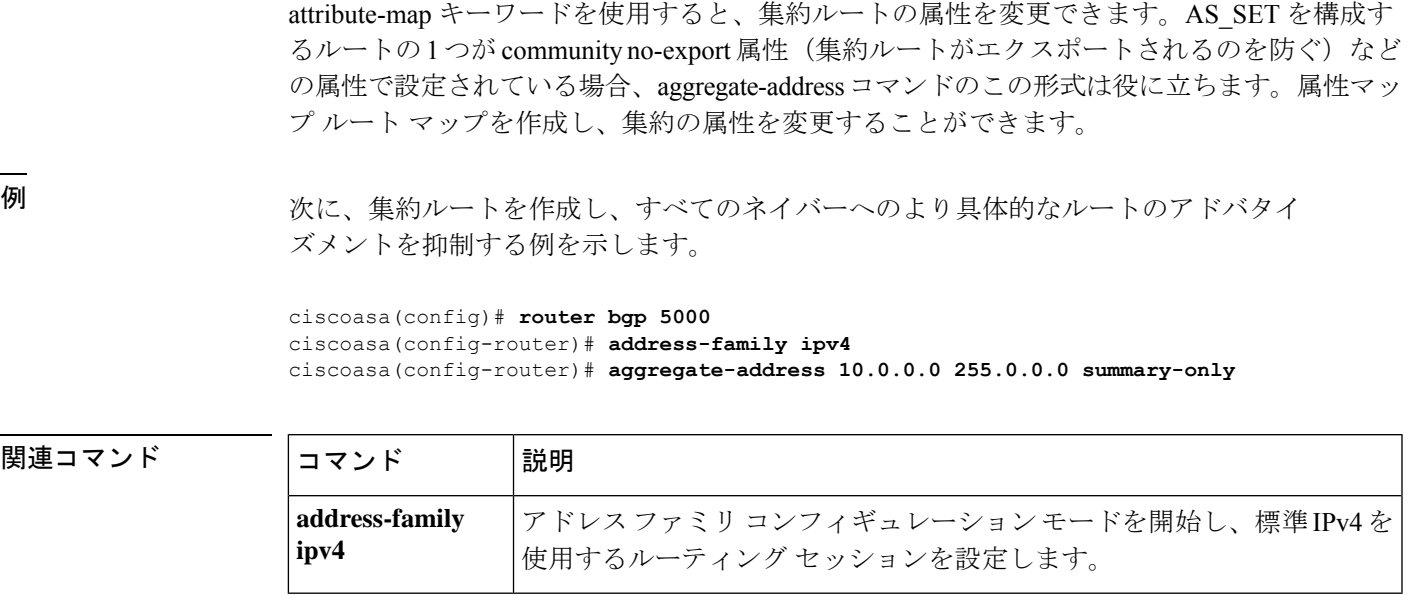

## **alarm contact description**

ISA 3000 でアラーム入力の説明を入力するには、グローバル コンフィギュレーション モード で **alarm contact description** コマンドを使用します。デフォルトの説明を対応するコンタクト 番号に設定するには、このコマンドの no 形式を使用します。

**alarm contact** { **1** | **2** } **description** *string* **no alarm contact** { **1** | **2** } **description**

構文の説明 **1 | 2** 説明が設定されているアラーム コンタクトを指定します。1 または 2 を入力します。

説明を指定します。説明には最大80文字の英数字を使用でき、syslogメッセージに含め *string* られます。

コマンドデフォルト デフォルトの動作や値はありません。

コマンドモード 次の表に、コマンドを入力できるモードを示します。

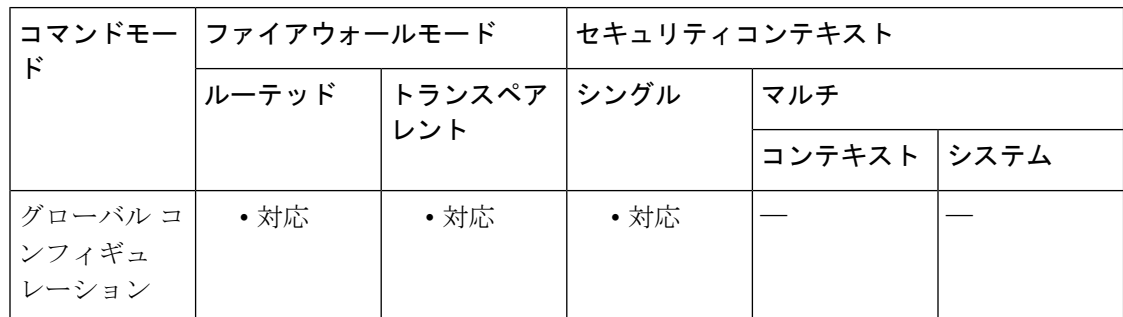

コマンド履歴 リリー 変更内容

ス

9.7(1) このコマンドが追加されました。

例 みちょう しょく アラーム コンタクト1の説明を指定する例を示します。

ciscoasa(config)# **alarm contact 1 description Door Open**

関連コマンド

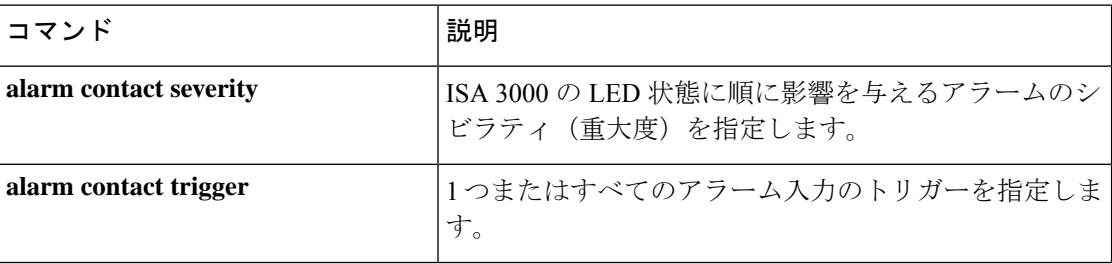

I

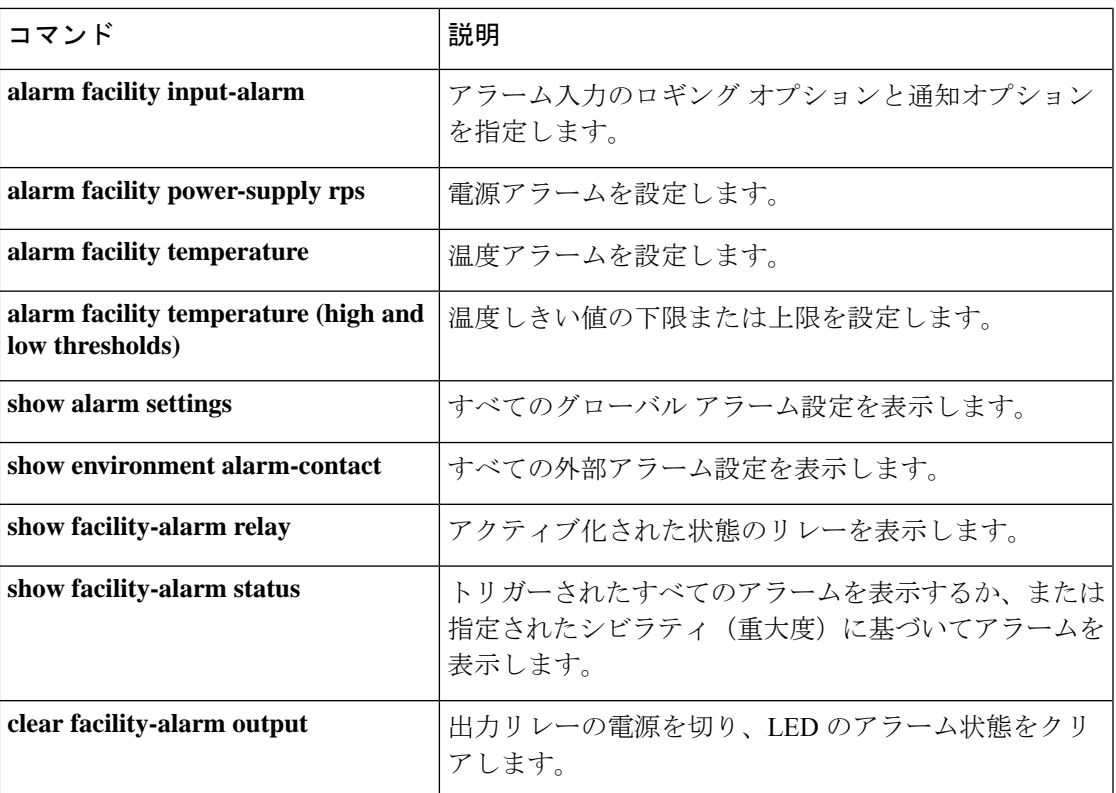

## **alarm contact severity**

ISA 3000 でアラームのシビラティ (重大度) を指定するには、グローバル コンフィギュレー ションモードで**alarm contactseverity**コマンドを使用します。デフォルトのシビラティ(重大 度)に戻すには、このコマンドの no 形式を使用します。

**alarm contact** { **1** | **2** | **all** } **severity** { **major** | **minor** | **none** } **no alarm contact** { **1** | **2** | **all** } **severity**

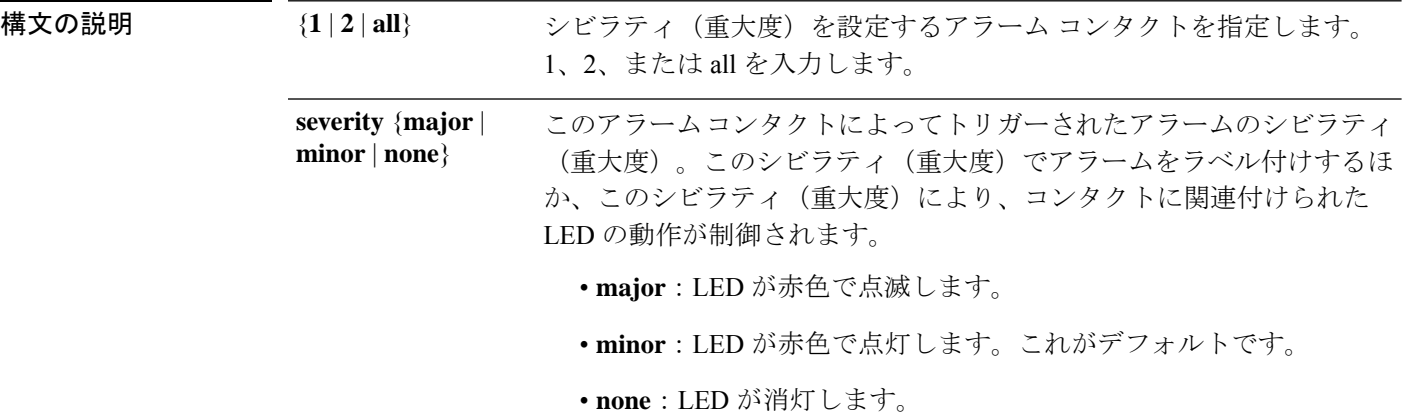

コマンド デフォルト デフォルトでは、シビラティ (重大度) はマイナーになっています。

コマンドモード 次の表に、コマンドを入力できるモードを示します。

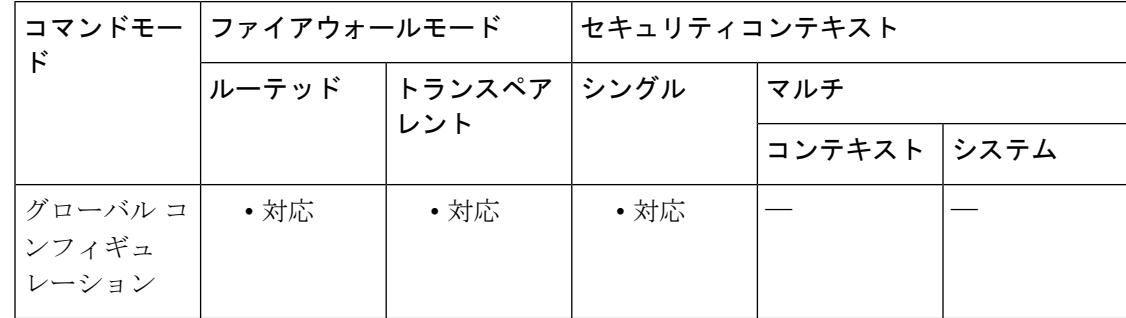

コマンド履歴 リリー 変更内容

ス

9.7(1) このコマンドが追加されました。

<sup>例</sup> 次に、アラーム コンタクト <sup>1</sup> のシビラティ(重大度)を指定する例を示します。

ciscoasa(config)# **alarm contact 1 severity major**

関連コマンド

 $\mathbf I$ 

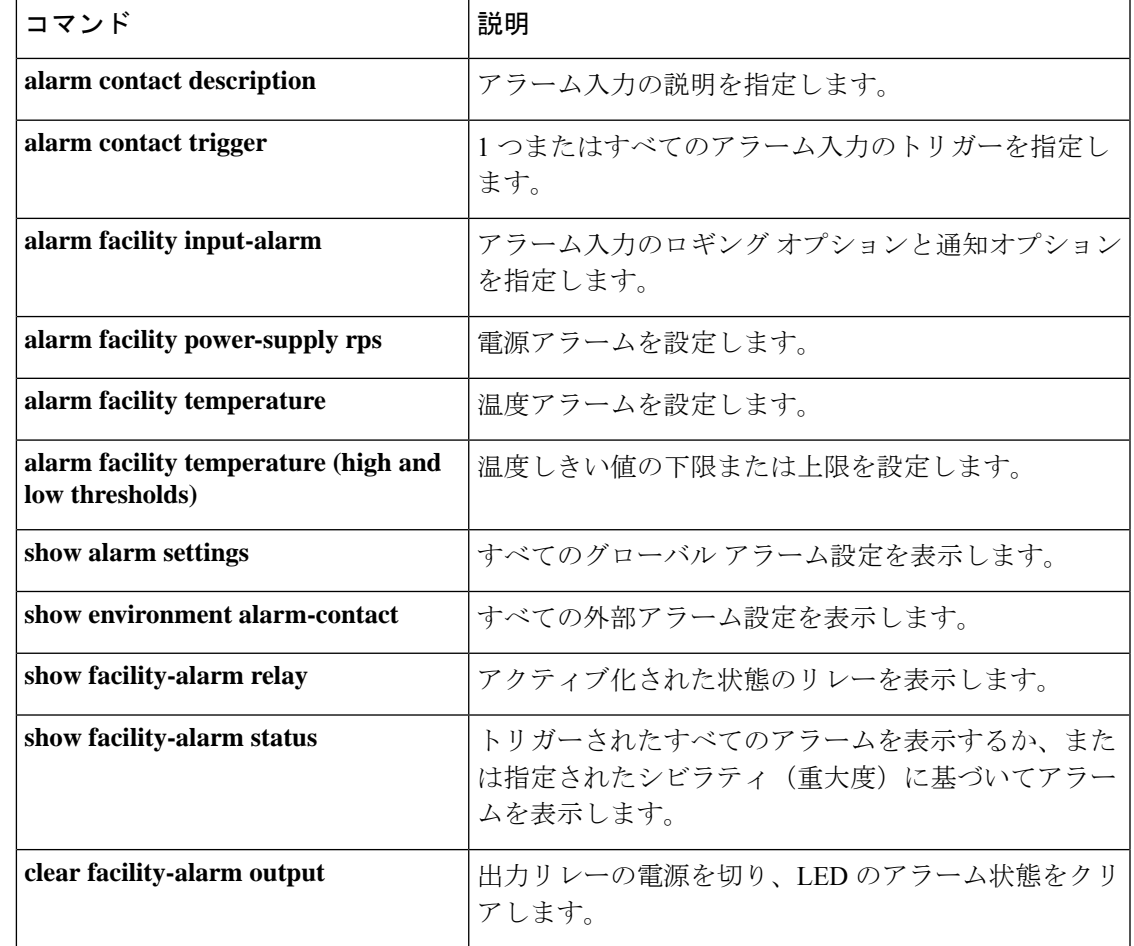

# **alarm contact trigger**

ISA3000で1つまたはすべてのアラーム入力にトリガーを指定するには、グローバルコンフィ ギュレーション モードで **alarm contact trigger** コマンドを使用します。デフォルトのトリガー に戻すには、このコマンドの **no** 形式を使用します。

**alarm contact** { **1** | **2** | **all** } **trigger** { **open** | **closed** } **alarm contact** { **1** | **2** | **all** } **trigger**

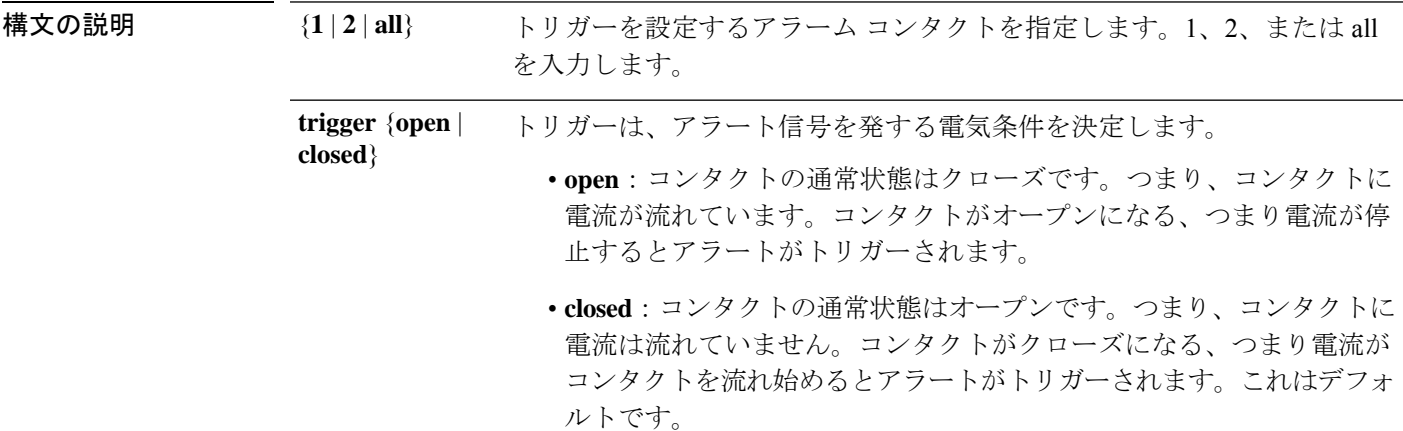

コマンドデフォルト デフォルトでは、クローズ状態がトリガーです。

コマンドモード 次の表に、コマンドを入力できるモードを示します。

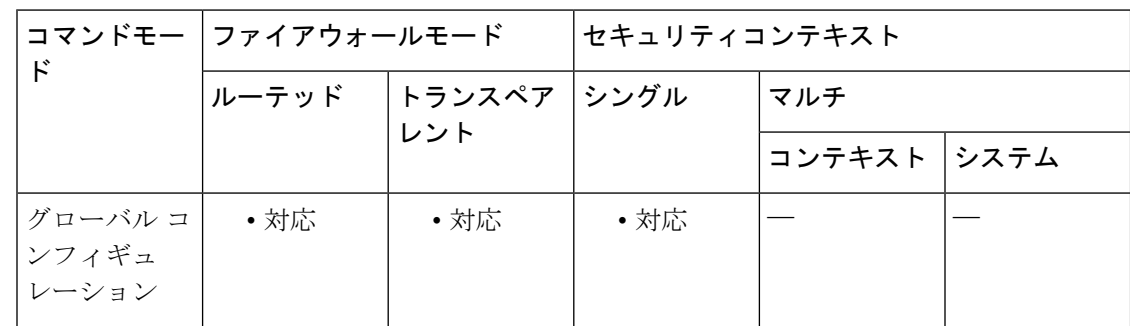

#### コマンド履歴 リリー 変更内容

ス

9.7(1) このコマンドが追加されました。

<sup>例</sup> 次に、アラーム コンタクト <sup>1</sup> にトリガーを設定する例を示します。

ciscoasa(config)# **alarm contact 1 trigger open**

関連コマンド コマンド 説明

 $\mathbf{l}$ 

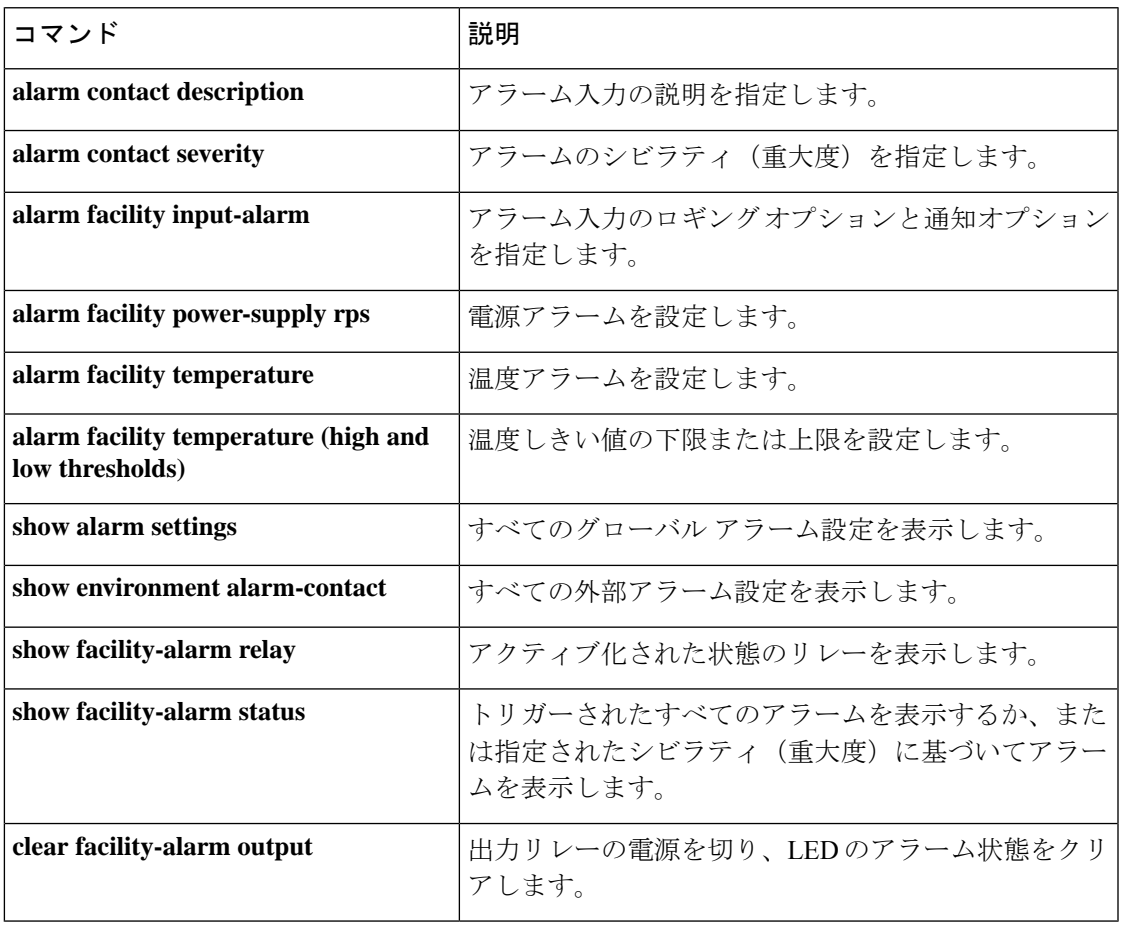

# **alarm facility input-alarm**

ISA 3000 でアラーム入力のロギングおよび通知オプションを指定するには、グローバル コン フィギュレーション モードで **alarm facility input-alarm** コマンドを使用します。ロギングおよ び通知オプションを削除するには、このコマンドの **no** 形式を使用します。

**alarm facility input-alarm** { **1** | **2** } { **notifies** | **relay** | **syslog** } **no alarm facility input-alarm** { **1** | **2** } { **notifies** | **relay** | **syslog** }

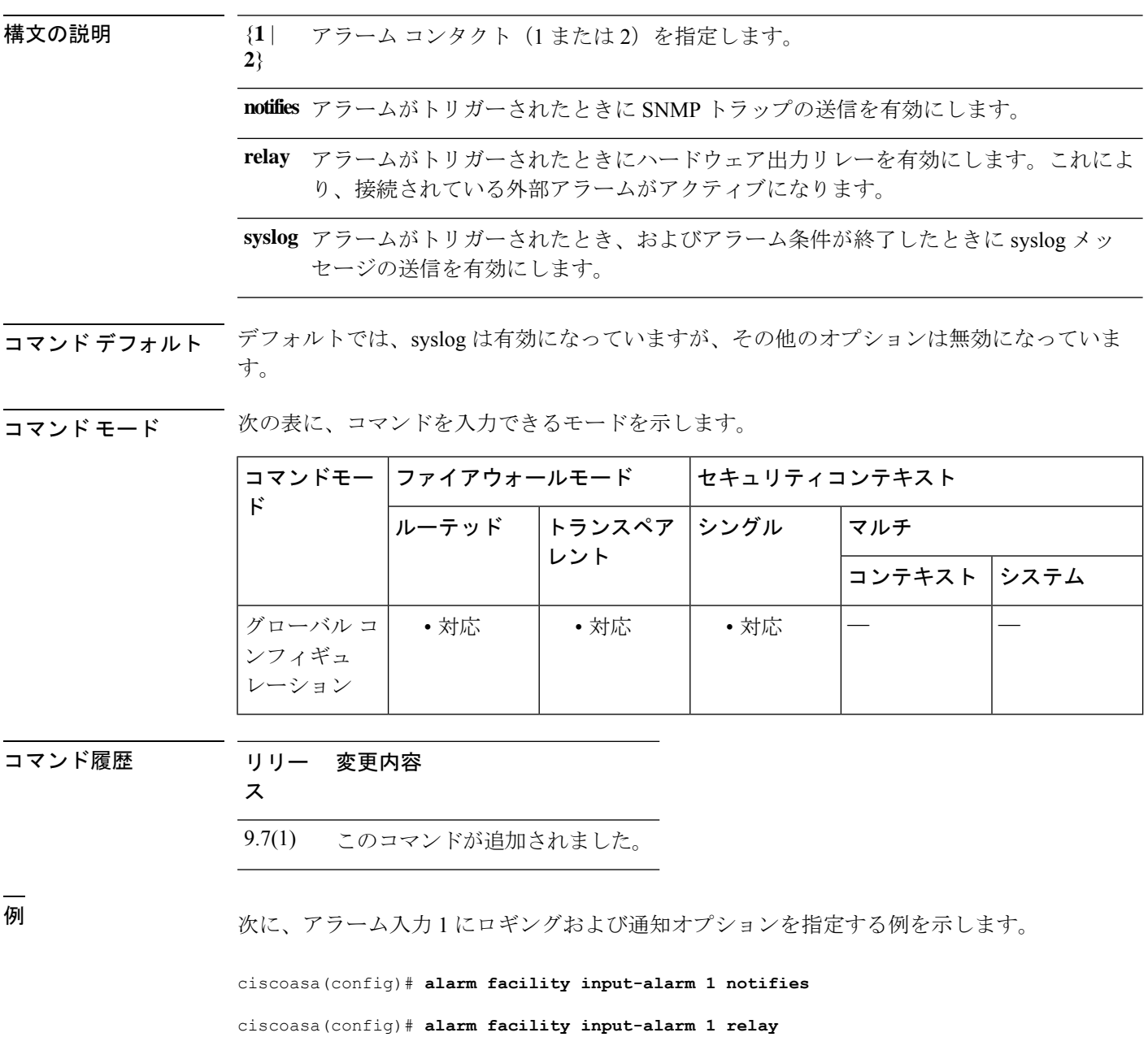

#### ciscoasa(config)# **alarm facility input-alarm 1 syslog**

関連コマンド コマンド 説明

 $\mathbf I$ 

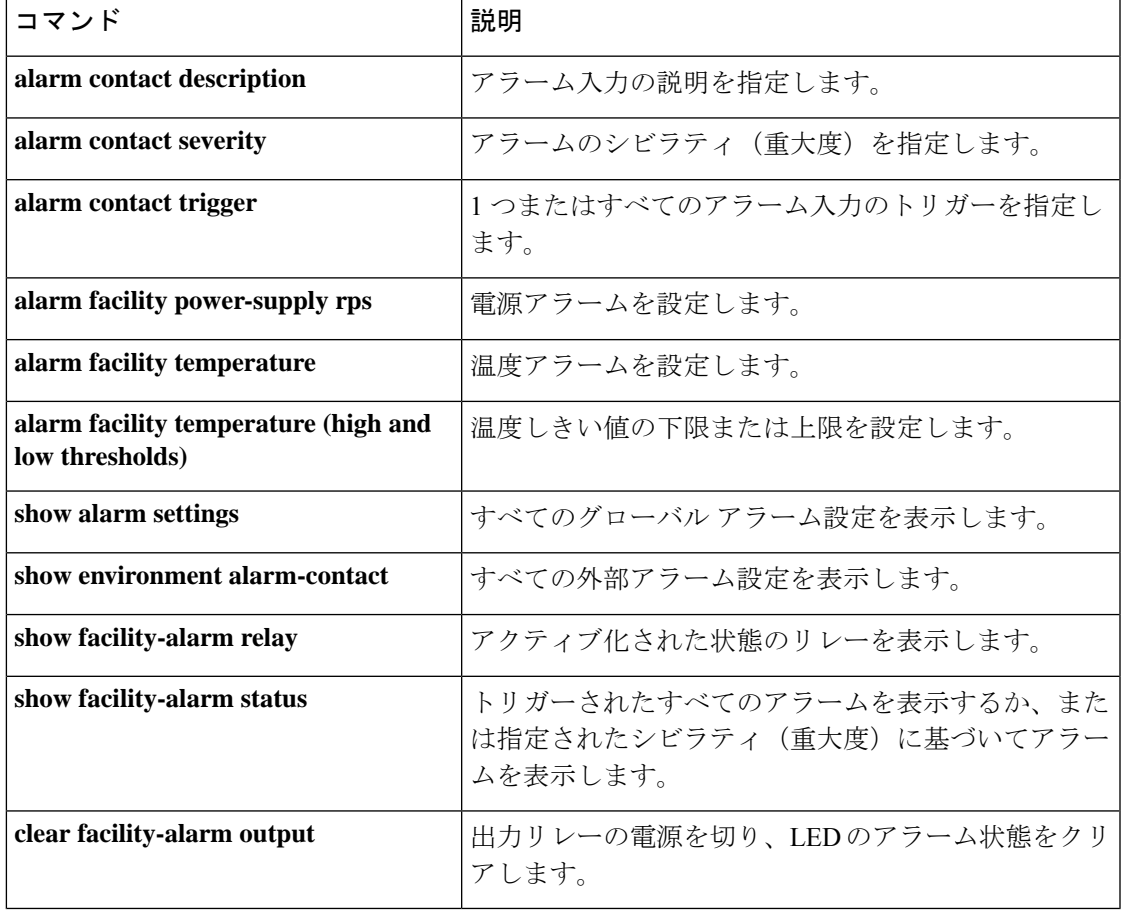

## **alarm facility power-supply rps**

ISA3000で電源アラームを設定するには、グローバルコンフィギュレーションモードで**alarm facility power-supply rps** コマンドを使用します。電源アラーム、リレー、SNMP トラップおよ びsyslogを無効にするには、**alarm facilitypower-supply rpsdisable**コマンドまたは**no**バージョ ンを使用します。

**alarm facility power-supply rps** { **disable** | **notifies** | **relay** | **syslog** } **no alarm facility power-supply rps** { **disable** | **notifies** | **relay** | **syslog** }

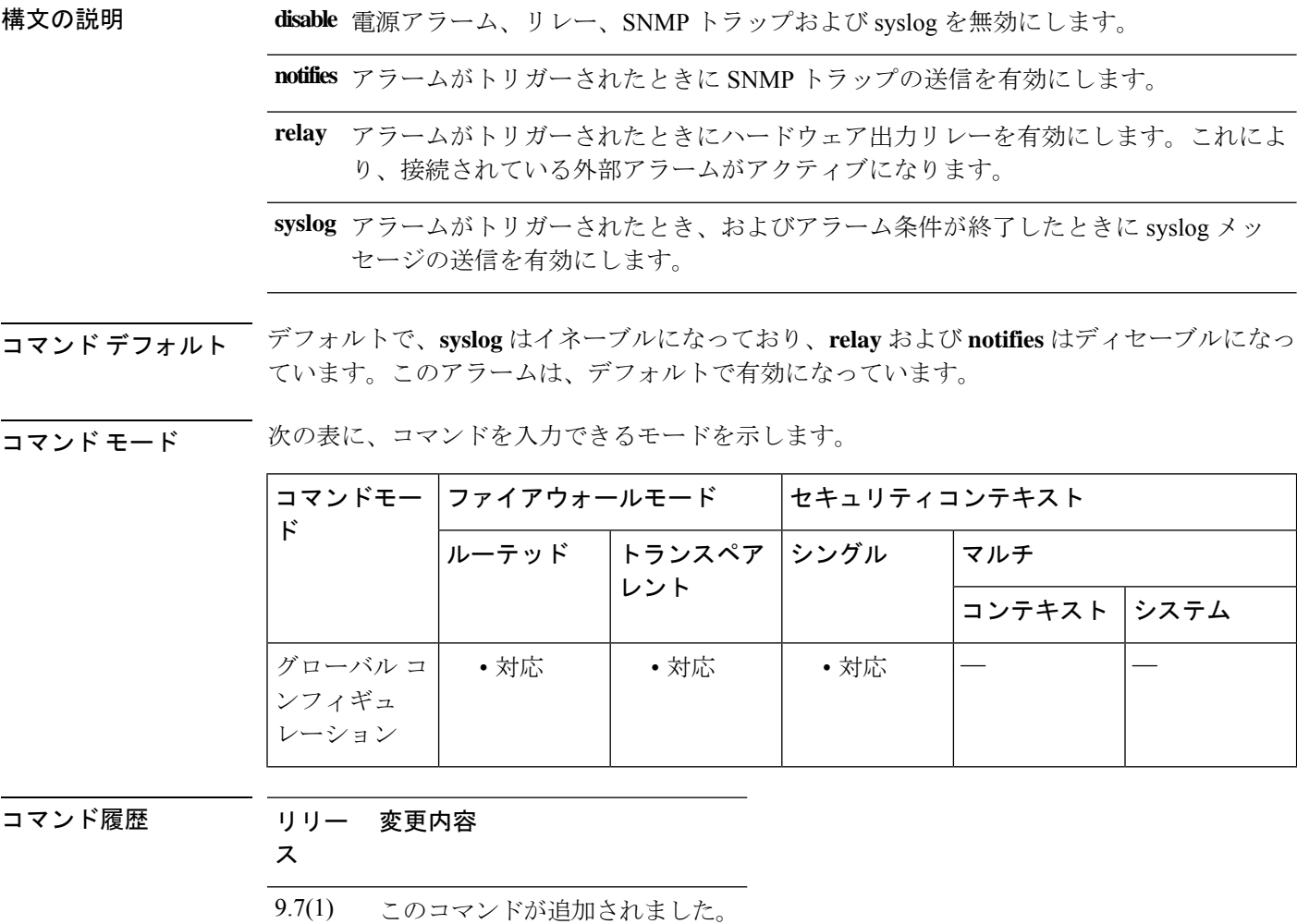

使用上のガイドライン ISA 3000には、電源装置が2台搭載されています。デフォルトでは、システムはシングル電源 モードで稼働しています。ただし、デュアルモードでシステムを稼働するよう設定できます。 その場合、プライマリ電源が故障すると2つ目の電源が自動的に電力を供給します。デュアル モードを有効にすると、電源アラームが自動的に有効になってsyslogアラートが送信されます
が、アラートを無効にしたり、SNMP トラップまたはアラーム ハードウェア リレーを有効に することもできます。

**alarm facility power-supply rps disable** コマンドは、電源アラーム、リレー、SNMP トラップお よび syslog を無効にします。**no alarm facilitypower-supply rpsdisable** コマンドを使用すると、 電源アラームのみが有効になります。リレー、SNMPトラップ、およびsyslogを個別に有効に する必要があります。

また、デュアルモードを有効にするには、**power-supplydual**コマンドも設定する必要がありま す。このアラームは、デュアル モードで自動的に有効になります。

例 次に、デュアル電源モードを有効にし、すべてのアラートオプションを設定する例を 示します。

ciscoasa(config)# **power-supply dual**

ciscoasa(config)# **alarm facility power-supply rps relay**

ciscoasa(config)# **alarm facility power-supply rps syslog**

ciscoasa(config)# **alarm facility power-supply rps notifies**

次に、デュアル電源アラームを無効にする例を示します。

ciscoasa(config)# **alarm facility power-supply rps disable**

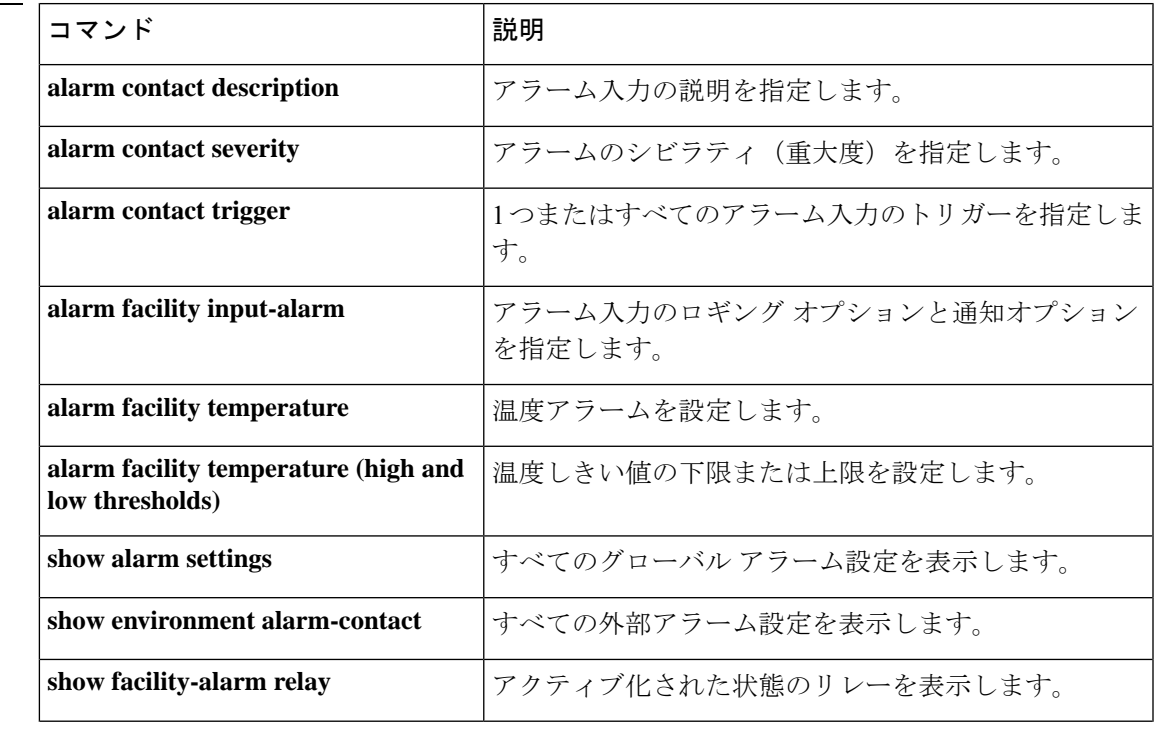

#### 関連コマンド

I

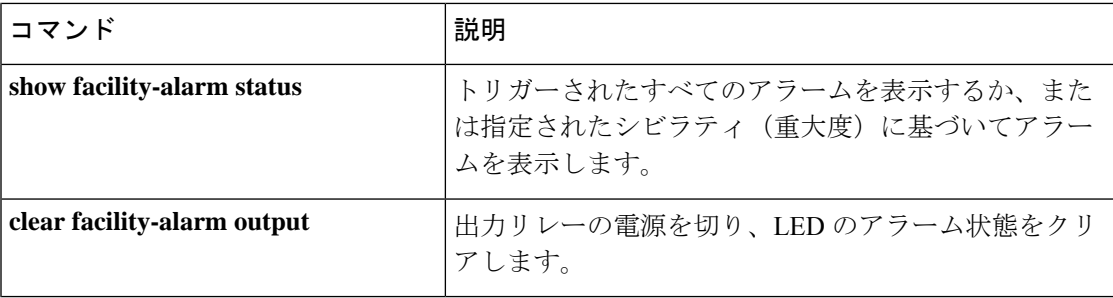

# **alarm facility temperature**(アクション)

ISA3000で温度アラームを設定するには、グローバルコンフィギュレーションモードで**alarm facility temperature** コマンドを使用します。温度アラームを無効にするには、このコマンドの **no** 形式を使用します。

**alarm facility temperature** { **primary** | **secondary** } { **notifies** | **relay** | **syslog** } **no alarm facility temperature** { **primary** | **secondary** } { **notifies** | **relay** | **syslog** }

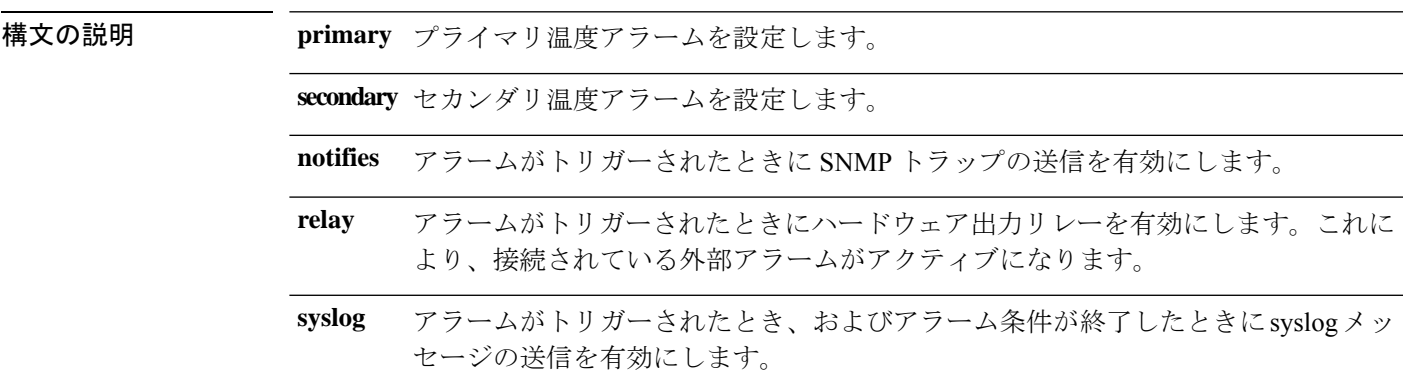

コマンド デフォルト プライマリ温度アラームは、すべてのアラーム アクションに対して有効になっています。

コマンドモード 次の表に、コマンドを入力できるモードを示します。

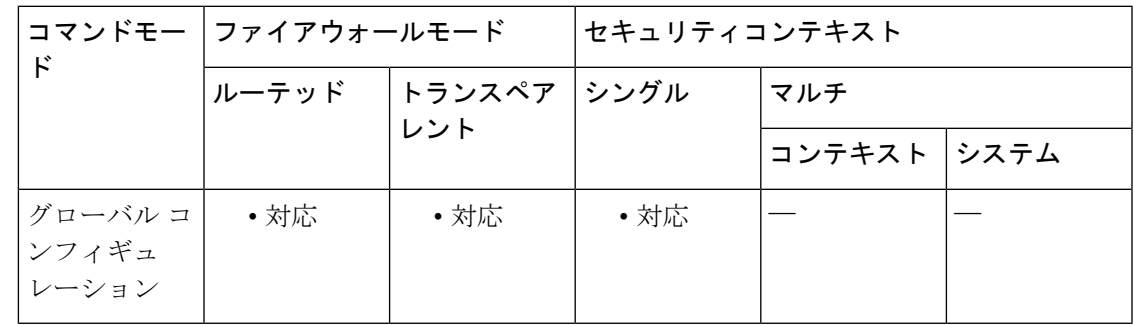

コマンド履歴 リリー 変更内容

ス

9.7(1) このコマンドが追加されました。

使用上のガイドライン デバイスの CPU カードの温度に基づいてアラームを設定できます。

**alarm facility temperature** コマンドで **high** および **low** キーワードを使用して、プライマリとセ カンダリの温度範囲を設定できます。温度が下限しきい値以下になるか上限しきい値以上にな ると、アラームがトリガーされます。

プライマリ温度アラームは、すべてのアラームアクション(出力リレー、syslog、およびSNMP) についてデフォルトで有効になっています。プライマリ温度範囲のデフォルト設定値は -40 °C  $\sim$  92 °C です。

セカンダリ温度アラームはデフォルトでディセーブルになっています。セカンダリ温度は、-35 °C ~ 85 °C の範囲で設定できます。

セカンダリ温度範囲はプライマリ範囲よりも制限されているため、セカンダリの低温または高 温を設定すると、プライマリ設定にデフォルト以外の値を設定している場合でも、対応するプ ライマリ設定はセカンダリの設定によって無効になります。2 つの異なる高温アラームと 2 つ の異なる低温アラームを有効にすることはできません。

したがって、実際には、プライマリのみまたはセカンダリのみの高温値および低温値を設定す る必要があります。

例 次の例では、セカンダリアラームの高温値および低温値を設定し、すべてのアラート アクションを有効にしています。

> ciscoasa(config)# **alarm facility temperature secondary low -20** ciscoasa(config)# **alarm facility temperature secondary high 80** ciscoasa(config)# **alarm facility temperature secondary notifies** ciscoasa(config)# **alarm facility temperature secondary relay** ciscoasa(config)# **alarm facility temperature secondary syslog**

関連コマンド

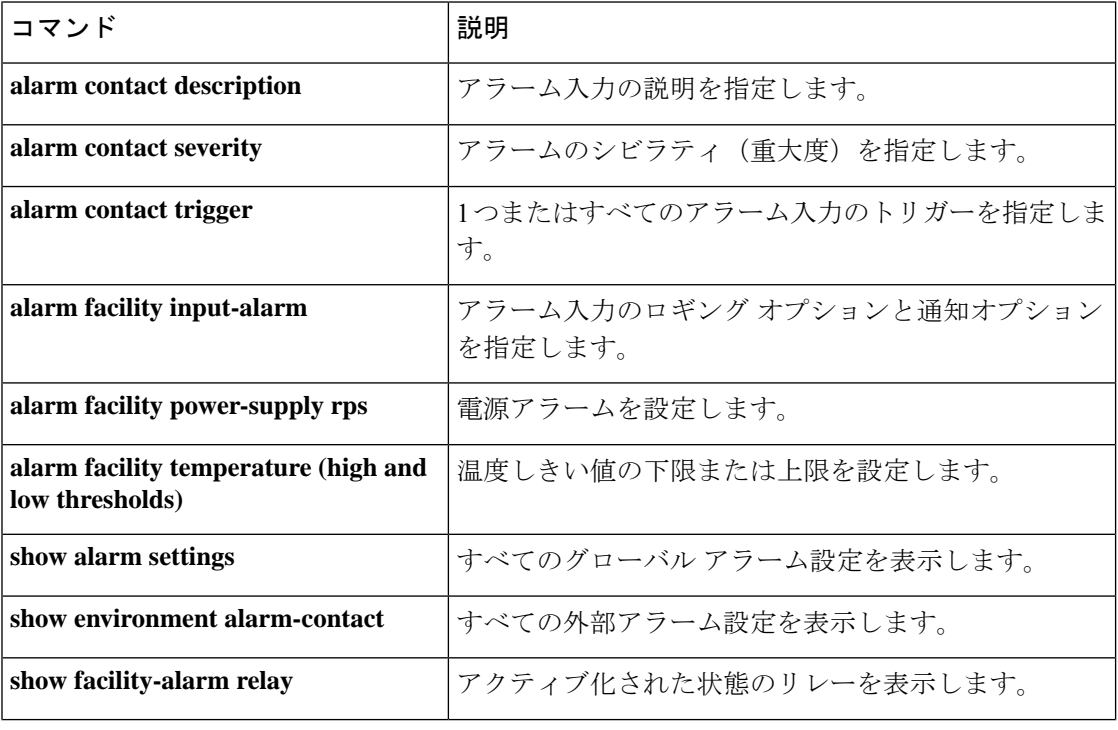

**40**

 $\mathbf l$ 

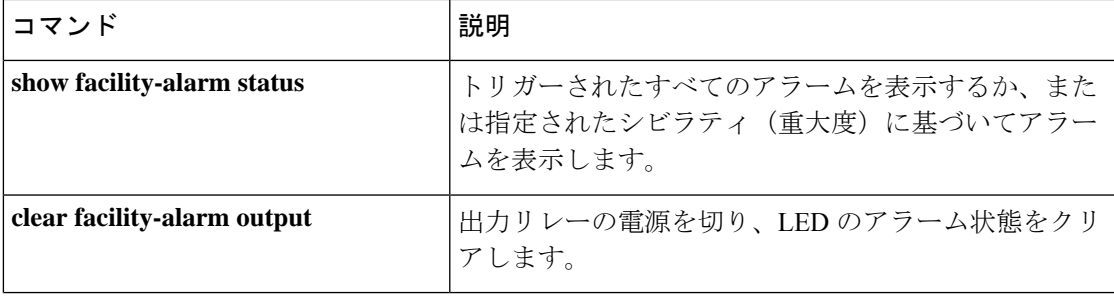

# **alarm facility temperature**(上限および下限しきい値)

ISA3000で上限および下限の温度しきい値を設定するには、グローバルコンフィギュレーショ ン モードで **alarm facility temperature** {**low** | **high**} コマンドを使用します。しきい値を削除す るか、プライマリの値をデフォルトに戻すには、このコマンドの **no** 形式を使用します。

**alarm facility temperature** { **primary** | **secondary** } { **high** | **low** } *threshold* **no alarm facility temperature** { **primary** | **secondary** } { **high** | **low** } *threshold*

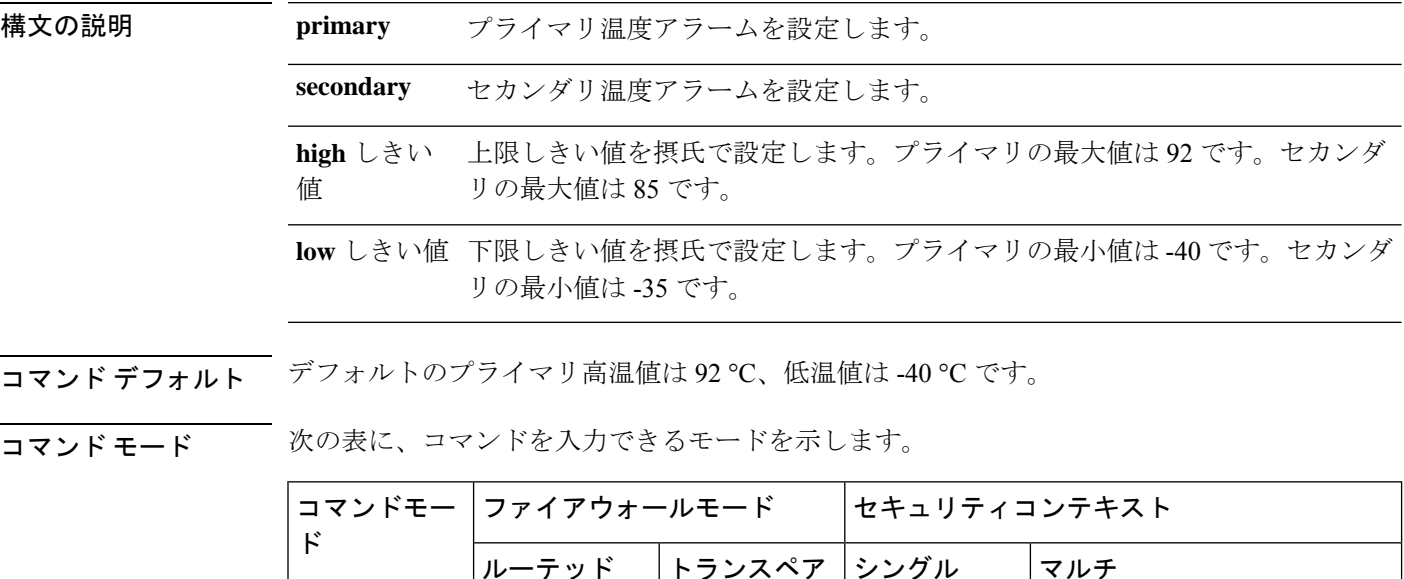

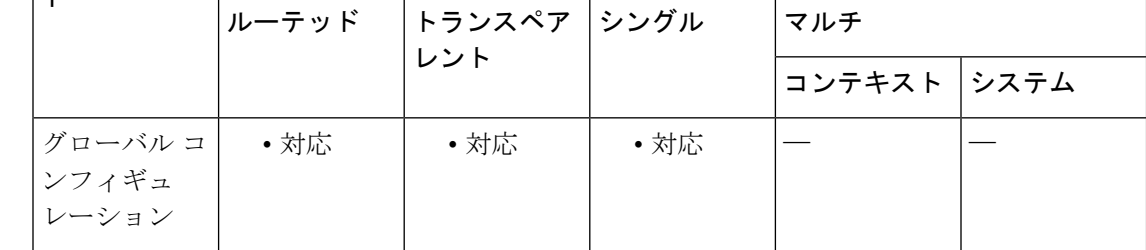

コマンド履歴 リリー 変更内容 ス

9.7(1) このコマンドが追加されました。

使用上のガイドライン デバイスの CPU カードの温度に基づいてアラームを設定できます。

**alarm facility temperature** コマンドで **high** および **low** キーワードを使用して、プライマリとセ カンダリの温度範囲を設定できます。温度が下限しきい値以下になるか上限しきい値以上にな ると、アラームがトリガーされます。

プライマリ温度アラームは、すべてのアラームアクション(出力リレー、syslog、およびSNMP) についてデフォルトで有効になっています。プライマリ温度範囲のデフォルト設定値は -40 °C  $\sim$  92 °C です。

セカンダリ温度アラームはデフォルトでディセーブルになっています。セカンダリ温度は、-35 °C ~ 85 °C の範囲で設定できます。

セカンダリ温度範囲はプライマリ範囲よりも制限されているため、セカンダリの低温または高 温を設定すると、プライマリ設定にデフォルト以外の値を設定している場合でも、対応するプ ライマリ設定はセカンダリの設定によって無効になります。2 つの異なる高温アラームと 2 つ の異なる低温アラームを有効にすることはできません。

したがって、実際には、プライマリのみまたはセカンダリのみの高温値および低温値を設定す る必要があります。

例 次の例では、セカンダリアラームの高温値および低温値を設定し、すべてのアラート アクションを有効にしています。

> ciscoasa(config)# **alarm facility temperature secondary low -20** ciscoasa(config)# **alarm facility temperature secondary high 80** ciscoasa(config)# **alarm facility temperature secondary notifies** ciscoasa(config)# **alarm facility temperature secondary relay** ciscoasa(config)# **alarm facility temperature secondary syslog**

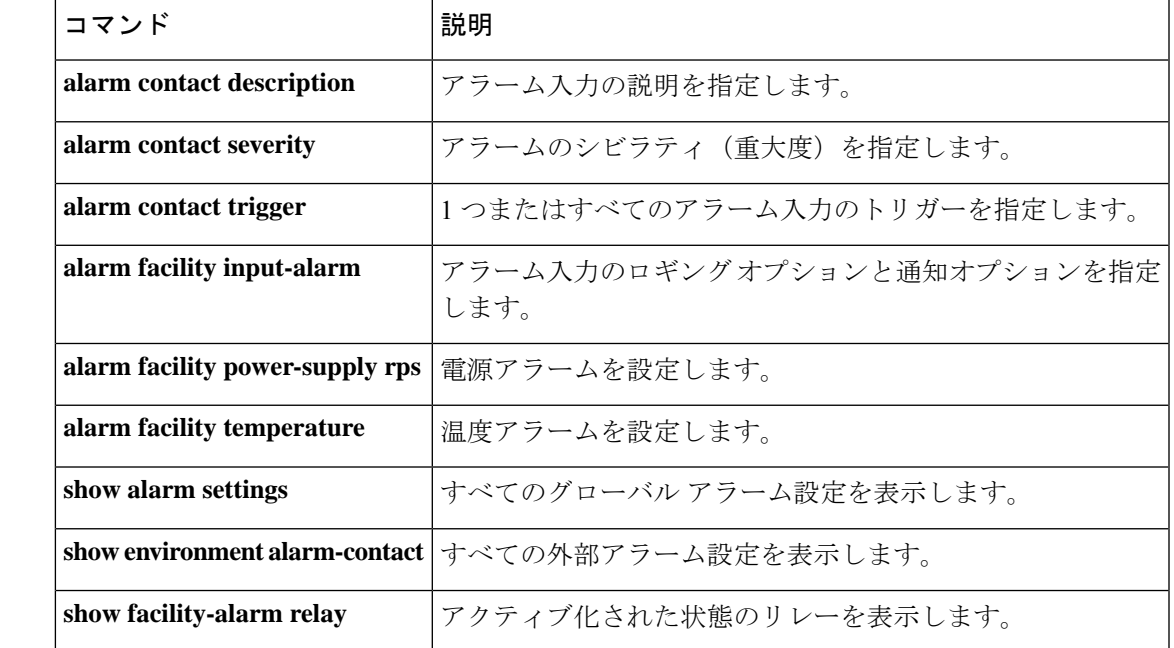

#### 関連コマンド

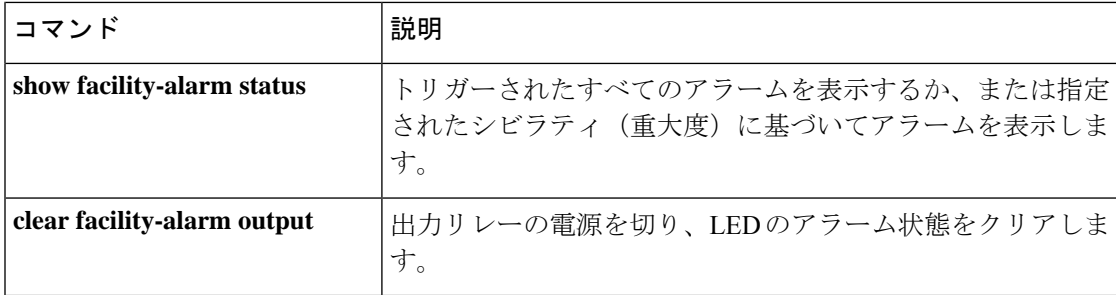

## **allocate-interface**

インターフェイスをセキュリティコンテキストに割り当てるには、コンテキストコンフィギュ レーションモードで**allocate-interface**コマンドを使用します。インターフェイスをコンテキス トから削除するには、このコマンドの **no** 形式を使用します。

**allocate-interface** *physical\_interface* [ *map\_name* ] [ **visible** | **invisible** ] **no allocate-interface** *physical\_interface* **allocate-interface** *physical\_interface* . *subinterface* [ *- physicalinterface* . *subinterface* ] [ *map\_name* [ *- map\_name* ] ] [ **visible** | **invisible** ]

**no allocate-interface** *physical\_interface* . *subinterface* [ *- physical interface* . *subinterface* ]

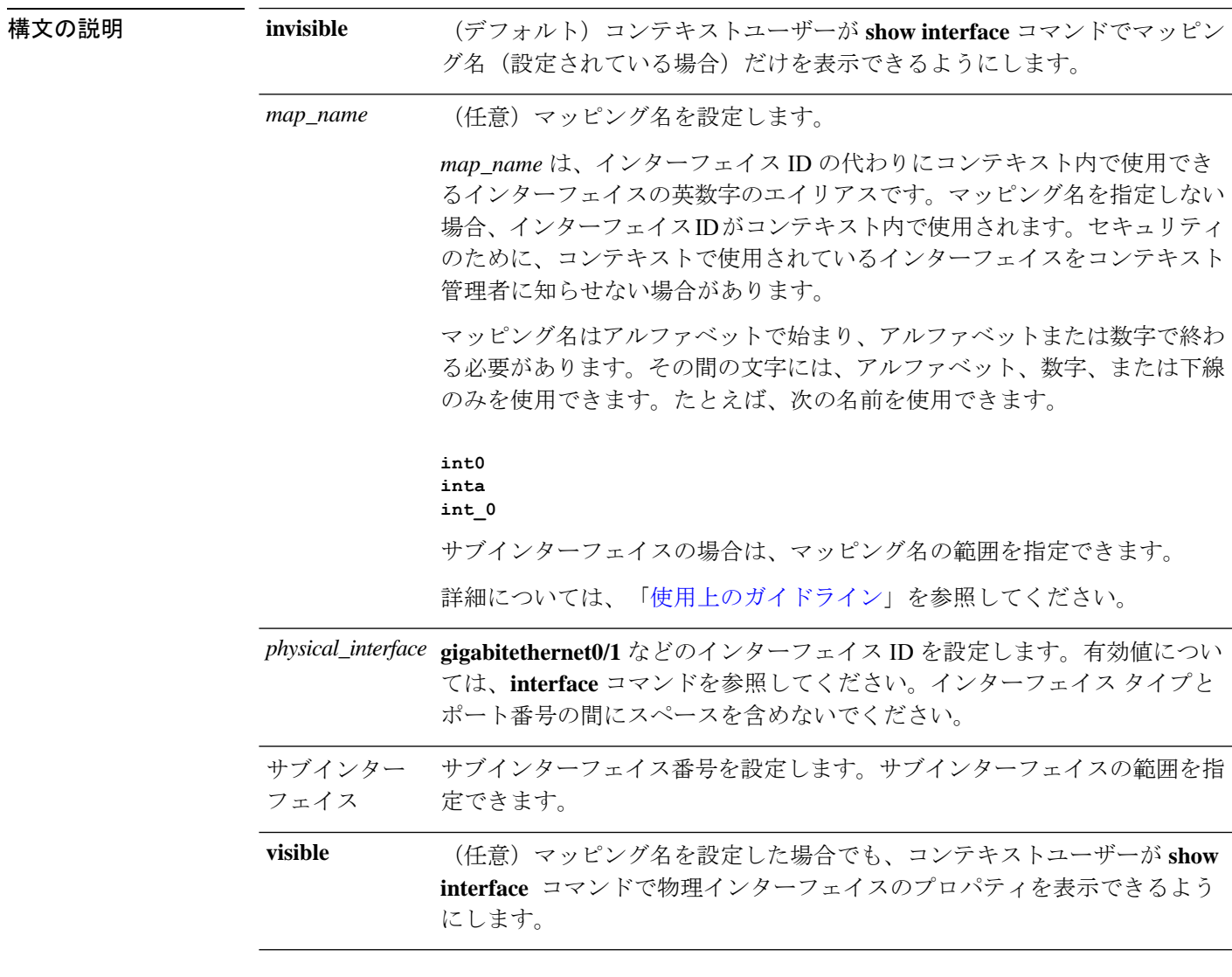

**コマンド デフォルト**<br>コ**マンド デフォルト** イス ID は表示されません。

コマンドモード 次の表に、コマンドを入力できるモードを示します。

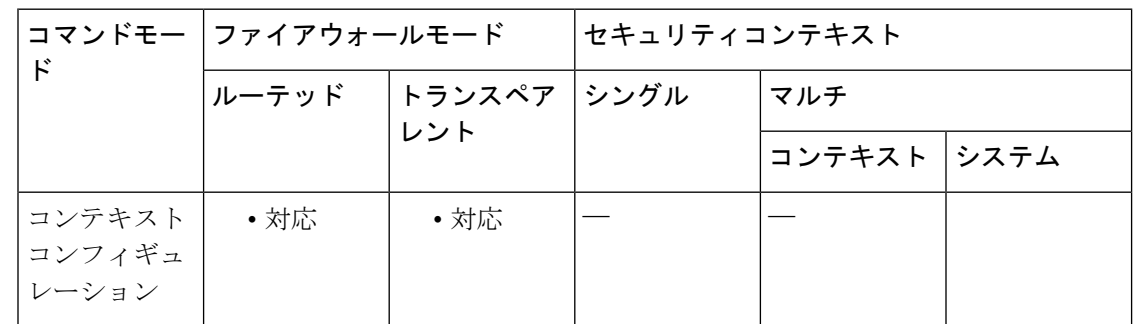

#### コマンド履歴 リリー 変更内容

ス

使用上のガイドライン このコマンドを複数回入力して、異なる範囲を指定できます。マッピング名または参照できる 設定を変更するには、所定のインターフェイス ID のコマンドを再入力して、新しい値を設定 します。**no allocate-interface** コマンドを入力して、もう一度やり直す必要はありません。 **allocate-interface** コマンドを削除すると、ASA によって、コンテキスト内のインターフェイス 関連のコンフィギュレーションがすべて削除されます。

> トランスペアレントファイアウォールモードでは、2つのインターフェイスのみがトラフィッ クを通過させることができます。ただし、ASAでは、専用の管理インターフェイスManagement 0/0(物理インターフェイスまたはサブインターフェイス)を管理トラフィック用の第 3 のイ ンターフェイスとして使用できます。

トランスペアレント モードの管理インターフェイスは、MAC アドレス テーブルにない パケットをインターフェイスにフラッディングしません。 (注)

ルーテッドモードでは、必要に応じて同じインターフェイスを複数のコンテキストに割り当て ることができます。トランスペアレント モードでは、インターフェイスを共有できません。

サブインターフェイスの範囲を指定する場合は、マッピング名の一致範囲を指定できます。範 囲については、次のガイドラインに従ってください。

• マッピング名は、アルファベット部分と、それに続く数値部分で構成する必要がありま す。マッピング名のアルファベット部分は、範囲の両端で一致している必要があります。 たとえば、次のような範囲を入力します。

#### **int0-int10**

たとえば、**gigabitethernet0/1.1-gigabitethernet0/1.5 happy1-sad5** と入力した場合、このコマン ドは失敗します。

<sup>7.0(1)</sup> このコマンドが追加されました。

• マッピング名の数値部分には、サブインターフェイスの範囲と同じ個数の数値を含める必 要があります。たとえば、次の例では、両方の範囲に100個のインターフェイスが含まれ ています。

#### **gigabitethernet0/0.100-gigabitethernet0/0.199 int1-int100**

たとえば、**gigabitethernet0/0.100-gigabitethernet0/0.199 int1-int15** と入力した場合、このコマン ドは失敗します。

 $\mathcal{W}$  ( $\mathcal{K}$  and  $\mathcal{K}$  is a gigabitethernet  $0/1.100$ , gigabitethernet  $0/1.200$ , および gigabitethernet  $0/2.300 \sim$ gigabitethernet0/1.305をコンテキストに割り当てる例を示します。マッピング名は、int1  $\sim$  int8 です。

```
ciscoasa(config-ctx)# allocate-interface gigabitethernet0/1.100 int1
ciscoasa(config-ctx)# allocate-interface gigabitethernet0/1.200 int2
ciscoasa(config-ctx)# allocate-interface gigabitethernet0/2.300-gigabitethernet0/2.305
int3-int8
```
関連コマンド

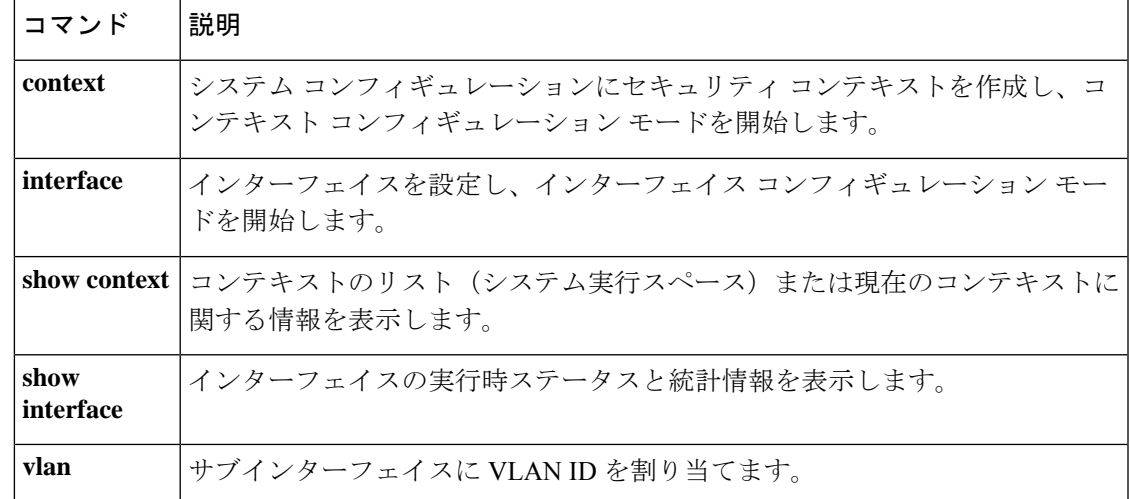

# **allocate-ips**

IPS 仮想センサーをセキュリティコンテキストに割り当てるには、AIP SSM がインストールさ れている場合には、コンテキスト コンフィギュレーション モードで **allocate-ips** コマンドを使 用します。仮想センサーをコンテキストから削除するには、このコマンドの **no** 形式を使用し ます。

**allocate-ips** *sensor\_name* [ *mapped\_name* ] [ **default** ] **no allocate-ips** *sensor\_name* [ *mapped\_name* ] [ **default** ]

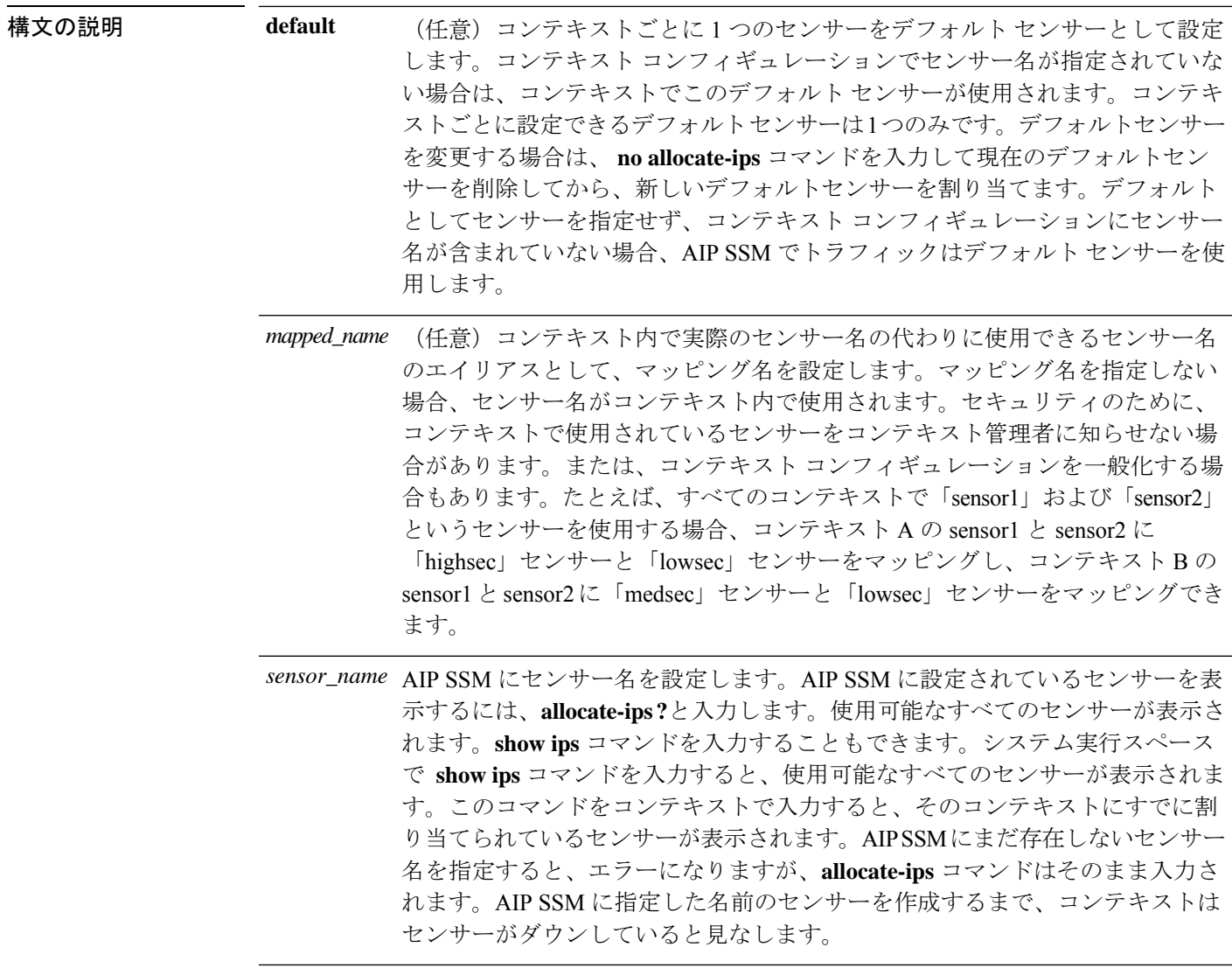

コマンドデフォルトデフォルトの動作や値はありません。

コマンドモード 次の表に、コマンドを入力できるモードを示します。

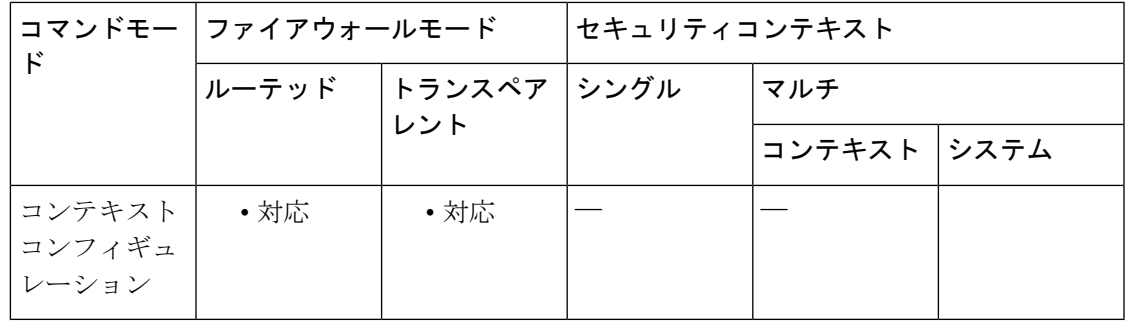

コマンド履歴 リリー 変更内容

ス

8.0(2) このコマンドが追加されました。

使用上のガイドライン 各コンテキストに 1 つ以上の IPS 仮想センサーを割り当てることができます。その後、**ips** コ マンドを使用してAIPSSMにトラフィックを送信するようにコンテキストを設定するときに、 コンテキストに割り当てられているセンサーを指定できます。コンテキストに割り当てられて いないセンサーは指定できません。コンテキストにセンサーを割り当てない場合は、AIPSSM に設定されているデフォルトセンサーが使用されます。同じセンサーを複数のコンテキストに 割り当てることができます。

仮想センサーを使用するためにマルチ コンテキスト モードを開始する必要はありませ ん。シングル モードでトラフィック フローごとに異なるセンサーを使用できます。 (注)

<sup>例</sup> 次に、sensor1 <sup>と</sup> sensor2 をコンテキスト <sup>A</sup> に、sensor1 <sup>と</sup> sensor3 をコンテキスト <sup>B</sup> <sup>に</sup> 割り当てる例を示します。どちらのコンテキストもセンサー名を「ips1」と「ips2」に マップします。コンテキスト A では sensor1 をデフォルトセンサーとして設定します が、コンテキスト B ではデフォルトを設定しないため、AIP SSM に設定されているデ フォルトが使用されます。

```
ciscoasa(config-ctx)# context
A
ciscoasa(config-ctx)# allocate-interface gigabitethernet0/0.100 int1
ciscoasa(config-ctx)# allocate-interface gigabitethernet0/0.102 int2
ciscoasa(config-ctx)# allocate-interface gigabitethernet0/0.110-gigabitethernet0/0.115
int3-int8
ciscoasa(config-ctx)# allocate-ips sensor1 ips1 default
ciscoasa(config-ctx)# allocate-ips sensor2 ips2
ciscoasa(config-ctx)# config-url
ftp://user1:passw0rd@10.1.1.1/configlets/test.cfg
ciscoasa(config-ctx)# member gold
ciscoasa(config-ctx)# context
sample
ciscoasa(config-ctx)# allocate-interface gigabitethernet0/1.200 int1
ciscoasa(config-ctx)# allocate-interface gigabitethernet0/1.212 int2
ciscoasa(config-ctx)# allocate-interface gigabitethernet0/1.230-gigabitethernet0/1.235
```
#### **int3-int8**

```
ciscoasa(config-ctx)# allocate-ips sensor1 ips1
ciscoasa(config-ctx)# allocate-ips sensor3 ips2
ciscoasa(config-ctx)# config-url
ftp://user1:passw0rd@10.1.1.1/configlets/sample.cfg
ciscoasa(config-ctx)# member silver
```
関連コマンド

| コマンド                   | 説明                                                                 |
|------------------------|--------------------------------------------------------------------|
| <b>context</b>         | システム コンフィギュレーションにセキュリティ コンテキストを作成し、コン<br>テキストコンフィギュレーションモードを開始します。 |
| ips                    | トラフィックをインスペクションのために AIP SSM に転送します。                                |
| show<br><b>context</b> | コンテキストのリスト(システム実行スペース)または現在のコンテキストに関<br>する情報を表示します。                |
| show ips               | AIP SSM に仮想センサーを設定します。                                             |

### **allowed-eid**

IP アドレスに基づいて検査対象 EID を制限するための LISP インスペクションマップを設定す るには、パラメータ コンフィギュレーション モードで **allowed-eid** コマンドを使用します。パ ラメータ コンフィギュレーション モードにアクセスするには、まず **policy-map type inspect lisp** コマンドを入力します。すべての EID を許可するには、このコマンドの **no** 形式を使用し ます。

**allowed-eid access-list** *eid\_acl\_name* **no allowed-eid access-list** *eid\_acl\_name*

構文の説明 access-list*eid\_acl\_name* 宛先 IP アドレスのみが EID 組み込みアドレスと照合される拡張 ACL を指定します。

コマンドデフォルト デフォルトの動作や値はありません。

コマンドモード 次の表に、コマンドを入力できるモードを示します。

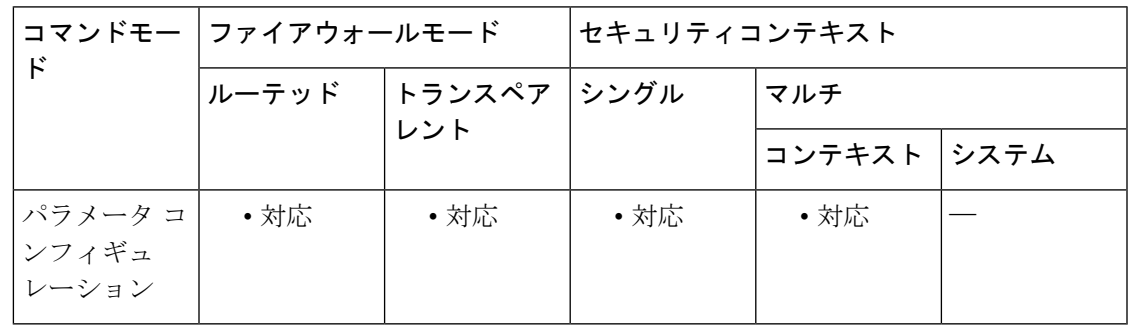

コマンド履歴 リリー 変更内容

ス

9.5(2) このコマンドが追加されました。

使用上のガイドライン IP アドレスに基づいて検査対象 EID を制限するための LISP インスペクション マップを設定し ます。

#### クラスタ フロー モビリティの **LISP** インスペクションについて

ASA は、場所の変更について LISP トラフィックを検査し、シームレスなクラスタリング操作 のためにこの情報を使用します。LISP の統合により、ASA クラスタ メンバーは、最初のホッ プ ルータと ETR または ITR との間で渡される LISP トラフィックを検査し、その後、フロー の所有者を新しいサイトへ変更できます。

クラスタ フロー モビリティには複数の相互に関連する設定が含まれています。

**1.** (オプション)ホストまたはサーバーの IP アドレスに基づく検査される EID の限定:最 初のホップ ルータは、ASA クラスタが関与していないホストまたはネットワークに関す

る EID 通知メッセージを送信することがあるため、EID をクラスタに関連するサーバーま たはネットワークのみに限定することができます。たとえば、クラスタが 2 つのサイトの みに関連しているが、LISP は 3 つのサイトで稼働している場合は、クラスタに関連する 2 つのサイトの EID のみを含めます。**policy-map type inspect lisp**、**allowed-eid,** および **validate-key** コマンドを参照してください。

- **2.** LISP トラフィックのインスペクション:ASA は、最初のホップ ルータと ITR または ETR 間で送信された EID 通知メッセージに関して LISP トラフィックを検査します。ASA は EID とサイト ID を相関付ける EID テーブルを維持します。たとえば、最初のホップ ルー タの送信元 IP アドレスと ITR または ETR の宛先アドレスをもつ LISP トラフィックを検査 する必要があります。**inspect lisp** コマンドを参照してください。
- **3.** 指定されたトラフィックでのフロー モビリティを有効にするサービス ポリシー:ビジネ スクリティカルなトラフィックでフローモビリティを有効にする必要があります。たとえ ば、フロー モビリティを、HTTPS トラフィックのみに制限したり、特定のサーバとの間 でやり取りされるトラフィックのみに制限したりできます。**cluster flow-mobility lisp** コマ ンドを参照してください。
- **4.** サイト ID:ASA は各クラスタ ユニットのサイト ID を使用して、新しい所有者を判別しま す。**site-id** コマンドを参照してください。
- **5.** フロー モビリティを有効にするクラスタレベルの設定:クラスタ レベルでもフロー モビ リティを有効にする必要があります。このオン/オフの切り替えを使用することで、特定の クラスのトラフィックまたはアプリケーションに対してフローモビリティを簡単に有効ま たは無効にできます。**flow-mobility lisp** コマンドを参照してください。

<sup>例</sup> 次に、EID <sup>を</sup> 10.10.10.0/24 ネットワーク上の EID に制限する例を示します。

```
ciscoasa(config)# access-list TRACKED_EID_LISP extended permit ip any 10.10.10.0
255.255.255.0
ciscoasa(config)# policy-map type inspect lisp LISP_EID_INSPECT
ciscoasa(config-pmap)# parameters
ciscoasa(config-pmap-p)# allowed-eid access-list TRACKED_EID_LISP
ciscoasa(config-pmap-p)# validate-key MadMaxShinyandChrome
```
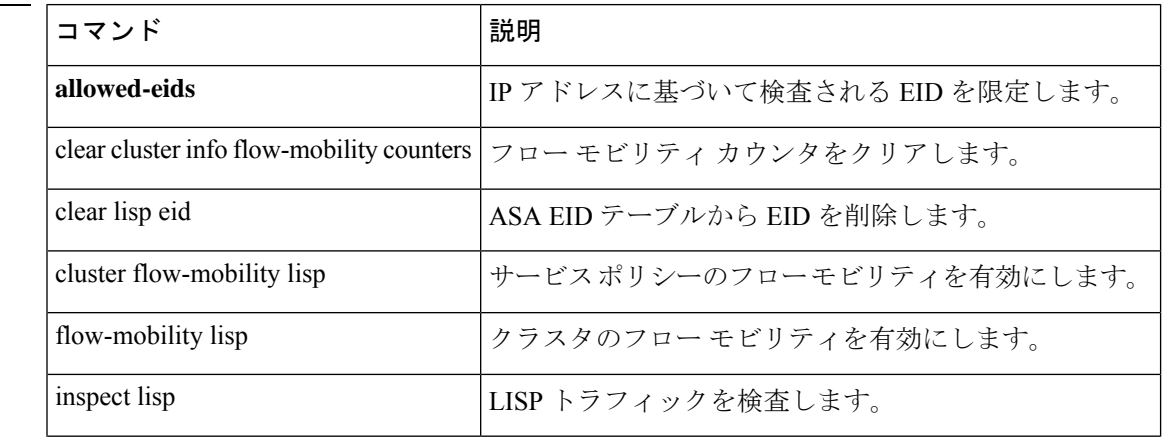

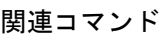

 $\mathbf I$ 

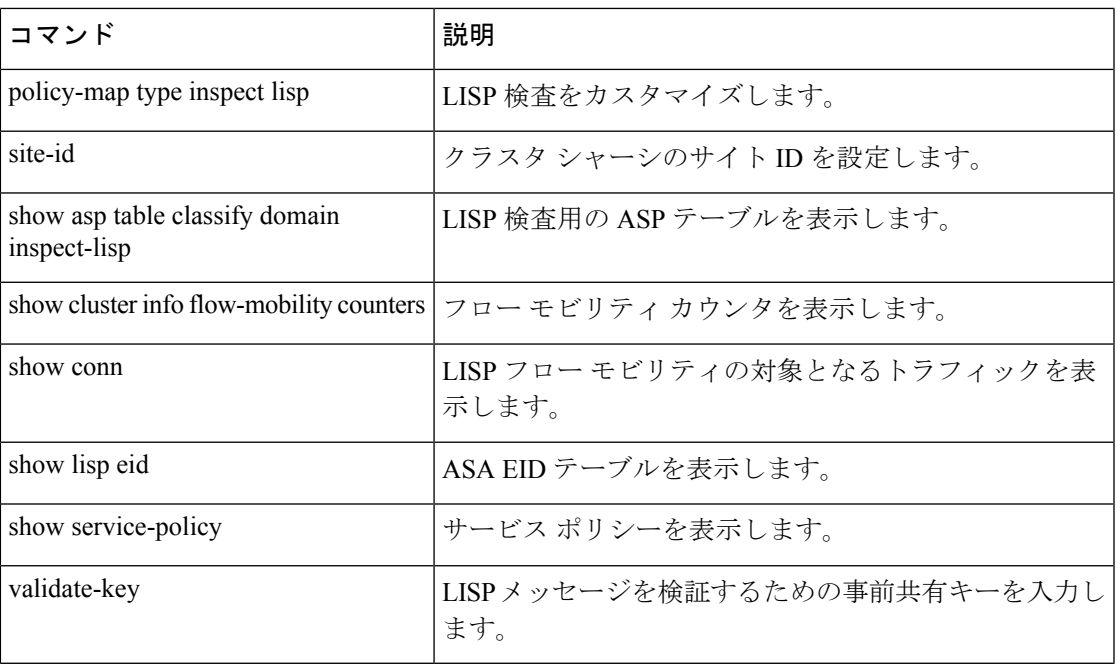

### **allow-ssc-mgmt**

ASA 5505 のインターフェイスを SSC 管理インターフェイスとして設定するには、インター フェイス コンフィギュレーション モードで **allow-ssc-mgmt** コマンドを使用します。インター フェイスの割り当てを解除するには、このコマンドの **no** 形式を使用します。

#### **allow-ssc-mgmt no allow-ssc-mgmt**

- 構文の説明 このコマンドには引数またはキーワードはありません。
- コマンドデフォルト このコマンドは、VLAN1用の出荷時のデフォルトのコンフィギュレーションでイネーブルに なっています。
- コマンドモード 次の表に、コマンドを入力できるモードを示します。

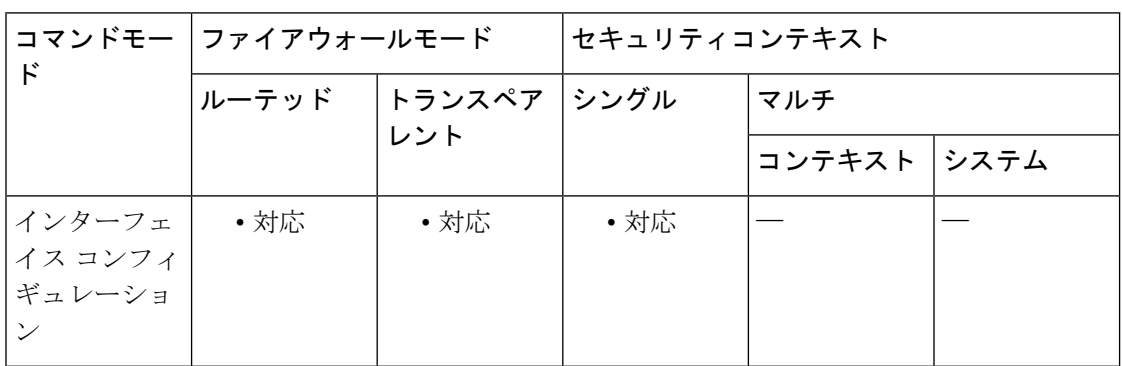

#### コマンド履歴 リリー 変更内容

ス

8.2(1) このコマンドが追加されました。

使用上のガイドライン SSCに外部インターフェイスはありません。管理VLANとしてVLANを設定し、バックプレー ン経由での内部 IP 管理アドレスへのアクセスを許可できます。デフォルトでは、VLAN 1 は SSC 管理アドレスでイネーブルになります。SSC 管理 VLAN として割り当てることができる のは 1 つの VLAN だけです。

> ASDM を使用してアクセスする場合は、管理アドレス用に NAT を設定しないでください。 ASDMの初期セットアップでは、実際のアドレスにアクセスする必要があります。初期セット アップ後(SSC でパスワードを設定した後)は、NAT を設定し、SSC にアクセスするときの 変換アドレスを ASDM に提供できます。

<sup>例</sup> 次に、管理アクセスを VLAN <sup>1</sup> でディセーブルにし、VLAN <sup>2</sup> でイネーブルにする例 を示します。

```
ciscoasa(config)# interface vlan 1
ciscoasa(config-if)# no allow-ssc-mgmt
ciscoasa(config-if)# interface vlan 2
ciscoasa(config-if)# allow-ssc-mgmt
```
### **コンスト** 関連コマンド

Ι

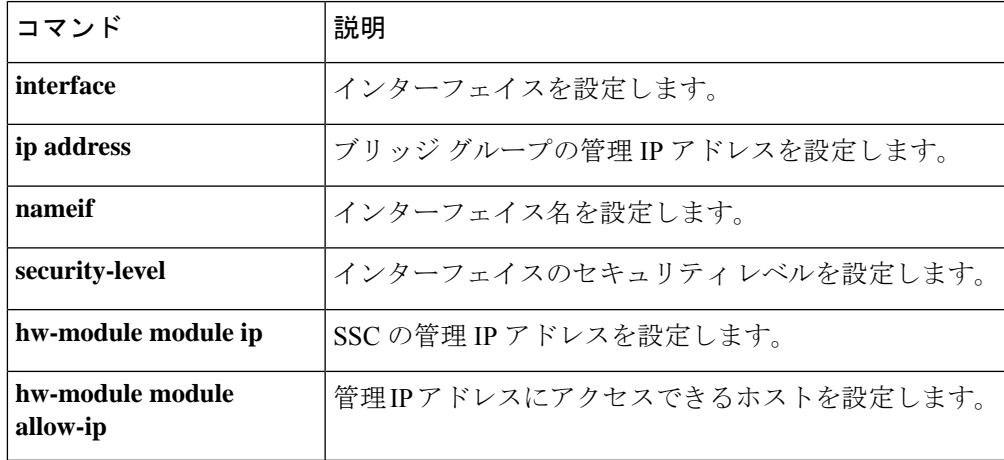

### **allow-tls**

TLS セッションを許可または禁止するように ESMTP インスペクションを設定するには、パラ メータ コンフィギュレーション モードで **allow-tls** コマンドを使用します。この機能を無効に するには、このコマンドの **no** 形式を使用します。

**allow-tls** [ **action log** ] **no allow-tls**

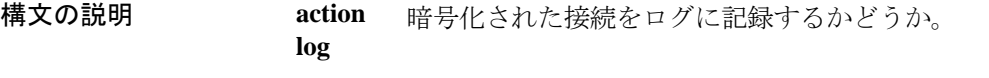

コマンド デフォルト **allow-tls** コマンドが ESMTP インスペクションのデフォルトです。

コマンドモード 次の表に、コマンドを入力できるモードを示します。

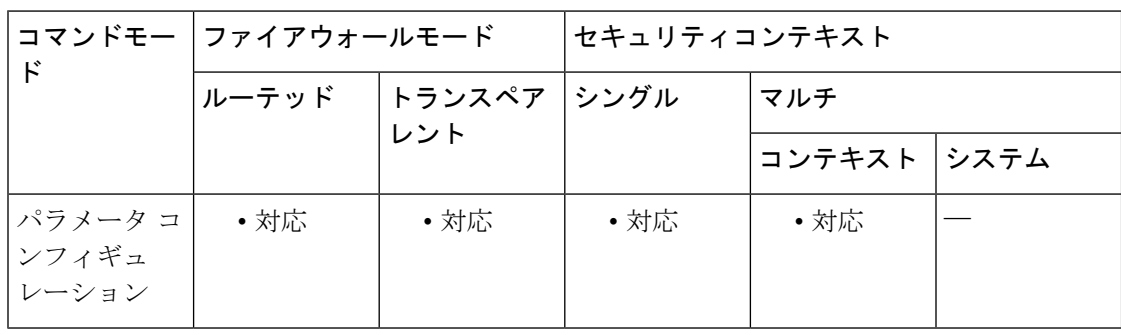

#### コマンド履歴 リリー 変更内容

ス

8.0(3) このコマンドが追加されました。

デフォルトが **allow-tls** から **no allow-tls.** に変更されました。ただし、このデフォル トは新しい、または再イメージングされたシステムに適用されます。**no allow-tls**を 含むシステムをアップグレードする場合、このコマンドは変更されません。 9.4(1)

使用上のガイドライン ESMTP インスペクションでは、暗号化された接続を検査できません。すべての ESMTP セッ ションの検査を強制するには、**no allow-tls** コマンドを使用します。TLS を無効にすると、 STARTTLSインジケータが接続要求から削除され、強制的にクライアントとサーバーがクリア テキスト接続をネゴシエートします。

> クライアントとサーバーが暗号化された接続をネゴシエートできるようにする場合は、ESMTP インスペクション ポリシー マップのパラメータセクションに **allow-tls** コマンドを含め、マッ プをESMTPインスペクションサービスポリシーに接続します。また、 default esmtp\_map(こ れは独自のマップを適用しない場合に適用されます)を編集することもできます。

<sup>例</sup> 次に、ESMTP インスペクションをバイパスする暗号化された ESMTP セッションを許 可する方法の例を示します。

ciscoasa(config)# **policy-map type inspect esmtp esmtp\_map**

ciscoasa(config-pmap)# **parameters**

ciscoasa(config-pmap-p)# **allow-tls**

### 関連コマンド

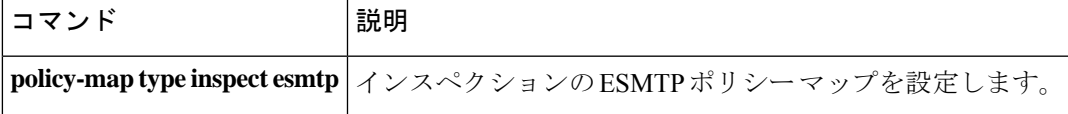

# **always-on-vpn**

AnyConnectクライアントAlways-On-VPN機能の動作を設定するには、グループポリシーコン フィギュレーション モードで **always-on-vpn** コマンドを使用します。

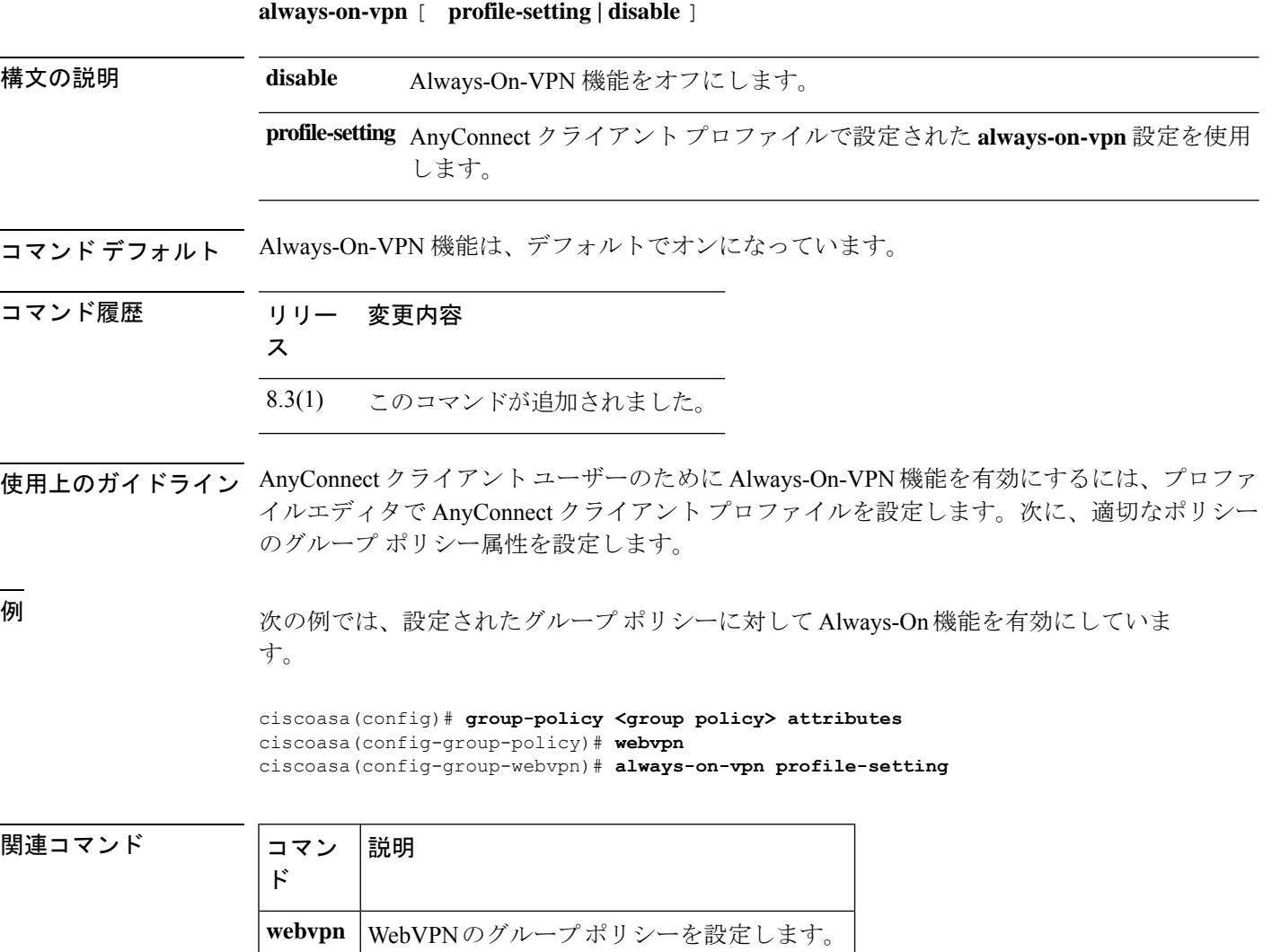

## **anti-replay**

GTP-Uのメッセージシーケンス番号のアンチリプレイを有効にするには、GTPインスペクショ ン ポリシー マップ パラメータ設定モードで **anti-replay** コマンドを使用します。アンチリプレ イを無効にするには、このコマンドの **no** 形式を使用します。

**anti-replay** [ *window\_size* ] **no anti-replay** [ *window\_size* ]

構文の説明 スライディングウィンドウのサイズはメッセージの数です。ウィンドウのサイズ *window\_size* は、128、256、512、または1024になります。値を入力しない場合は、デフォル トの 512 になります。

コマンドデフォルト デフォルトでは、アンチリプレイは無効になっています。

コマンドモード 次の表に、コマンドを入力できるモードを示します。

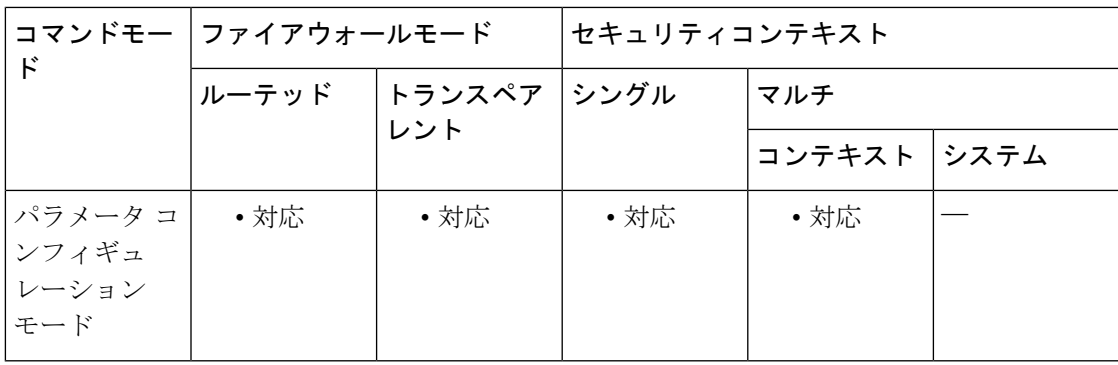

コマンド履歴 リリー 変更内容

ス

9.10(1) このコマンドが導入されました。

使用上のガイドライン GTP-U メッセージのスライディング ウィンドウを指定することによって、アンチリプレイを 有効にできます。

> スライディングウィンドウのサイズはメッセージの数であり、128、256、512、または1024に なります。有効なメッセージが表示されると、ウィンドウは新しいシーケンス番号に移行しま す。シーケンス番号は 0 ~ 65535 の範囲であり、最大値に達するとラッピングされます。ま た、これらは PDP コンテキストごとに一意です。メッセージは、シーケンス番号がウィンド ウ内であれば有効と見なされます。

> アンチリプレイは、ハッカーが GTP データ パケットをキャプチャし、それらをリプレイする ときに発生する可能性があるセッション ハイジャックや DoS 攻撃を防ぐのに役立ちます。

<sup>例</sup> 次の例では、ウィンドウ サイズ <sup>512</sup> のアンチリプレイを有効にしています。

#### ciscoasa(config)# **policy-map type inspect gtp gtp-map**

ciscoasa(config-pmap)# **parameters**

ciscoasa(config-pmap-p)# **anti-replay 512**

### 関連コマンド

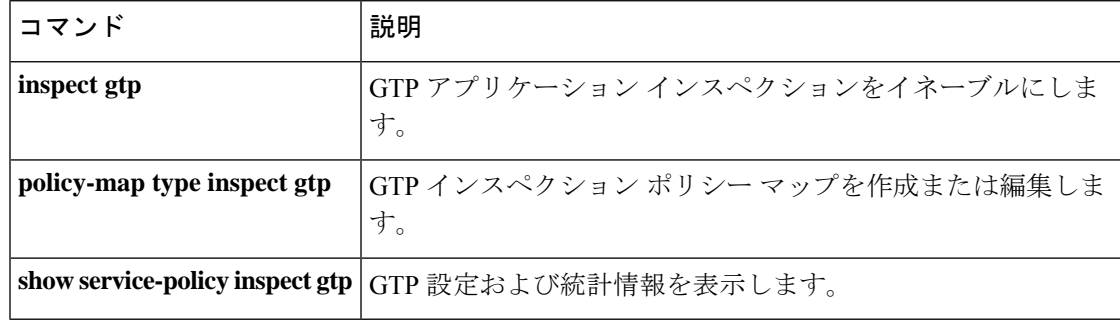

**61**

## **anyconnect ask**

ASA がリモート SSL VPN クライアントユーザーに対してクライアントのダウンロードを要求 するには、グループポリシー webvpn またはユーザー名 webvpn コンフィギュレーション モー ドで **anyconnect ask** コマンドを使用します。設定からコマンドを削除するには、コマンドの **no** 形式を使用します。

**anyconnect ask** { **none** | **enable** [ **default** { **webvpn** | **anyconnect** } **timeout** *value* ] } **no anyconnect ask none** [ **default** { **webvpn** | **anyconnect** } ]

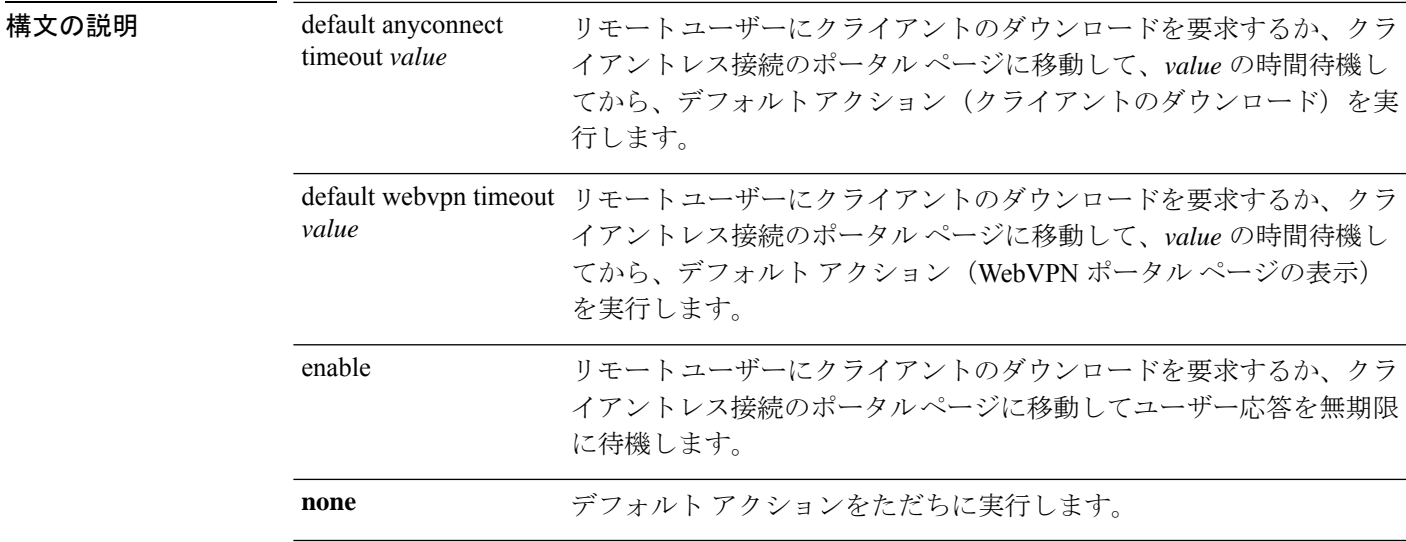

コマンド デフォルト このコマンドのデフォルトは、anyconnect **asknonedefault webvpn** です。ASA によって、クラ イアントレス接続のポータルページがただちに表示されます。

#### **コマンドモード** 次の表に、コマンドを入力できるモードを示します。

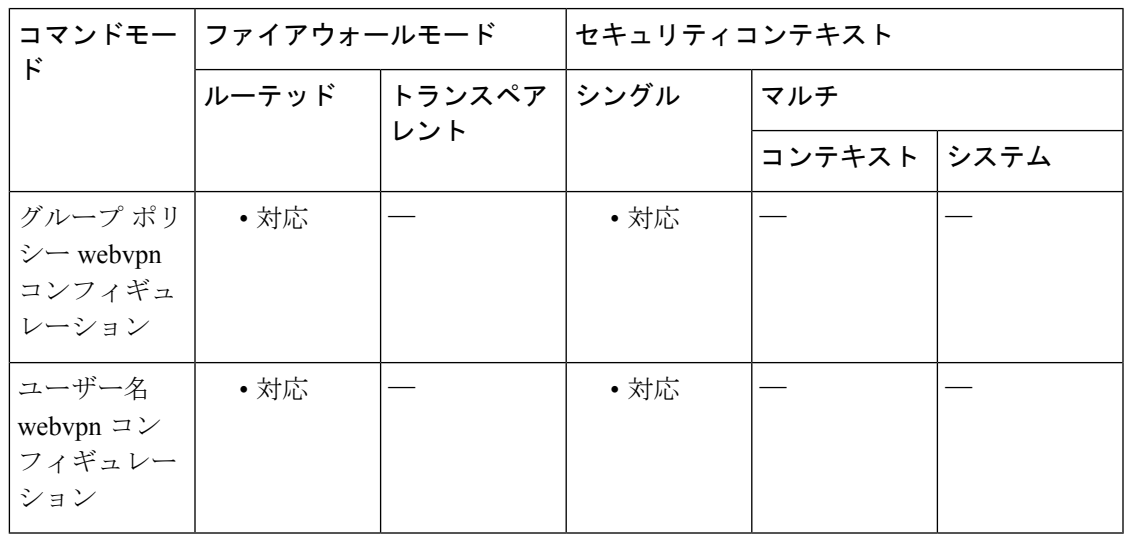

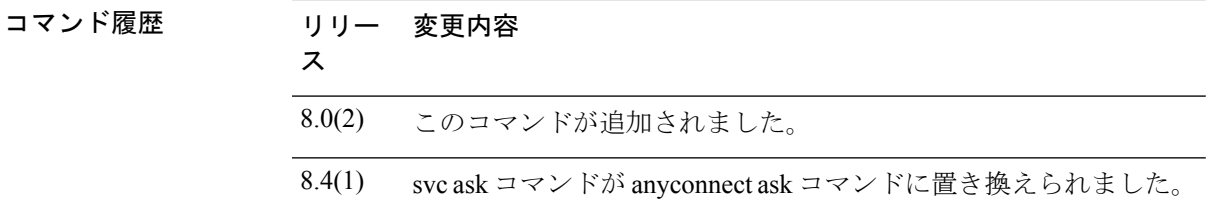

使用上のガイドライン <xref> に、**default** anyconnect **timeout** *value* コマンド または **default webvpntimeout** *value* コマン ド が設定された場合にリモートユーザーに表示されるプロンプトを示します。

図 **<sup>1</sup> :** リモート ユーザーに表示される **SSL VPN** クライアントのダウンロードを求めるプロンプト

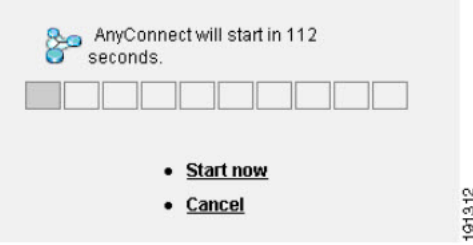

関連コマンド

<sup>例</sup> 次に、ASAを設定して、リモートユーザーにクライアントのダウンロードを要求する か、ポータル ページに移動して、ユーザーの応答を 10 秒待機してからクライアント をダウンロードするように設定する例を示します。

ciscoasa(config-group-webvpn)# **anyconnect ask enable default svc timeout 10**

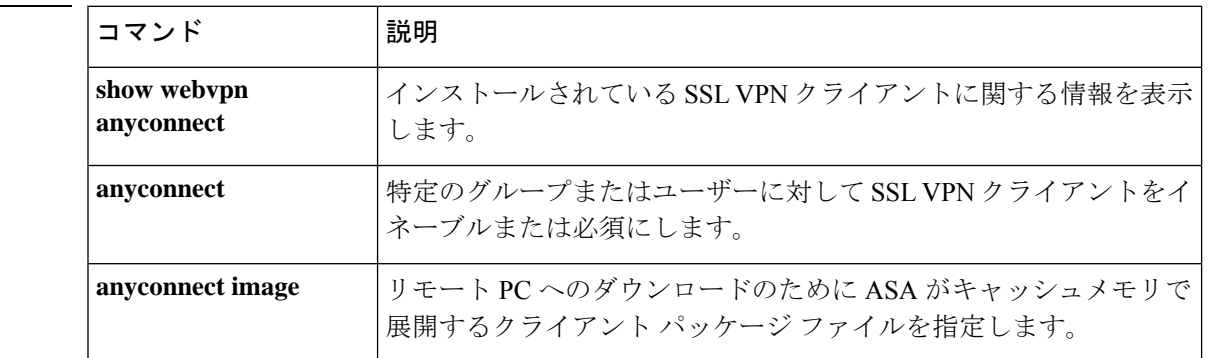

カスタム属性の値を設定または更新するには、AnyConnectカスタム属性コンフィギュレーショ ン モードで **anyconnect-custom** コマンドを使用します。カスタム属性の値を削除するには、こ のコマンドの **no** 形式を使用します。

**anyconnect-custom** *attr-name* **value** *attr-value* **anyconnect-custom** *attr-name* **none no anyconnect-custom** *attr-name*

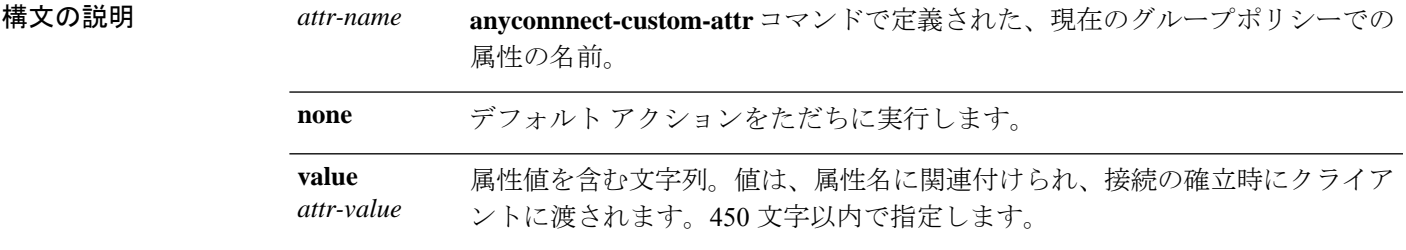

コマンド モード 次の表に、コマンドを入力できるモードを示します。

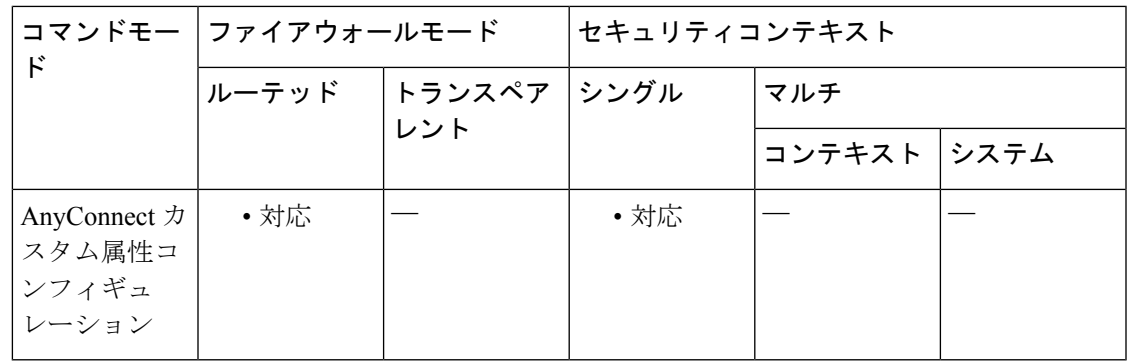

コマンド履歴 リリー 変更内容

ス

9.0(1) このコマンドが追加されました。

使用上のガイドライン このコマンドは、グループ ポリシーにカスタム属性の値を設定します。『*AnyConnect Administrator's Guide*』に、そのリリースに適用されるカスタム属性の有効な値を示します。カ スタム属性は、**anyconnect-custom-attr** コマンドで作成します。

> 属性のマルチライン値を作成するために、このコマンドの複数のインスタンスがサポートされ ています。特定の属性名に関連付けられたすべてのデータが、CLIで入力された順序に従って クライアントに提供されます。マルチライン値の個別の行は削除できません。

このコマンドの **no** 形式では、**value** または **none** キーワードは使用できません。

属性名に関連付けられたデータを複数の CLI 行に入力した場合、そのデータは改行文字(\n) で区切られた単一の連結文字列としてエンドポイントに送信されます。

<sup>例</sup> 次に、AnyConnect 遅延アップデートのカスタム属性を設定する例を示します。

ciscoasa(config-group-policy)# **anyconnect-custom DeferredUpdateAllowed true**

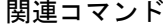

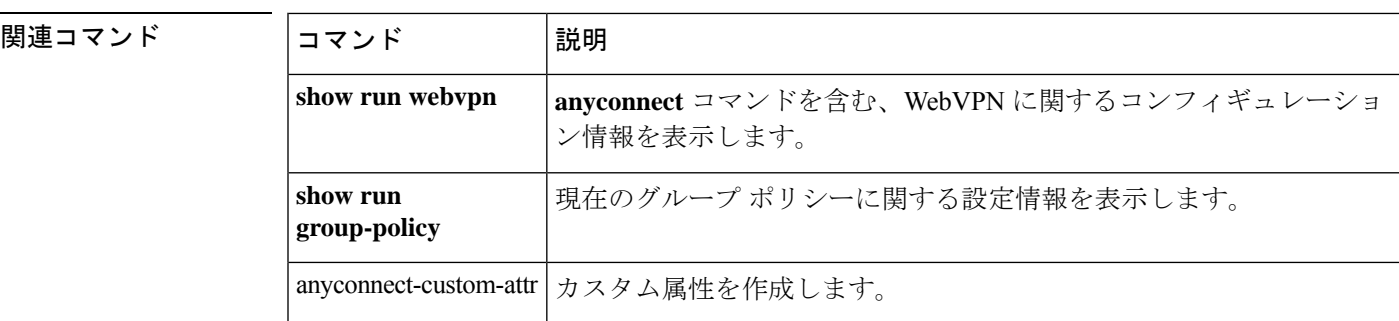

**64**

**ad - aq**

# **anyconnect-custom**(バージョン **9.3** 以降)

カスタム属性の値を設定または更新するには、グループポリシーまたはダイナミックアクセス ポリシー レコード コンフィギュレーション モードで **anyconnect-custom** コマンドを使用しま す。カスタム属性を削除するには、このコマンドの **no** 形式を使用します。

**anyconnect-custom** *attr-type* **value** *attr-name* **anyconnect-custom** *attr-type* **none no anyconnect-custom** *attr-type*

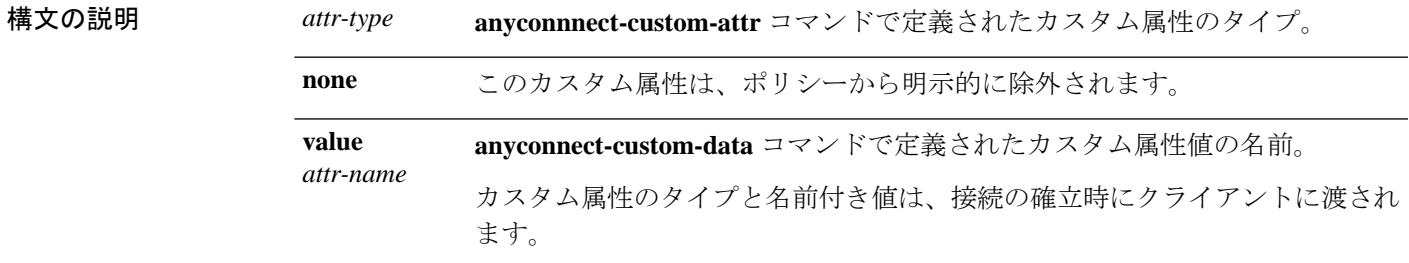

コマンドモード 次の表に、コマンドを入力できるモードを示します。

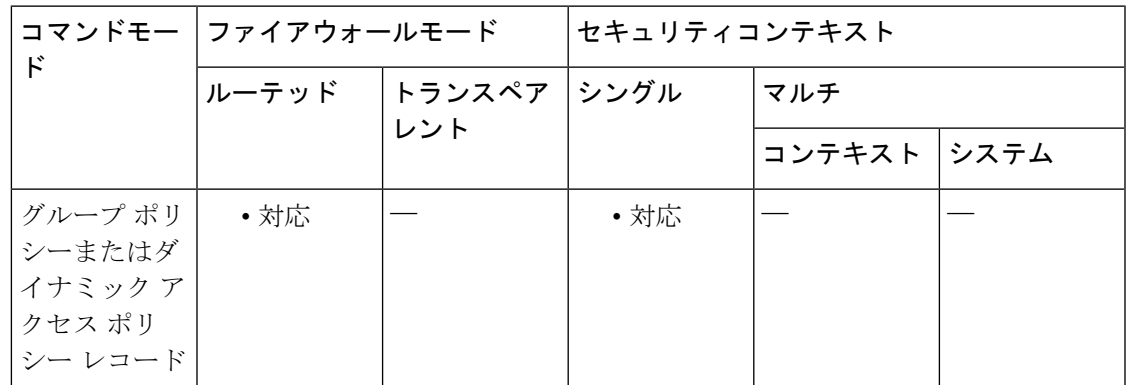

#### コマンド履歴 リリー 変更内容

ス

9.3(1) このコマンドが再定義されました。

使用上のガイドライン このコマンドは、グループ ポリシーまたは DAP にカスタム属性の値を設定します。

『*AnyConnect Administrator's Guide*』に、そのリリースに適用されるカスタム属性の有効な値を 示します。カスタム属性は、**anyconnect-custom-attr** コマンドおよび **anyconnect-custom-data** コマンドで作成します。

このコマンドの **no** 形式では、**none** キーワードは使用できません。

r

### <sup>例</sup> 次に、AnyConnect 遅延アップデートのカスタム属性を設定する例を示します。

```
ciscoasa(config-webvpn)# anyconnect-custom-attr DeferredUpdateAllowed
ciscoasa(config-webvpn)# exit
ciscoasa(config)# anyconnect-custom-data DeferredUpdateAllowed def-allowed true
```
ciscoasa(config-group-policy)# **anyconnect-custom DeferredUpdateAllowed def-allowed**

#### 関連コマンド

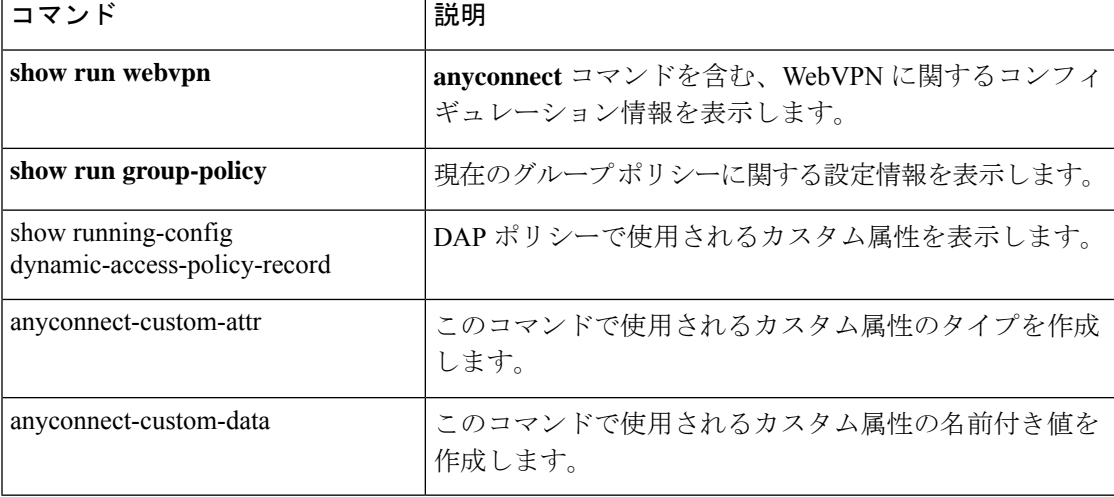

カスタム属性のタイプを作成するには、Anyconnect-custom-attrコンフィギュレーションモード で **anyconnect-custom-attr** コマンドを使用します。カスタム属性を削除するには、この コマン ドの **no** 形式を使用します。

[ **no** ] **anyconnect-custom-attr** *attr-name* [ **description** *description* ]

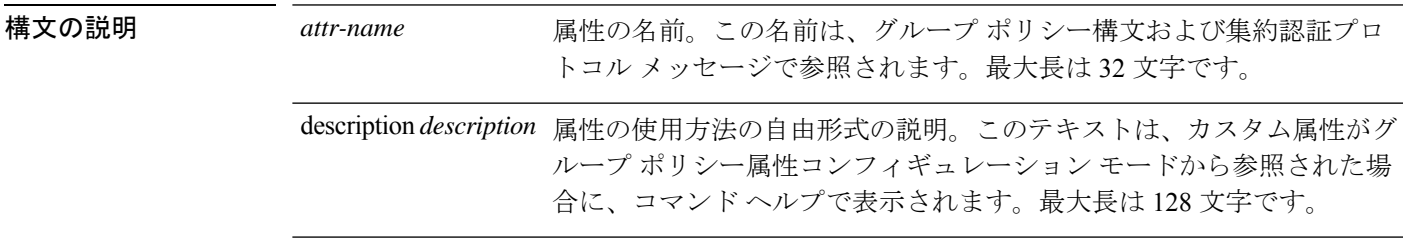

コマンドモード 次の表に、コマンドを入力できるモードを示します。

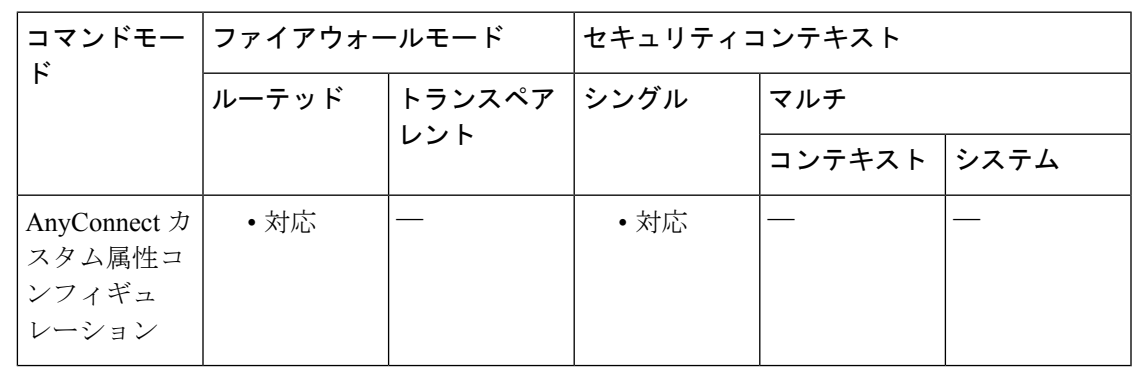

コマンド履歴 リリー 変更内容

ス

9.0(1) このコマンドが追加されました。

使用上のガイドライン このコマンドは、AnyConnect クライアント の特殊機能をサポートするカスタム属性を作成し ます。特定の機能に対してカスタム属性を作成した後、それらをグループ ポリシーに追加し て、機能が VPN クライアントに適用されるようにします。このコマンドでは、定義されたす べての属性名が一意であることが保証されます。

> 一部のバージョンの AnyConnect クライアント では、機能の設定にカスタム属性が使用されま す。各バージョンのリリース ノートおよび『*AnyConnect Administrator's Guide*』に、カスタム 属性を必要とするすべての機能を示します。

> グループ ポリシーで使用される属性の定義を削除しようとすると、エラー メッセージが表示 され、操作は失敗します。ユーザーが既存の属性をカスタム属性として追加しようとすると、 説明への変更は組み込まれますが、それ以外についてはコマンドは無視されます。

属性のマルチライン値を作成するために、このコマンドの複数のインスタンスがサポートされ ています。特定の属性名に関連付けられたすべてのデータが、CLIで入力された順序に従って クライアントに提供されます。マルチライン値の個別の行は削除できません。

<sup>例</sup> 次に、AnyConnect 遅延アップデートのカスタム属性を設定する例を示します。

ciscoasa(config-webvpn)# **anyconnect-custom-attr DeferredUpdateAllowed description Indicates if the deferred update feature is enabled or not**

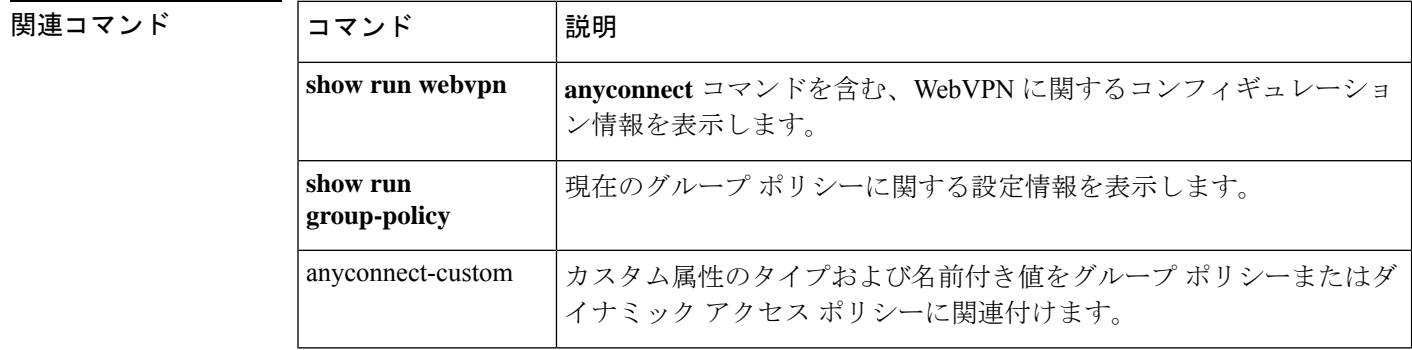

# **anyconnect-custom-attr**(バージョン **9.3** 以降)

カスタム属性のタイプを作成するには、config-webvpn コンフィギュレーション モードで **anyconnect-custom-attr** コマンドを使用します。カスタム属性を削除するには、この コマンド の **no** 形式を使用します。

[ **no** ] **anyconnect-custom-attr** *attr-type* [ **description** *description* ]

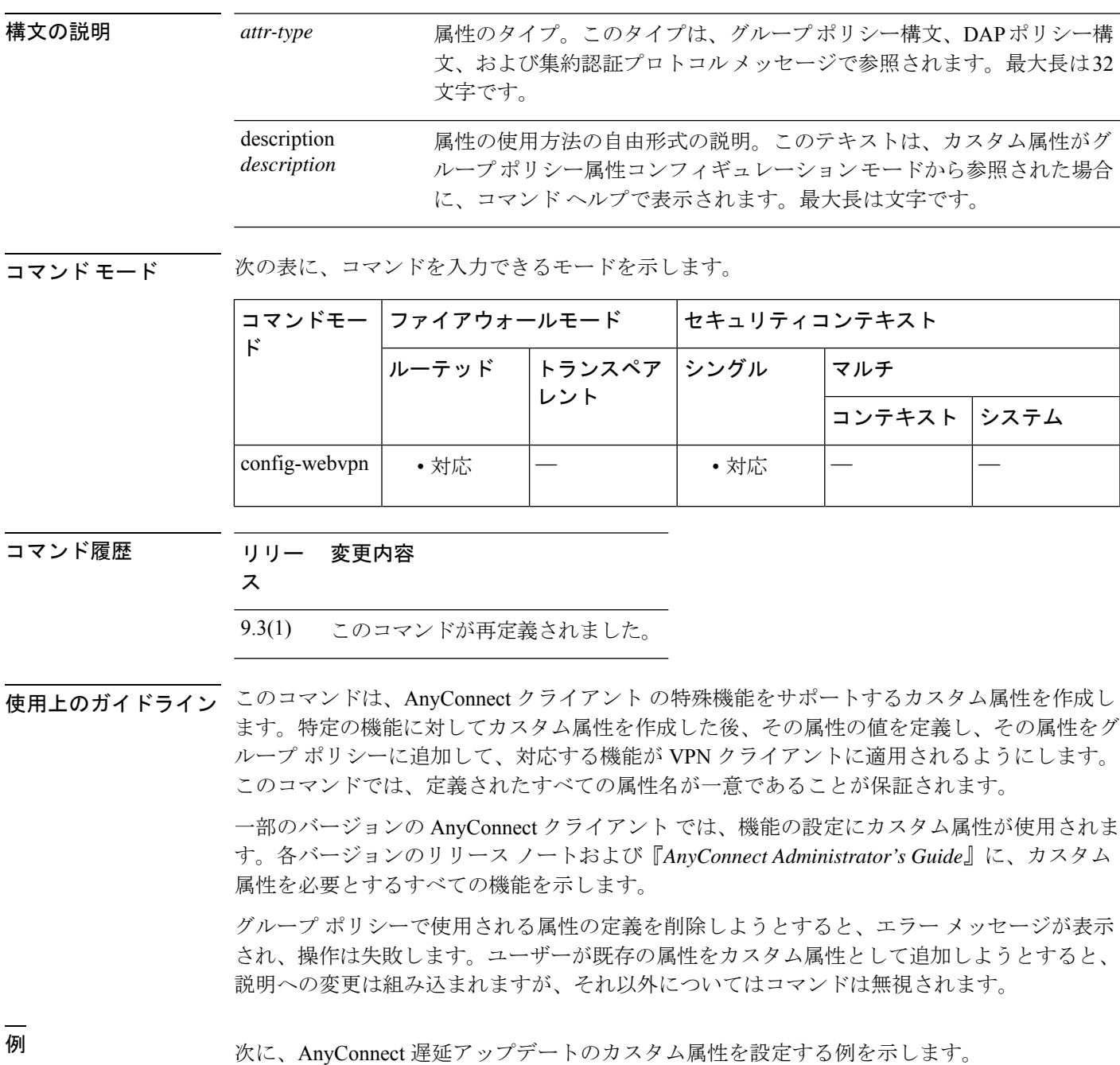

ciscoasa(config-webvpn)# **anyconnect-custom-attr DeferredUpdateAllowed description Indicates if the deferred update feature is enabled or not**

ciscoasa(config)# **anyconnect-custom-data DeferredUpdateAllowed def-allowed true**

関連コマンド コマンド 説明

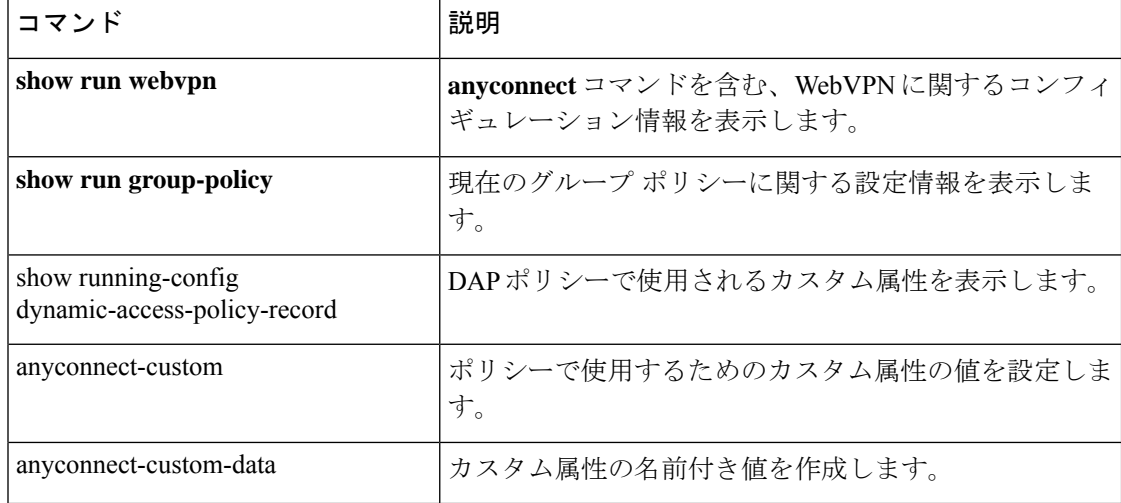

カスタム属性の名前付き値を作成するには、グローバル コンフィギュレーション モードで **anyconnect-custom-data**コマンドを使用します。カスタム属性を削除するには、このコマンド の **no** 形式を使用します。

**anyconnect-custom-data** *attr-type attr-name attr-value* **no anyconnect-custom-data** *attr-type attr-name*

構文の説明 *attr-type* **anyconnect-custom-attr** を使用して以前に定義された属性のタイプ。

attr-name 指定した値を持つ属性の名前。これは、グループポリシーおよびダイナミックアク セス ポリシー レコード コンフィギュレーション モードで参照できます。

attr-value 属性値を含む文字列。

最大 420 文字です。

コマンドモード 次の表に、コマンドを入力できるモードを示します。

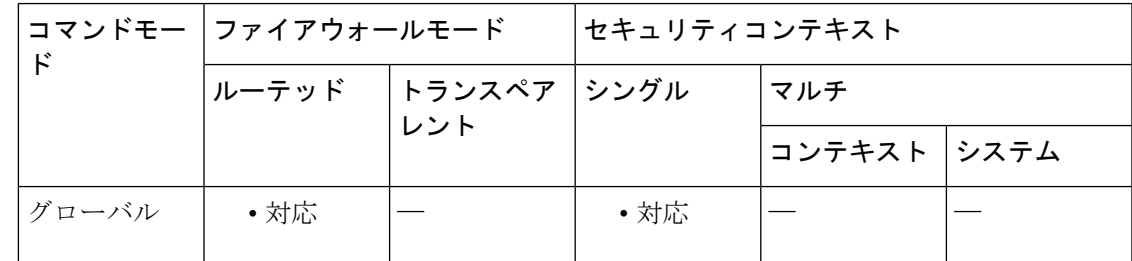

コマンド履歴 リリー 変更内容

ス

9.3(1) このコマンドが追加されました。

使用上のガイドライン このコマンドは、AnyConnect クライアント の特殊機能をサポートするカスタム属性の名前付 き値を定義します。特定の機能に対してカスタム属性を作成した後、その属性の値を定義し、 その属性をDAPまたはグループポリシーに追加して、対応する機能がVPNクライアントに適 用されるようにします。

> 一部のバージョンの AnyConnect クライアント では、機能の設定にカスタム属性が使用されま す。各バージョンのリリース ノートおよび『*AnyConnect Administrator's Guide*』に、カスタム 属性を必要とするすべての機能を示します。

> グループ ポリシーで使用される属性の名前付き値を削除しようとすると、エラー メッセージ が表示され、操作は失敗します。

属性のマルチライン値を作成するために、このコマンドの複数のインスタンスがサポートされ ています。特定の属性名に関連付けられたすべてのデータが、CLIで入力された順序に従って クライアントに提供されます。マルチライン値の個別の行は削除できません。

<sup>例</sup> 次に、AnyConnect 遅延アップデートのカスタム属性を設定する例を示します。

ciscoasa(config)# **anyconnect-custom-data DeferredUpdateAllowed def-allowed true**

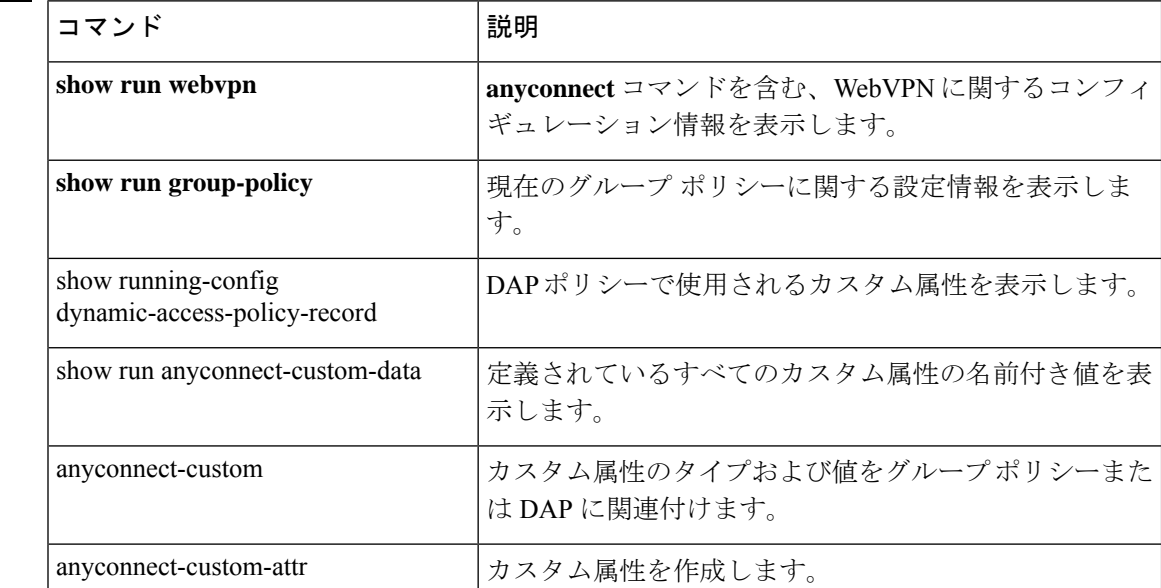

#### 関連コマンド

**72**
## **anyconnect df-bit-ignore**

フラグメンテーションが必要なパケットのDFビットを無視するには、グループポリシーwebvpn コンフィギュレーション モードで **anyconnect-df-bit-ignore** コマンドを使用します。フラグメ ンテーションが必要な DF ビットを許可するには、このコマンドの **no** 形式を使用します。

**anyconnect df-bit-ignore** { **enable** | **none** } **no anyconnect df-bit-ignore** { **enable** | **none** }

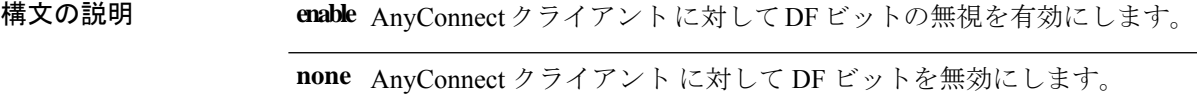

コマンド デフォルト デフォルトでは、このオプションはイネーブルになっていません。

コマンドモード 次の表に、コマンドを入力できるモードを示します。

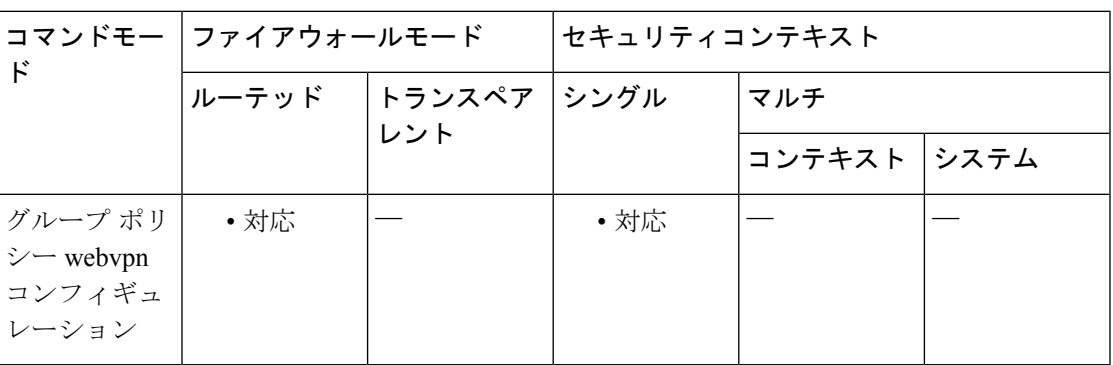

コマンド履歴 リリー 変更内容

ス

8.2(2) **svc df-bit-ignore** コマンドが追加されました。

8.4(3) svc df-bit-ignore コマンドが anyconnect df-bit-ignore コマンドに置き換えられました。

例

vmb-5520(config-group-webvpn)# anyconnect routing-filtering-ignore ? config-group-webvpn mode commands/options: enable Enable Routing/Filtering for AnyConnect Client

none Disable Routing/Filtering for AnyConnect Client

### **anyconnect dpd-interval**

デッドピア検出(DPD)をASAでイネーブルにし、リモートクライアントとASAのいずれか で SSL VPN 接続を介した DPD を実行する頻度を設定するには、グループ ポリシー webvpn ま たはユーザー名 webvpn コンフィギュレーション モードで anyconnect **dpd-interval** コマンドを 使用します。コンフィギュレーションからコマンドを削除し、値が継承されるようにするに は、このコマンドの **no** 形式を使用します。

**anyconnect dpd-interval** { [ **gateway** { *seconds* | **none** } ] | [ **client** { *seconds* | **none** } ] } **no anyconnect dpd-interval** { [ **gateway** { *seconds* | **none** } ] | [ **client** { *seconds* | **none** } ] }

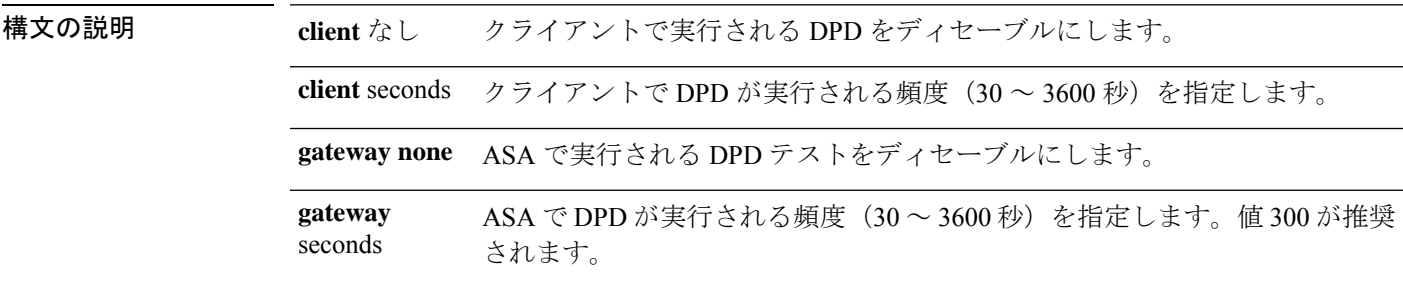

 $\overline{\phantom{H}}$ コマンド デフォルトでは、DPD はイネーブルであり、ASA(ゲートウェイ)とクライアントの両方で 30 秒に設定されます。

コマンド モード 次の表に、コマンドを入力できるモードを示します。

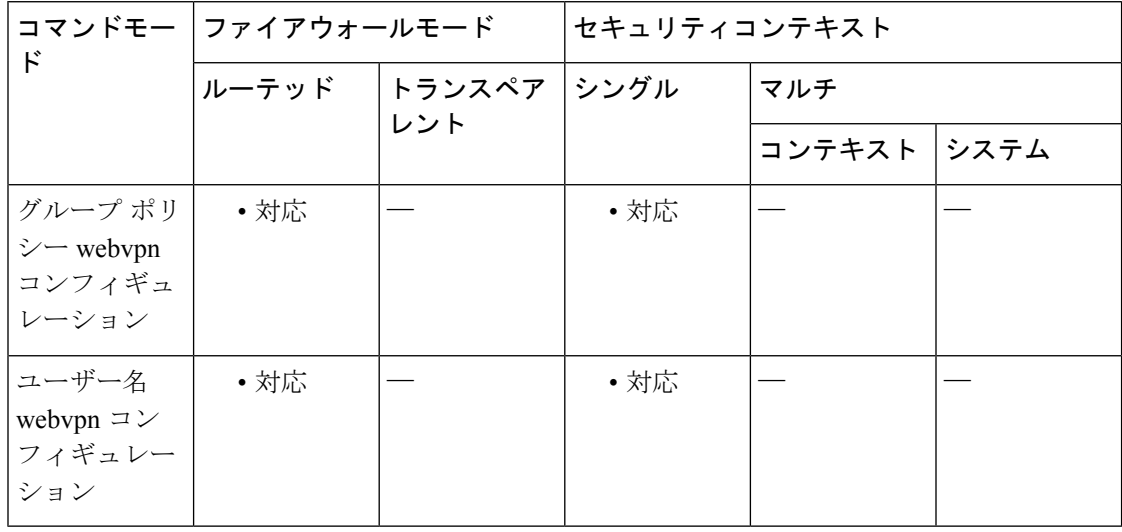

#### コマンド履歴 リリー 変更内容

ス

7.1(1) このコマンドが追加されました。

| リリー 変更内容                                                        |
|-----------------------------------------------------------------|
| 8.0(3) デフォルト設定が、ディセーブルから、ASA(ゲートウェイ)とクライアントの両<br>方で30秒に変更されました。 |

<sup>8.4(1)</sup> svc dpd-interval コマンドが anyconnect dpd-interval コマンドに置き換えられました。

使用上のガイドライン gateway は、ASA のことです。DPD をイネーブルにし、ASA がクライアントからのパケット を待機する間隔を指定します。その間隔内にパケットが受信されない場合、ASAは同じ間隔で DPDテストを3回試行します。クライアントからの応答を受信しない場合、ASAはTLS/DTLS トンネルを切断します。

> ASA の DPD プロセスは、TLS/DTLS トンネルを介してクライアントに送信するパケットが ASA にある場合にのみトリガーされます。

<sup>例</sup> 次に、既存のグループポリシー *sales* について、ASA(ゲートウェイ)で実行される DPD の頻度を 3000 秒に設定し、クライアントで実行される DPD の頻度を 1000 秒に 設定する例を示します。

> ciscoasa(config)# **group-policy sales attributes** ciscoasa(config-group-policy)# **webvpn** ciscoasa(config-group-webvpn)# **anyconnect dpd-interval gateway 3000** ciscoasa(config-group-webvpn)# **anyconnect dpd-interval client 1000**

### **anyconnect dtls compression**

特定のグループまたはユーザーに対して低帯域幅リンクの圧縮を有効にするには、グループポ リシー webvpn またはユーザー名 webvpn コンフィギュレーション モードで AnyConnect クライ アント **dtls compression** コマンドを使用します。グループからコンフィギュレーションを削除 するには、このコマンドの **no** 形式を使用します。

**anyconnect dtls compression** { **lzs** | **none** } **no anyconnect dtls compression** { **lzs** | **none** }

構文の説明 **lzs** ステートレス圧縮アルゴリズムをイネーブルにします。

**none** 圧縮をディセーブルにします。

コマンドデフォルト デフォルトでは、AnyConnect クライアント 圧縮は有効になっていません。

コマンドモード 次の表に、コマンドを入力できるモードを示します。

コマンドモー ファイアウォールモード セキュリティコンテキスト ド トランスペア ンングル マルチ レント ルーテッド コンテキスト システム グループ ポリ│ • 対応 │── │ • 対応 シー webvpn コンフィギュ レーション ユーザー名 │ • 対応 │ │ │ │ │ │ │ 対応 webvpn コン フィギュレー ション

コマンド履歴 リリー 変更内容

ス

8.4(2) このコマンドが追加されました。

例 次に、圧縮をディセーブルにするシーケンスの例を示します。

```
asa# config terminal
asa(config)# group-policy DfltGrpPolicy attributes
asa(config-group-policy)# webvpn
asa(config-group-webvpn)# anyconnect ssl compression none
asa(config-group-webvpn)# anyconnect dtls compression none
```
**77**

コンテキスト システム

### **anyconnect enable**

ASA が AnyConnect クライアント をリモートコンピュータにダウンロードする、または SSL またはIKEv2搭載のAnyConnectクライアントを使用してASAに接続できるようにするには、 webvpn コンフィギュレーション モードで anyconnect enable コマンドを使用します。設定から コマンドを削除するには、コマンドの **no** 形式を使用します。

トランスペア ンングル マルチ

#### **anyconnect enable no anyconnect enable**

**コマンド デフォルト** このコマンドのデフォルトはディセーブルです。ASA はクライアントをダウンロードしませ ん。

コマンドモー ファイアウォールモード しセキュリティコンテキスト

レント

コマンドモード 次の表に、コマンドを入力できるモードを示します。

ルーテッド

#### コマンド履歴 リリー 変更内容 ス

ド

フィギュレー ション

7.1(1) このコマンドが svc enable として追加されました。

webvpn コン | ・対応 |— ・対応

8.4(1) svc enable コマンドが anyconnect enable コマンドに置き換えられました。

使用上のガイドライン no anyconnect enable コマンドを入力しても、アクティブなセッションは終了しません。

**anyconnect enable** コマンドは、**anyconnect image xyz** コマンドで AnyConnect クライアント イ メージを設定してから発行する必要があります。AnyConnect クライアント または AnyConnect クライアント weblaunch を使用するには、**anyconnect enable** が必要です。 **anyconnect enable** コマンドを SSL または IKEv2 とともに発行しないと、AnyConnect クライアント は想定どおり に動作せず、IPsec VPN 接続終了エラーでタイムアウトします。その結果、**show webvpn svc** コマンドは SSL VPN クライアントが有効になっていると見なさず、インストールされた AnyConnect クライアント パッケージを一覧表示しません。

<sup>例</sup> 次に、ASA でクライアントをダウンロードできるようにする例を示します。

ciscoasa(config)# **webvpn** ciscoasa(config-webvpn)# **anyconnect enable**

I

### 関連コマンド

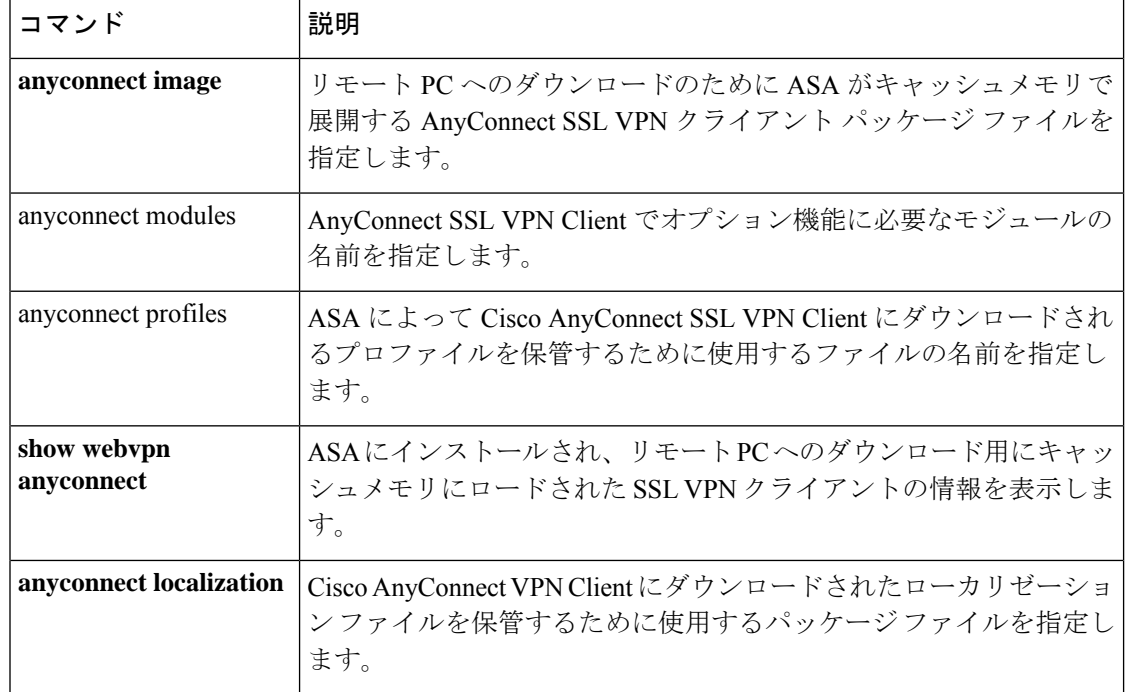

**anyconnect-essentials**

### **anyconnect-essentials**

ASAのAnyConnectEssentialsをイネーブルにするには、グループポリシーwebvpnコンフィギュ レーション モードで **anyconnect-essentials** コマンドを使用します。AnyConnect Essentials の使 用を無効にし、プレミアム AnyConnect クライアント を有効にするには、このコマンドの **no** 形式を使用します。

#### **anyconnect-essentials no anyconnect-essentials**

コマンド デフォルト AnyConnect Essentials は、デフォルトでイネーブルになっています。

**| コマンド モード の表に、コマンドを入力できるモードを示します。** 

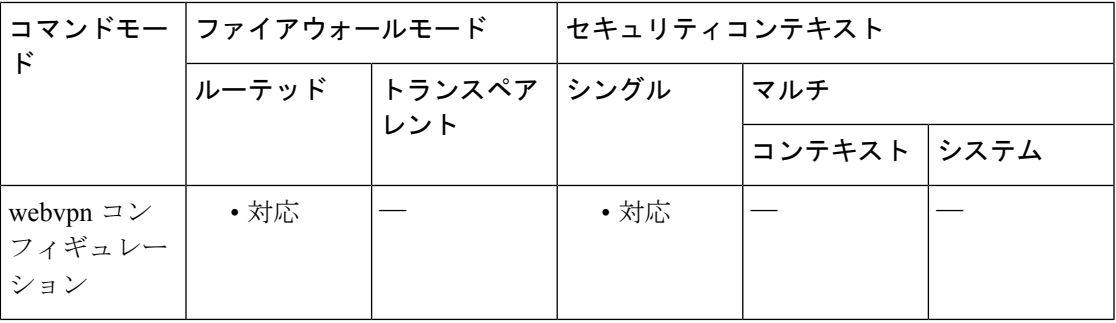

コマンド履歴 リリー 変更内容

ス

8.2(1) このコマンドが追加されました。

- 使用上のガイドライン このコマンドを使用して、AnyConnectSSLVPNクライアント全体の使用とAnyConnectEssentials SSL VPN クライアントの使用を切り替えます(完全な AnyConnect クライアント ライセンスが インストールされている場合)。AnyConnect Essentials は個別にライセンス供与される SSL VPN クライアントで、すべて ASA 上に設定されます。プレミアム AnyConnect クライアント の機能が提供されますが、次の例外があります。
	- CSD を使用できない(HostScan/Vault/Cache Cleaner を含む)
	- クライアントレス SSL VPN 非対応

AnyConnect Essentials クライアントは、Microsoft Windows Vista、Windows Mobile、Windows XP、Windows 2000、Linux、または Macintosh OS X を実行しているリモート エンド ユーザー に Cisco SSL VPN Client の利点をもたらします。

AnyConnect Essentials ライセンスは、**anyconnect-essentials** コマンドを使用してイネーブルまた はディセーブルにします。このコマンドは、AnyConnect Essentials ライセンスが ASA にインス トールされている場合にのみ有効です。このライセンスがない場合は、このコマンドを実行す ると次のエラー メッセージが表示されます。

ERROR: Command requires AnyConnect Essentials license

 $\mathscr{D}$ 

このコマンドは、AnyConnect Essentials の使用をイネーブルまたはディセーブルにするだ けです。AnyConnect Essentials ライセンス自体は、**anyconnect-essentials** コマンドの設定の 影響を受けません。 (注)

AnyConnectEssentialsライセンスが有効になっている場合、AnyConnectクライアントはEssentials モードを使用し、クライアントレス SSL VPNアクセスは無効になります。AnyConnect Essentials ライセンスが無効になっている場合、AnyConnect クライアントは完全な AnyConnect SSL VPN クライアントライセンスを使用します。

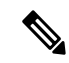

このコマンドは、ASA 仮想 またはデバイスではサポートされていません。詳細について は、ライセンスのマニュアルを参照してください。 (注)

アクティブなクライアントレス SSL VPN 接続がある場合に AnyConnect Essentials ライセンス をイネーブルにすると、すべての接続がログオフするため、接続を再確立する必要がありま す。

<sup>例</sup> 次に、ユーザーが webvpn コンフィギュレーション モードを開始して AnyConnect Essentials VPN Client をイネーブルにする例を示します。

> ciscoasa(config)# **webvpn** ciscoasa(config-webvpn)# **anyconnect-essentials**

**ad - aq**

## **anyconnect external-browser-pkg**

AnyConnect クライアント 外部ブラウザパッケージのパスを設定するには、webvpn コンフィ ギュレーション モードで **anyconnect external-browser-pkg** コマンドを使用します。外部ブラウ ザのパスを削除するには、このコマンドの **no** 形式を使用します。

**anyconnect external-browser-pkg** { *package path* }

**no anyconnect external-browser-pkg** { *package path* }

構文の説明 シングルサインオン認証に使用するデバイス上の外部ブラウザパッケージのパ {*packagepath*} スを設定します。

コマンド デフォルト デフォルトの動作や値はありません。

コマンドモード 次の表に、コマンドを入力できるモードを示します。

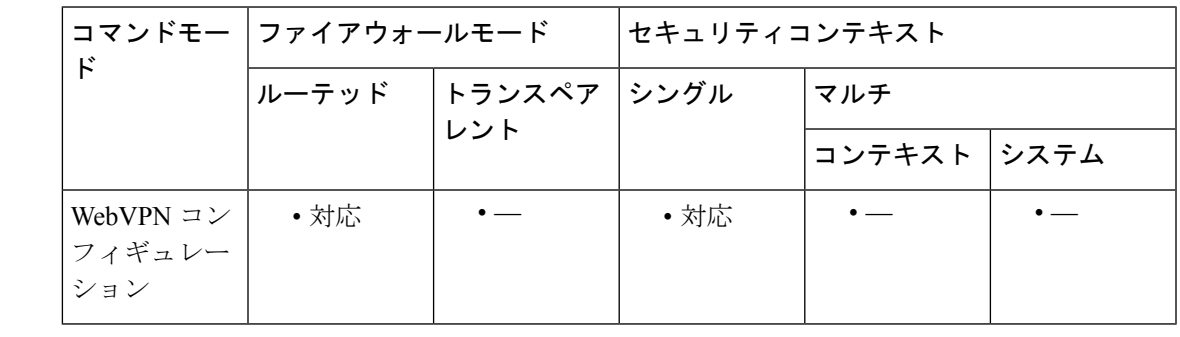

コマンド履歴 リリー 変更内容

ス

9.17(1) このコマンドが追加されました。

使用上のガイドライン デフォルトでは、AnyConnect クライアント は SAML シングルサインオン認証に組み込みのブ ラウザを使用します。SAML 認証にオペレーティングシステムのデフォルトのブラウザ(プ ラットフォームのネイティブブラウザ)を使用するように設定できます。オペレーティングシ ステムのデフォルトのブラウザを選択するには、AnyConnect クライアント がシングルサイン オン認証にデフォルトの OS ブラウザを使用するための外部ブラウザパッケージが必要です。

> **anyconnect external-browser-pkg** コマンドを使用すると、AnyConnect クライアント シングルサ インオン認証に使用する外部ブラウザのパスを設定できます。

> 次に、**anyconnect external-browser-pkg** コマンドを使用して、AnyConnect クライアント シング ルサインオン認証に使用する外部ブラウザのパスを設定する例を示します。

ciscoasa #

#### **asa(config)# tunnel-group SAML webvpn-attributes**

asa(config-webvpn)# anyconnect external-browser-pkg disk0:

#### 関連コマンド

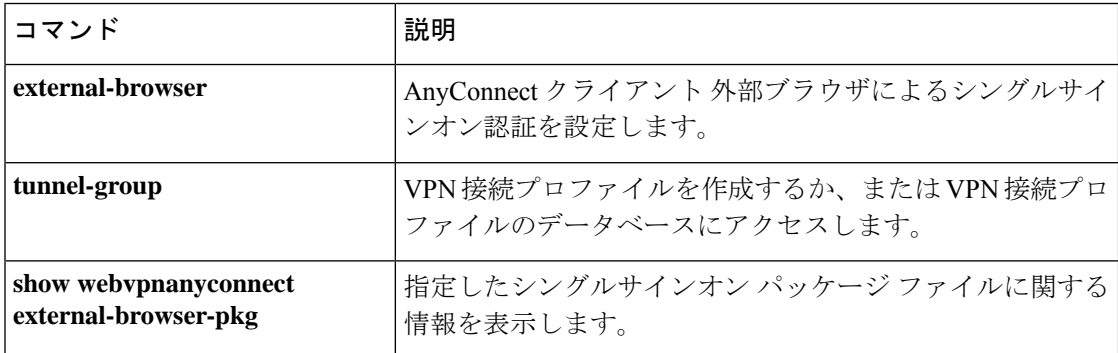

**82**

パブリックまたはプライベートの ACL ファイアウォールを確立するには、グループポリシー webvpn またはユーザー名 webvpn コンフィギュレーション モードで **anyconnect firewall-rule** コ マンドを使用します。

**anyconnect firewall-rule client interface** { **public** | **private** } *ACL*

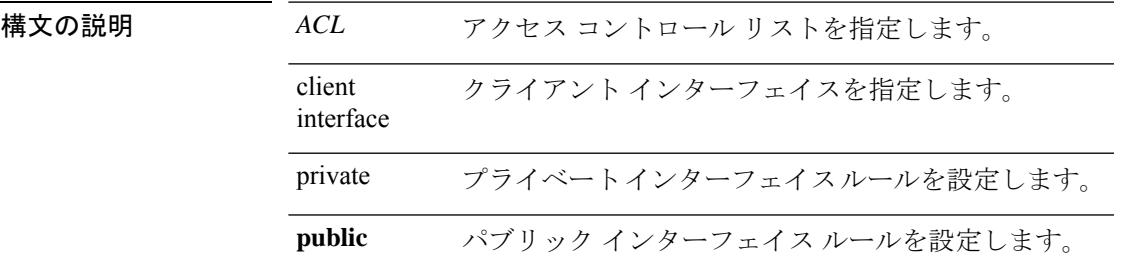

コマンド デフォルト デフォルトの動作や値はありません。

**コマンドモード** 次の表に、コマンドを入力できるモードを示します。

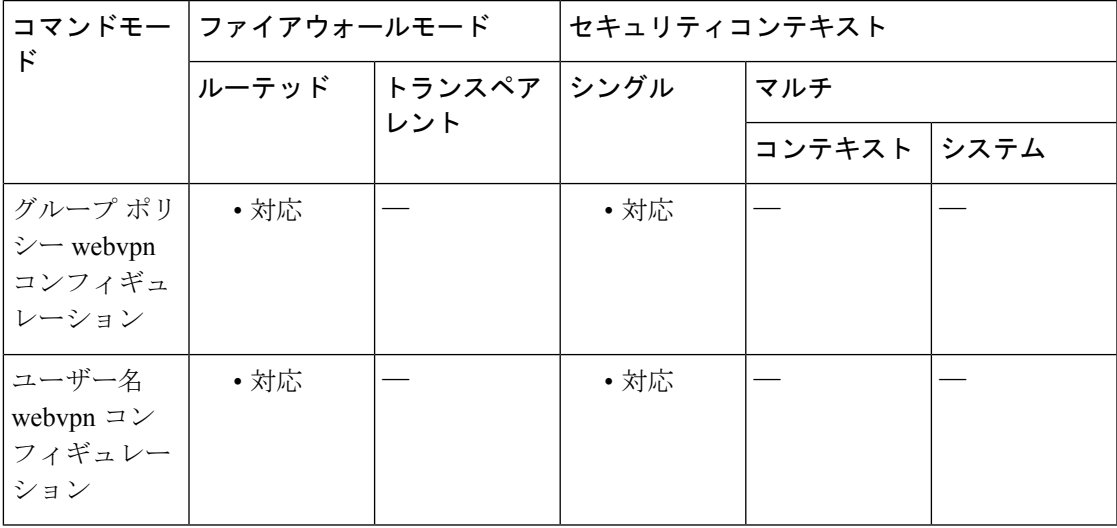

コマンド履歴 リリー 変更内容

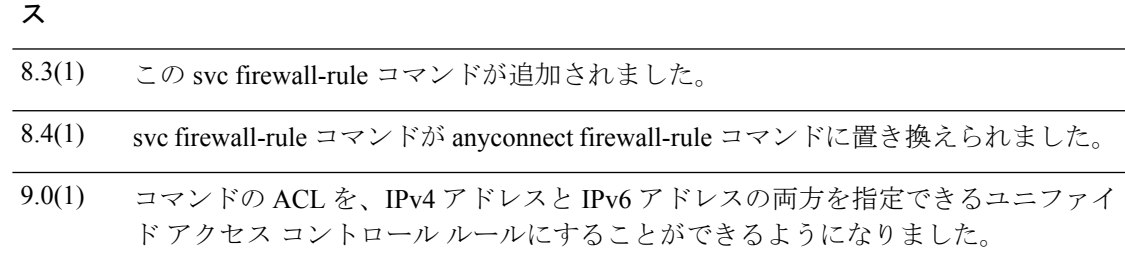

使用上のガイドライン このコマンドを想定どおりに機能させるためには、AnyConnectクライアントのAnyConnectセ キュア モビリティ ライセンス サポートを提供する AsyncOS for Web バージョン 7.0 のリリー スが必要です。また、AnyConnectクライアント、ASA8.3、ASDM6.3をサポートするAnyConnect クライアント リリースが必要です。

以下は、AnyConnect クライアント でのファイアウォールの使用方法に関する注意事項です。

- ファイアウォール ルールには送信元 IP は使用されません。クライアントでは、ASA から 送信されたファイアウォール ルール内の送信元 IP 情報は無視されます。送信元 IP は、 ルールがパブリックかプライベートかに応じてクライアントが特定します。パブリック ルールは、クライアント上のすべてのインターフェイスに適用されます。プライベート ルールは、仮想アダプタに適用されます。
- ASA は、ACL ルールに対して数多くのプロトコルをサポートしています。ただし、 AnyConnect のファイアウォール機能でサポートされているのは、TCP、UDP、ICMP、お よび IP のみです。クライアントでは、異なるプロトコルでルールが受信された場合、そ のルールは無効なファイアウォールルールとして処理され、さらにセキュリティ上の理由 からスプリット トンネリングが無効となり、フル トンネリングが使用されます。

ただし次のように、オペレーティング システムによって動作が異なるため注意が必要です。

- Windows コンピュータの場合、Windows Firewall では拒否ルールが許可ルールに優先しま す。ASA により許可ルールが AnyConnect クライアント にプッシュされても、ユーザーが カスタムの拒否ルールを作成している場合、AnyConnect クライアント ルールは適用され ません。
- Windows Vista では、ファイアウォール ルールが作成されると、ポート番号の範囲がカン マ区切りの文字列として認識されます(たとえば、1 ~ 300 や 5000 ~ 5300)。許可され ているポートの最大数は 300 です。指定した数が 300 ポートを超える場合は、最初の 300 ポートに対してのみファイアウォール ルールが適用されます。
- •ファイアウォールサービスが AnyConnect クライアント により開始される必要がある(シ ステムにより自動的に開始されない) Windows ユーザーは、VPN 接続の確立時間が大幅 に増える場合があります。
- Mac コンピュータの場合、AnyConnect クライアント では、ASA で適用された順序と同じ 順序でルールが適用されます。グローバルルールは必ず最後になるようにしてください。
- サードパーティ ファイアウォールの場合、AnyConnect クライアント ファイアウォールと サードパーティファイアウォールの両方で許可されているトラフィックタイプのトラフィッ クのみ通過できます。AnyConnect クライアント で許可されている特定のトラフィックタ イプがサードパーティファイアウォールでブロックされる場合、そのタイプのトラフィッ クはクライアントでブロックされます。

ローカル印刷およびテザーデバイスサポートに関する ACL ルールの例を含め、AnyConnect ク ライアント ファイアウォールの詳細については、AnyConnect 管理者ガイド [英語] を参照して ください。

### <sup>例</sup> 次に、ACL AnyConnect\_Client\_Local\_Printをパブリックファイアウォールとしてイネー ブルにする例を示します。

ciscoasa(config)# group-policy example\_group attributes ciscoasa(config-group-policy)# webvpn ciscoasa(config-group-webvpn)# anyconnect firewall-rule client-interface public value AnyConnect\_Client\_Local\_Print

関連コマンド

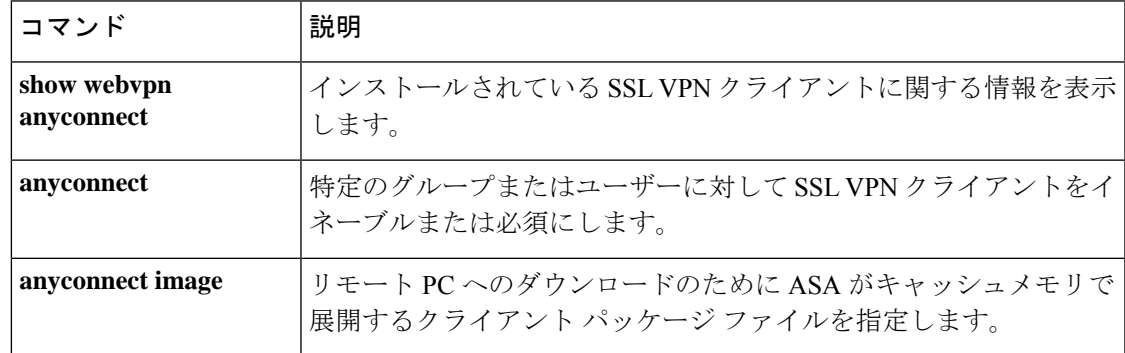

### **anyconnect image**

AnyConnect クライアント 配布パッケージをインストールまたはアップグレードして、実行コ ンフィギュレーションに追加するには、webvpn コンフィギュレーション モードで anyconnect image コマンドを使用します。AnyConnect クライアント 配布パッケージを実行コンフィギュ レーションから削除するには、このコマンドの **no** 形式を使用します。

**anyconnect image** *path* **order** [ **regex** *expression* ] **no anyconnect image** *path* **order** [ **regex** *expression* ]

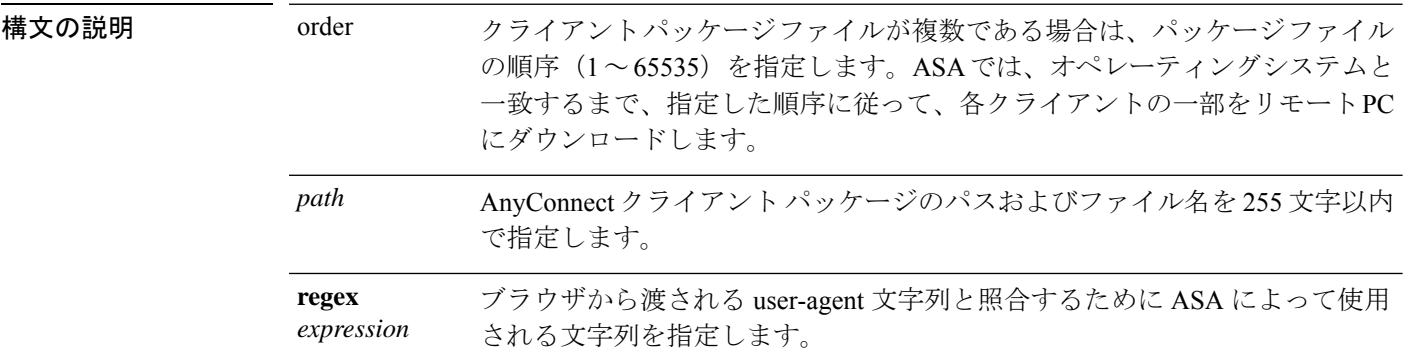

コマンド デフォルトの動作や値はありません。

コマンドモード 次の表に、コマンドを入力できるモードを示します。

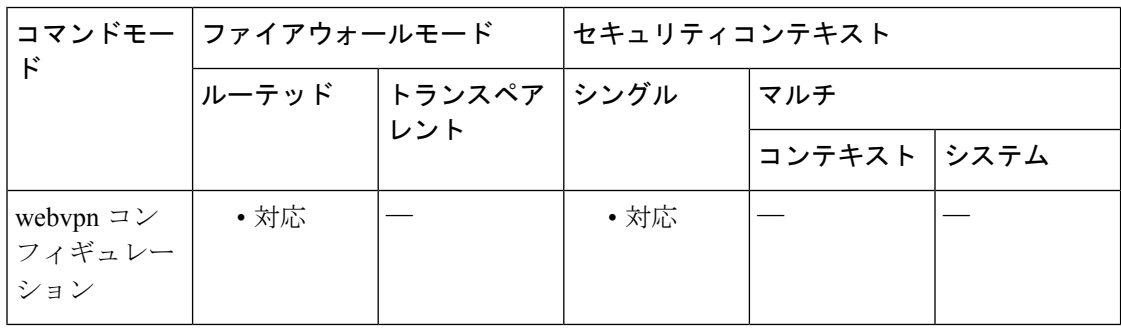

#### コマンド履歴 リリー 変更内容

ス

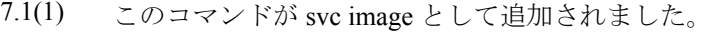

- 8.0(1) **regex** キーワードが追加されました。
- svc image コマンドが AnyConnect クライアント image コマンドに置き換えられまし た。 8.4(1)

使用上のガイドライン パッケージファイルの番号付けにより、ASAが、オペレーティングシステムと一致するまで、 パッケージファイルの一部をリモート PC にダウンロードする順序が確立されます。最も番号 の小さいパッケージ ファイルが最初にダウンロードされます。したがって、リモート PC で最 も一般的に使用されるオペレーティング システムと一致するパッケージ ファイルに、最も小 さい番号を割り当てる必要があります。

> デフォルトの順序は 1 です。*order* 引数を指定しない場合は、**svc image** コマンドを入力するた びに、以前に番号 1 と見なされたイメージに上書きします。

> クライアント パッケージ ファイルごとに任意の順序で **anyconnect image** コマンドを入力でき ます。たとえば、2番目(*order*2)にダウンロードされるパッケージファイルを指定してから、 最初(*order* 1)にダウンロードされるパッケージファイルを指定する **anyconnect image** コマン ドを入力できます。

> モバイルユーザーの場合、 **regex keyword** を使用してモバイルデバイスの接続時間を短縮でき ます。ブラウザは ASA に接続するときに、HTTP ヘッダーに User-agent 文字列を含めます。 ASAが文字列を受信し、その文字列がいずれかのイメージ用に設定された式と一致すると、他 のクライアント イメージはテストされず、一致したイメージがただちにダウンロードされま す。

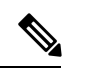

スタンドアロンクライアントを使用している場合、**regex** コマンドは無視されます。ま た、パフォーマンス向上のため Web ブラウザでのみ使用され、正規表現文字列はスタン ドアロン クライアントから提供されるユーザーまたはエージェントと照合されません。 (注)

ASA では、AnyConnect クライアント と Cisco Secure Desktop(CSD)の両方のパッケージファ イルがキャッシュメモリに展開されます。ASAでパッケージファイルを正常に展開するには、 パッケージファイルのイメージとファイルを保管するのに十分なキャッシュメモリが必要で す。

パッケージの展開に十分なキャッシュメモリがないことを ASA が検出した場合、コンソール にエラーメッセージが表示されます。次に、**svc image** コマンドを使用してパッケージファイ ルをインストールしようとした後でレポートされるエラーメッセージの例を示します。

ciscoasa(config-webvpn)# **anyconnect image disk0:/anyconnect-win-3.0.0520-k9.pkg** ERROR: File write error (check disk space) ERROR: Unable to load SVC image - extraction failed

これがパッケージファイルのインストール試行中に発生した場合、グローバル コンフィギュ レーション モードから **dir cache:/** コマンドを使用して、キャッシュメモリの残りとこれまで にインストールされたパッケージのサイズを確認します。

I

ASA にデフォルトの内部フラッシュメモリサイズまたはデフォルトの DRAM サイズ (キャッシュメモリ用)のみ存在する場合、ASA 上で複数の AnyConnect クライアント パッケージを保存およびロードすると、問題が発生することがあります。フラッシュメ モリにパッケージファイルに十分な容量がある場合でも、クライアントのunzipとロード のときにASAのキャッシュメモリが不足する場合があります。AnyConnectクライアント を展開する場合の ASA のメモリ要件、および ASA メモリのアップグレード(可能な場 合)の詳細については、ASA 5500 シリーズの最新のリリースノートを参照してくださ い。 (注) <sup>例</sup> 次に、Windows、MAC、Linux用のAnyConnectクライアントパッケージファイルをこ の順序でロードする例を示します。 ciscoasa(config)# **webvpn** ciscoasa(config-webvpn)# **anyconnect image disk0:/anyconnect-win-3.0.0527-k9.pkg 1** ciscoasa(config-webvpn)# **anyconnect image disk0:/anyconnect-macosx-i386-3.0.0414-k9.pkg 2** ciscoasa(config-webvpn)# **anyconnect image disk0:/anyconnect-linux-3.0.0414-k9.pkg 3** ciscoasa(config-webvpn) 次に、ロードされたAnyConnectクライアントパッケージとその順序を表示する、show webvpn AnyConnect クライアント コマンドの出力例を示します。 ciscoasa(config-webvpn)# **show webvpn anyconnect** 1. disk0:/anyconnect-win-3.0.0527-k9.pkg 1 dyn-regex=/Windows NT/ CISCO STC win2k+ 3,0,0527 Hostscan Version 3.0.0527 Tue 10/19/2010 16:16:56.25 2. disk0:/anyconnect-macosx-i386-3.0.0414-k9.pkg 2 dyn-regex=/Intel Mac OS X/ CISCO STC Darwin\_i386 3.0.0414 Wed Oct 20 20:39:53 MDT 2010 3. disk0:/anyconnect-linux-3.0.0414-k9.pkg 3 dyn-regex=/Linux i[1-9]86/ CISCO STC Linux 3.0.0414 Wed Oct 20 20:42:02 MDT 2010 3 AnyConnect Client(s) installed ciscoasa(config-webvpn)#

### **コマンド**

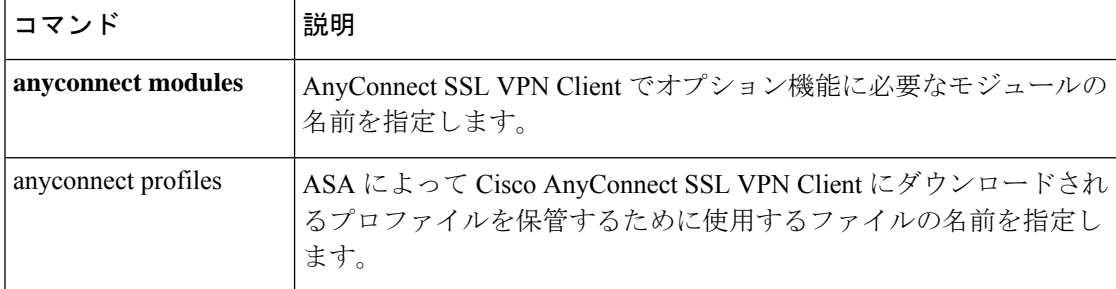

 $\mathbf I$ 

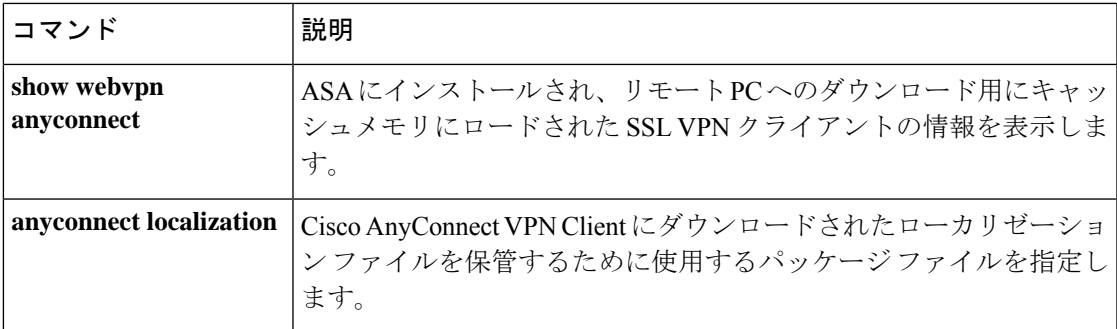

### **anyconnect keep-installer**

# 

このコマンドは、2.5 より後の AnyConnect クライアント バージョンには適用されません が、後方互換性のために引き続き使用できます。**anyconnect keep-installer** コマンドを設 定しても、AnyConnect クライアント 3.0 以降には影響しません。 (注)

リモートPCへのSSLVPNクライアントの永続インストールをイネーブルにするには、グルー プ ポリシー webvpn コンフィギュレーション モードまたはユーザー名 webvpn コンフィギュ レーションモードで、AnyConnect keep-installerコマンドを使用します。コンフィギュレーショ ンからコマンドを削除して、値が継承されるようにするには、このコマンドの **no** 形式を使用 します。

**anyconnect keep-installer** { **installed** | **none** } **no anyconnect keep-installer** { **installed** | **none** }

構文の説明 クライアントの自動アンインストール機能をディセーブルにします。クライアント **installed** は、今後の接続のためにリモート PC 上にインストールされたままになります。

- アクティブな接続の終了後にクライアントがリモート コンピュータからアンインス トールされることを指定します。 **none**
- コマンド デフォルト デフォルトでは、クライアントの永続インストールがイネーブルです。セッションの終了時 に、クライアントはリモート コンピュータ上に残ります。

#### コマンドモード 次の表に、コマンドを入力できるモードを示します。

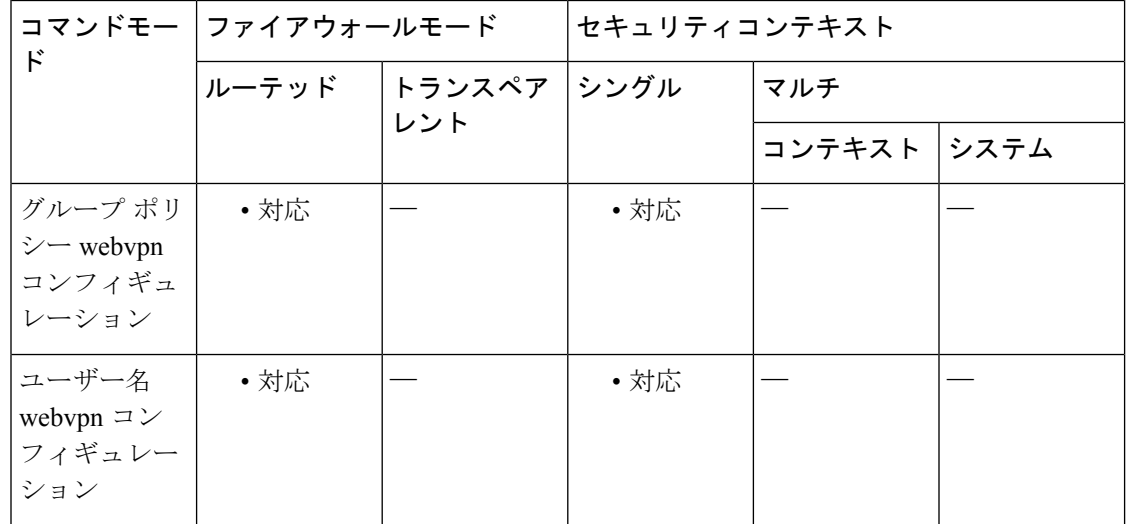

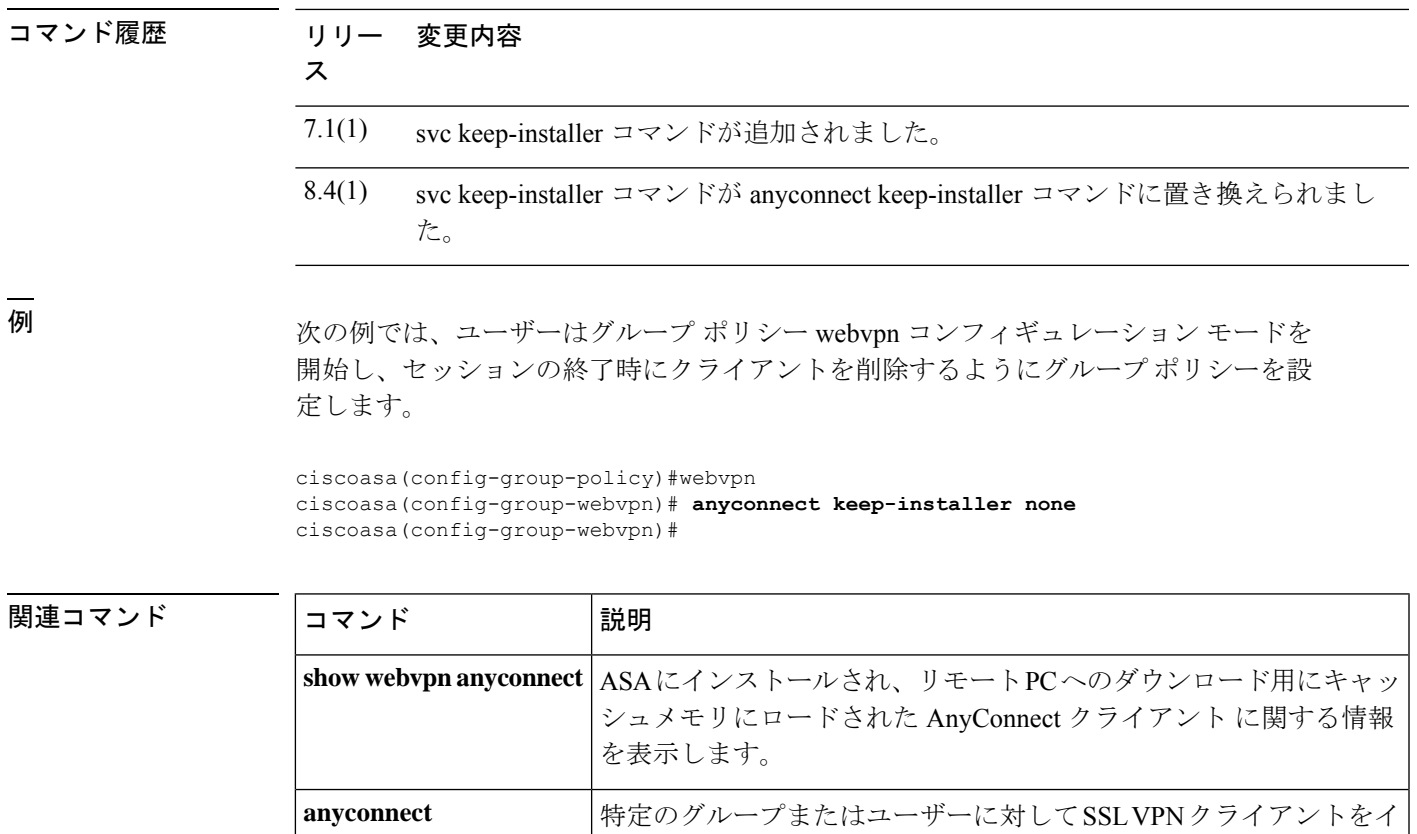

ネーブルまたは必須にします。

ロードできるようにします。

す。

anyconnect enable

**anyconnect image**

ASA が AnyConnect クライアント ファイルをリモート PC にダウン

リモート PC へのダウンロードのために ASA がキャッシュメモリで 展開する AnyConnect クライアント パッケージファイルを指定しま

### **anyconnect modules**

オプション機能のために AnyConnect SSL VPN Client で必要となるモジュールの名前を指定す るには、グループポリシー webvpn コンフィギュレーション モードまたはユーザー名 webvpn コンフィギュレーションモードで、**anyconnectmodules**コマンドを使用します。設定からコマ ンドを削除するには、コマンドの **no** 形式を使用します。

**anyconnect modules** { **none** | **value** *string* } **no anyconnect modules** { **none** | **value** *string* }

**構文の説明** *string オ***プションモジュールの名前(最大 256 文字)。 複数のストリングを指定する場合** は、カンマで区切ります。

コマンドデフォルト デフォルトの動作や値はありません。

コマンドモード 次の表に、コマンドを入力できるモードを示します。

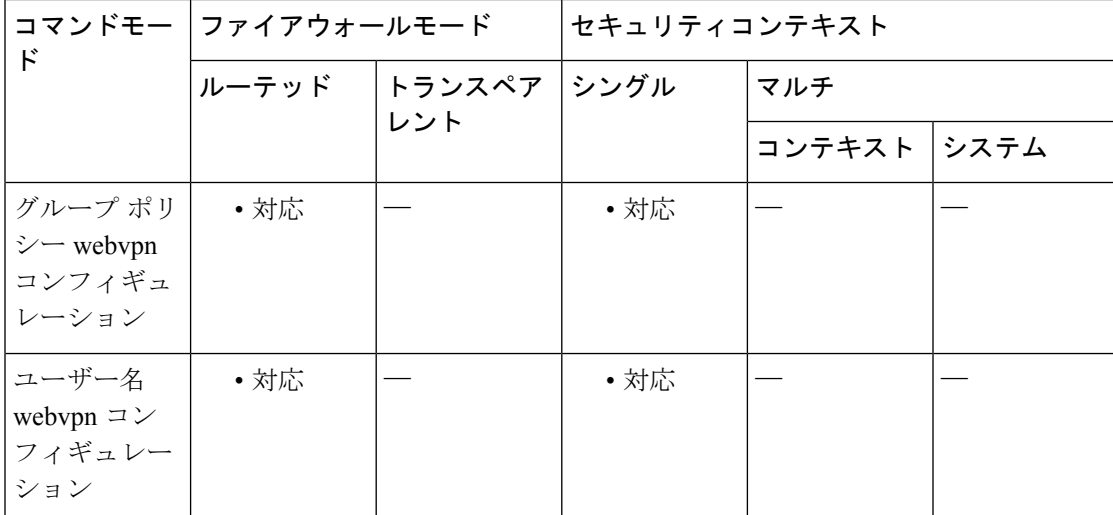

コマンド履歴 リリー 変更内容

ス

 $8.0(2)$  svc modules コマンドが追加されました。

8.4(1) svc modules コマンドが anyconnect modules コマンドに置き換えられました。

使用上のガイドライン ダウンロード時間を最小にするために、クライアントでは、サポートする各機能に必要なモ ジュールのダウンロード(ASA から)のみを要求します。**anyconnect modules** コマンドによ り、ASA でこれらのモジュールをダウンロードできます。

次の表に、AnyConnect モジュールを表す文字列値を示します。

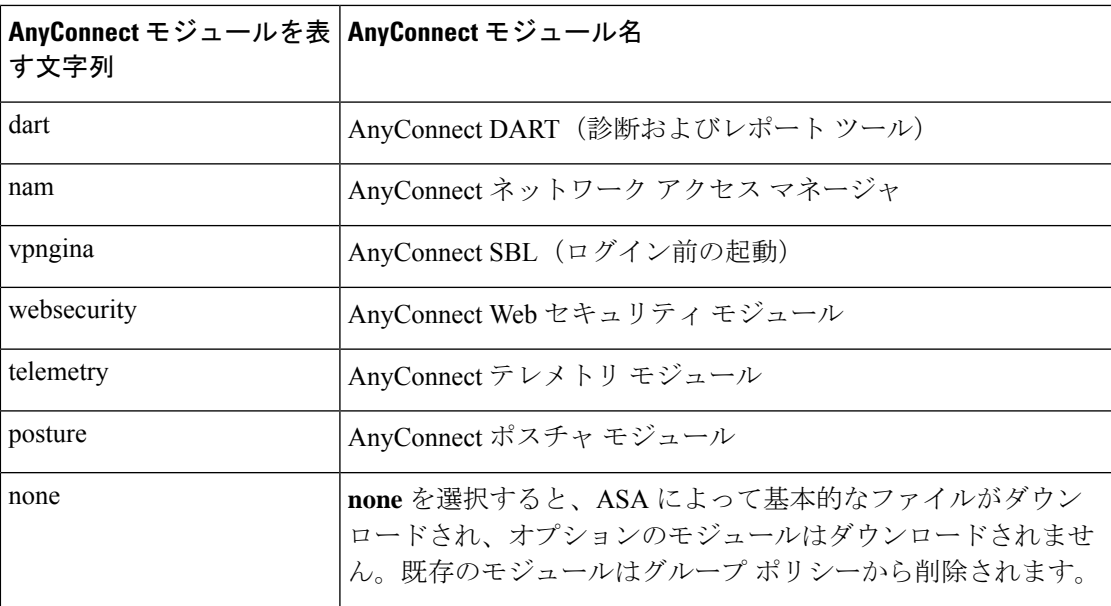

<sup>例</sup> 次の例では、ユーザーはグループ ポリシー *PostureModuleGroup* のグループ ポリシー 属性モードを開始し、そのグループ ポリシーの webvpn コンフィギュレーション モー ドを開始しています。さらに、ASA に接続すると AnyConnect ポスチャ モジュールお よび AnyConnect テレメトリ モジュールがエンドポイントにダウンロードされるよう に、文字列 *posture* および *telemetry* を指定しています。

```
ciscoasa> en
```

```
Password:
ciscoasa# config t
ciscoasa(config)# group-policy PostureModuleGroup attributes
ciscoasa(config-group-policy)# webvpn
ciscoasa(config-group-webvpn)# anyconnect modules value posture,telemetry
ciscoasa(config-group-webvpn)# write mem
Building configuration...
Cryptochecksum: 40975338 b918425d 083b391f 9e5a5c69
22055 bytes copied in 3.440 secs (7351 bytes/sec)
[OK]
ciscoasa(config-group-webvpn)#
グループポリシーからモジュールを削除するには、保持するモジュールの値だけを指
```
定したコマンドを再送信します。たとえば、このコマンドはテレメトリモジュールを 削除します。

ciscoasa(config-group-webvpn)# **anyconnect modules value posture**

 $\mathbf l$ 

### 関連コマンド

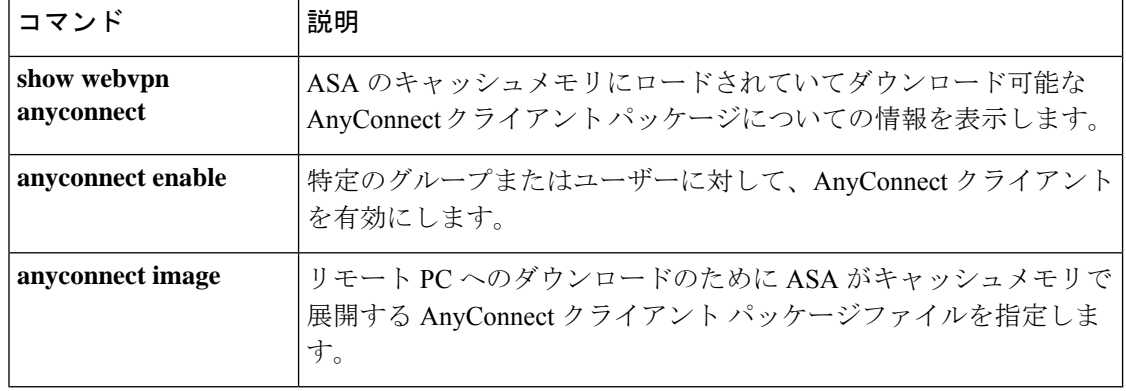

### **anyconnect mtu**

Cisco AnyConnect VPN Client によって確立された VPN 接続の MTU サイズを調整するには、グ ループポリシーwebvpnコンフィギュレーションモードまたはユーザー名webvpnコンフィギュ レーション モードで、**anyconnect mtu** コマンドを使用します。設定からコマンドを削除する には、コマンドの **no** 形式を使用します。

**anyconnect mtu** *size* **no anyconnect mtu** *size*

構文の説明 *size* MTUサイズ(バイト単位)。576~1406バイトです。

コマンド デフォルト デフォルトのサイズは 1406 バイトです。

コマンド モード 次の表に、コマンドを入力できるモードを示します。

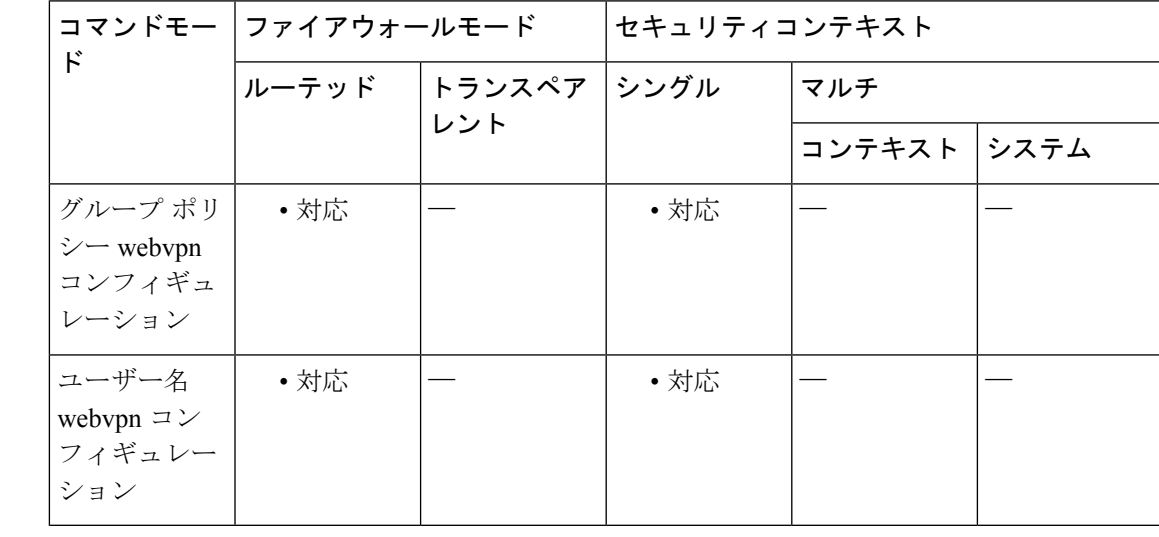

#### コマンド履歴 リリー 変更内容

ス

8.0(2) svc mtu コマンドが追加されました。

8.4(1) svc mtu コマンドが anyconnect mtu コマンドに置き換えられました。

使用上のガイドライン このコマンドは、AnyConnect クライアント のみに影響します。VPN Client は、異なる MTU サ イズに調整できません。

> デフォルトのグループポリシーでのこのコマンドのデフォルトは、**no svc mtu** です。MTU サ イズは、接続で使用されているインターフェイスの MTU に基づき、IP/UDP/DTLS のオーバー ヘッドを差し引いて、自動的に調整されます。

IPv6 対応インターフェイスで許可される最小 MTU は 1280 バイトです。ただし、IPsec がイン ターフェイスでイネーブルになっている場合、MTU 値は、IPsec 暗号化のオーバーヘッドのた めに 1380 未満に設定できません。インターフェイスを 1380 バイト未満に設定すると、パケッ トのドロップが発生する可能性があります。

<sup>例</sup> 次の例では、グループポリシー *>telecommuters* <sup>の</sup> MTU サイズを <sup>500</sup> バイトに設定し ます。

> ciscoasa(config)# **group-policy telecommuters attributes** ciscoasa(config-group-policy)# **webvpn** ciscoasa(config-group-webvpn)# **anyconnect mtu 500**

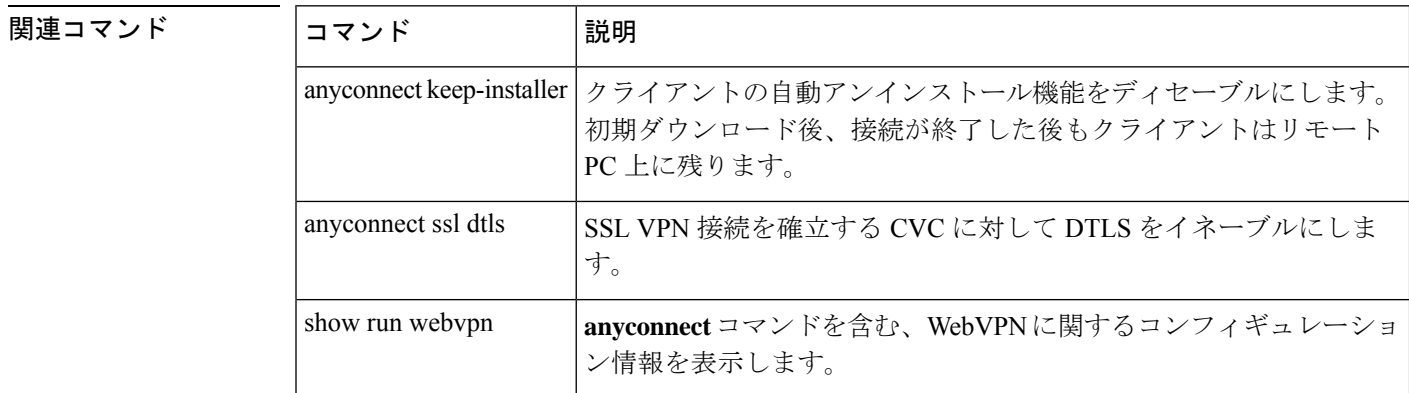

# **anyconnectprofiles**(グループポリシー属性**webvpn**、ユー ザー名属性 **webvpn**)

Cisco AnyConnect VPN Client(CVC)ユーザーにダウンロードされる CVC プロファイルパッ ケージを指定するには、webvpn またはコンフィギュレーション モードで **anyconnect profiles** コマンドを使用します。webvpn コンフィギュレーション モードにアクセスするには、最初に グループポリシー属性コマンドまたはユーザー名属性を入力します。コンフィギュレーション からコマンドを削除し、値が継承されるようにするには、このコマンドの **no** 形式を使用しま す。

**anyconnect profiles** { **value**  $\mathcal{I}^{\perp} \mathcal{I} \mathcal{I} \mathcal{I} \mathcal{I} \mathcal{I} \mathcal{I}$  | **none** } [ **type** *type* ] **no anyconnect profiles** { **value** プロファイル | **none** } [ **type** *type* ]

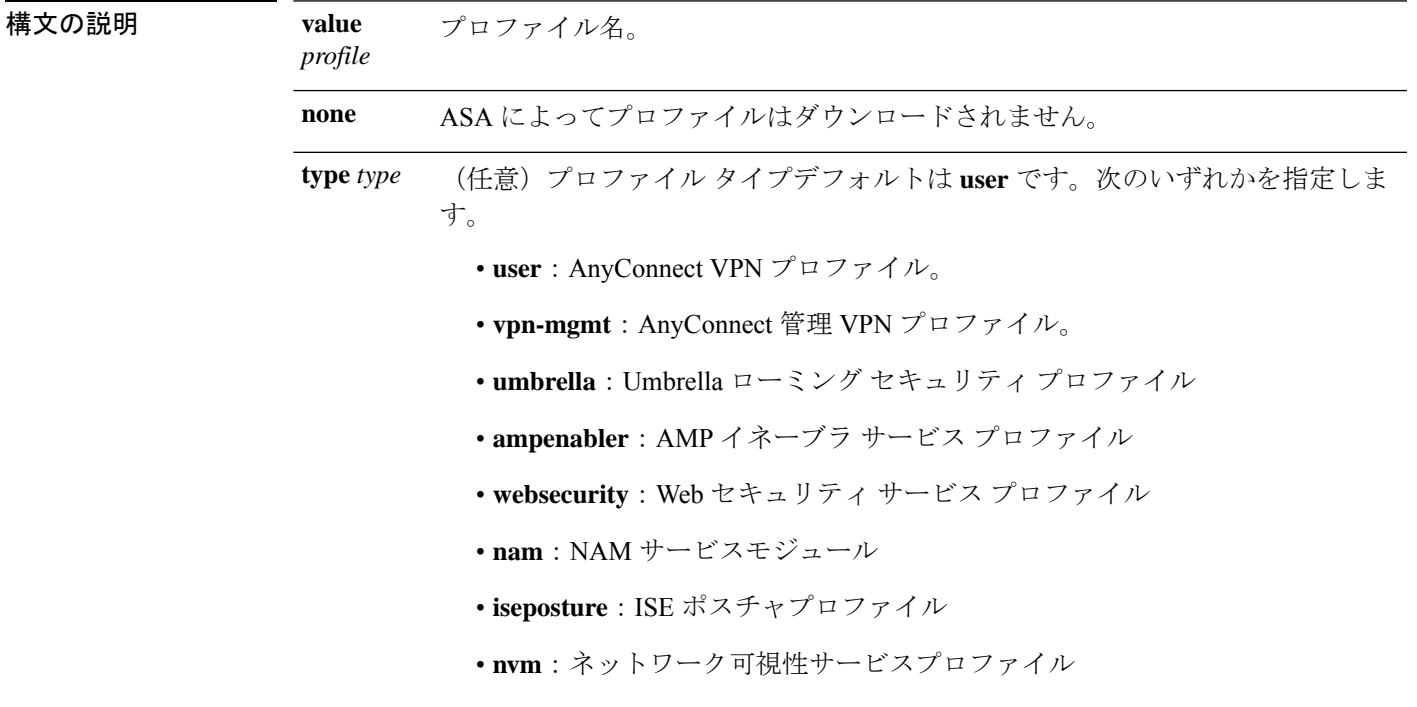

コマンド デフォルト デフォルトは none です。ASA によってプロファイルはダウンロードされません。

コマンドモード 次の表に、コマンドを入力できるモードを示します。

**ad - aq**

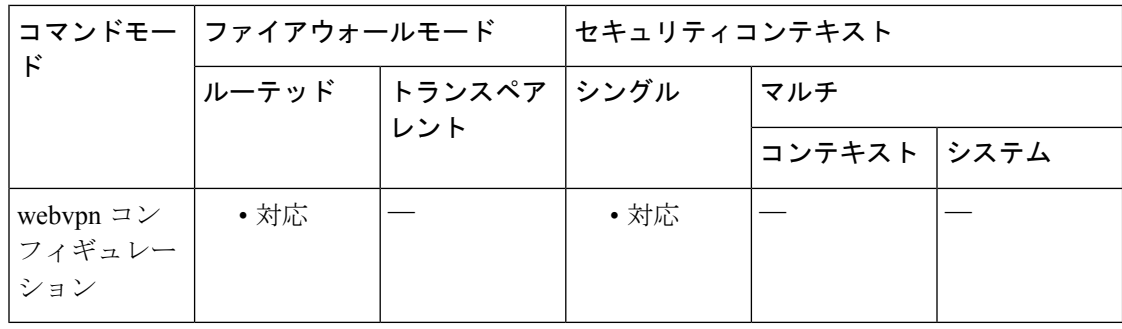

#### コマンド履歴 リリー 変更内容

ス

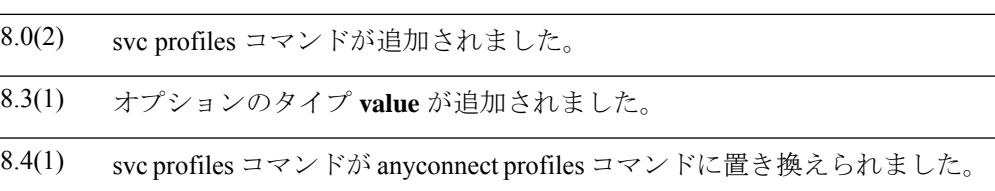

使用上のガイドライン このコマンドをグループポリシー webvpn コンフィギュレーション モードまたはユーザー名属 性webvpnコンフィギュレーションモードで入力すると、ASAによってグループポリシーまた はユーザー名に基づいてプロファイルを CVC ユーザーにダウンロードできます。CVC プロ ファイルをすべてのCVCユーザーにダウンロードするには、このコマンドをwebvpnコンフィ ギュレーション モードで使用します。

> CVC プロファイルとは、CVC ユーザー インターフェイスに表示される接続エントリを設定す るためにCVCが使用するコンフィギュレーションパラメータのグループで、ホストコンピュー タの名前とアドレスが含まれます。CVC ユーザー インターフェイスを使用して、プロファイ ルを作成および保存できます。また、テキスト エディタでこのファイルを編集し、ユーザー インターフェイスからは設定できないパラメータの詳細を設定することもできます。

> CVC のインストレーションには、他のプロファイル ファイルを編集し、作成するための基礎 として使用できる、1つのプロファイル テンプレート (cvcprofile.xml) が含まれています。 CVCプロファイルの編集の詳細については、『*CiscoAnyConnectVPNClientAdministrator Guide*』 を参照してください。

<sup>例</sup> 次の例では、ユーザーは使用可能なプロファイルを表示する **anyconnect profiles value** コマンドを入力します。

```
ciscoasa(config-group-webvpn)# anyconnect profiles value ?
config-group-webvpn mode commands/options:
Available configured profile packages:
 engineering
 sales
```
次に、ユーザーは CVC プロファイル sales を使用するようにグループ ポリシーを設定 します。

ciscoasa(config-group-webvpn)# **anyconnect profiles sales**

**ad - aq**

#### 関連コマンド

 $\mathbf{l}$ 

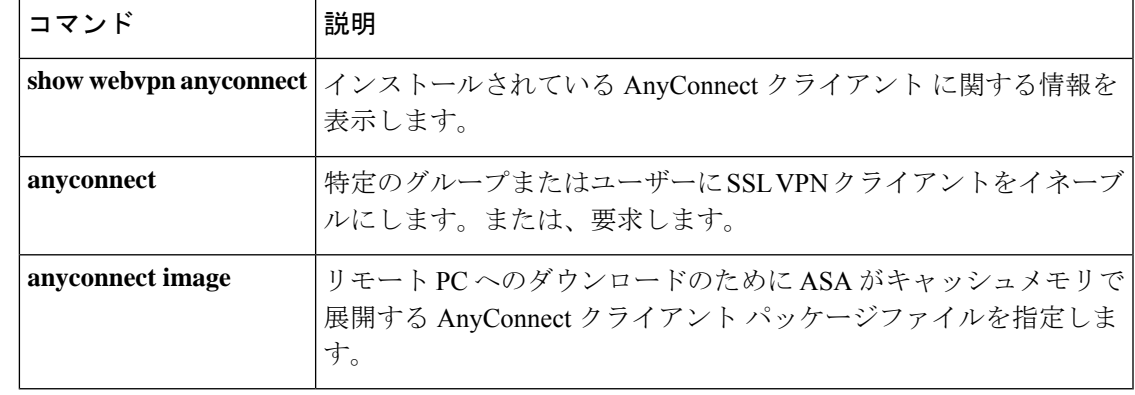

### **anyconnect profiles**(**webvpn**)

ASA によってキャッシュメモリにロードされて、Cisco AnyConnect VPN Client(CVC)ユー ザーのグループポリシーおよびユーザー名属性で使用可能となるプロファイルパッケージとし てファイルを指定するには、webvpn コンフィギュレーション モードで **anyconnect profiles** コ マンドを使用します。コンフィギュレーションからこのコマンドを削除し、ASAによってパッ ケージファイルがキャッシュメモリからアンロードされるようにするには、このコマンドの **no** 形式を使用します。

**anyconnect profiles** { *profile path* } **no anyconnect profiles** { *profile path* }

構文の説明 *path* ASAのフラッシュメモリ内のプロファイルファイルのパスおよびファイル名。

*profile* キャッシュメモリ内に作成するプロファイルの名前。

- コマンド デフォルト デフォルトは none です。プロファイルパッケージは ASA によってキャッシュメモリにロード されません。
- **コマンド モード** 次の表に、コマンドを入力できるモードを示します。

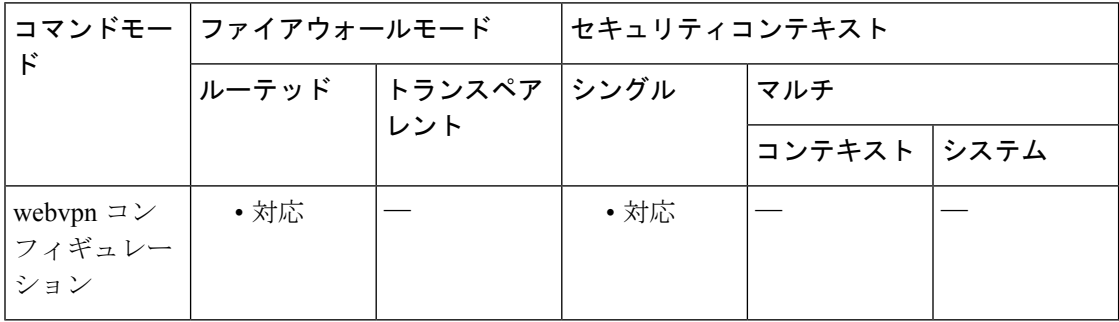

コマンド履歴 リリー 変更内容 ス 8.0(2) svc profiles コマンドが追加されました。 8.4(1) svc profiles コマンドが anyconnect profiles コマンドに置き換えられました。

使用上のガイドライン CVC プロファイルとは、CVC ユーザー インターフェイスに表示される接続エントリを設定す るためにCVCが使用するコンフィギュレーションパラメータのグループで、ホストコンピュー タの名前とアドレスが含まれます。CVC ユーザー インターフェイスを使用して、プロファイ ルを作成および保存できます。

> また、テキスト エディタでこのファイルを編集し、ユーザー インターフェイスからは設定で きないパラメータの詳細を設定することもできます。CVC のインストレーションには、他の

プロファイルファイルを編集し、作成するための基礎として使用できる、1つのプロファイル テンプレート(cvcprofile.xml)が含まれています。CVC プロファイルの編集の詳細について は、『*Cisco AnyConnect VPN Client Administrator Guide*』を参照してください。

新しい CVC プロファイルを作成してフラッシュメモリにアップロードした後、webvpn コン フィギュレーション モードで **anyconnect profiles** コマンドを使用して、ASA に対して XML ファイルをプロファイルとして指定します。このコマンドを入力すると、ファイルは ASA の キャッシュメモリにロードされます。次に、グループポリシー webvpn コンフィギュレーショ ン モードまたはユーザー名属性コンフィギュレーション モードで **anyconnect profiles** コマン ドを使用して、グループまたはユーザーのプロファイルを指定できます。

<sup>例</sup> 次の例では、ユーザーは、以前にCVCのインストールで提供されたcvcprofile.xmlファ イルから2つの新しいプロファイルファイル (sales\_hosts.xml および engineering hosts.xml) を作成し、ASA のフラッシュメモリにアップロードしていま す。

> さらに、ユーザーはそれらのファイルを CVC のプロファイルとして ASA に指定し、 *>sales* と *>engineering* という名前を指定しています。

ciscoasa(config-webvpn)# **anyconnect profiles sales disk0:sales\_hosts.xml** ciscoasa(config-webvpn)# **anyconnect profiles engineering disk0:engineering\_hosts.xml**

**dir cache:stc/profiles** コマンドを入力すると、キャッシュメモリにロードされているプ ロファイルが表示されます。

```
ciscoasa(config-webvpn)# dir cache:stc/profiles
Directory of cache:stc/profiles/
0 ---- 774 11:54:41 Nov 22 2006 engineering.pkg
      ---- 774 11:54:29 Nov 22 2006 sales.pkg
2428928 bytes total (18219008 bytes free)
ciscoasa(config-webvpn)#
```
これらのプロトコルは、グループポリシー webvpn コンフィギュレーション モードま たはユーザー名属性コンフィギュレーションモードでの**svcprofiles**コマンドで使用で きます。

```
ciscoasa(config)# group-policy sales attributes
ciscoasa(config-group-policy)# webvpn
ciscoasa(config-group-webvpn)# anyconnect profiles value ?
config-group-webvpn mode commands/options:
Available configured profile packages:
  engineering
  sales
```
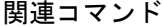

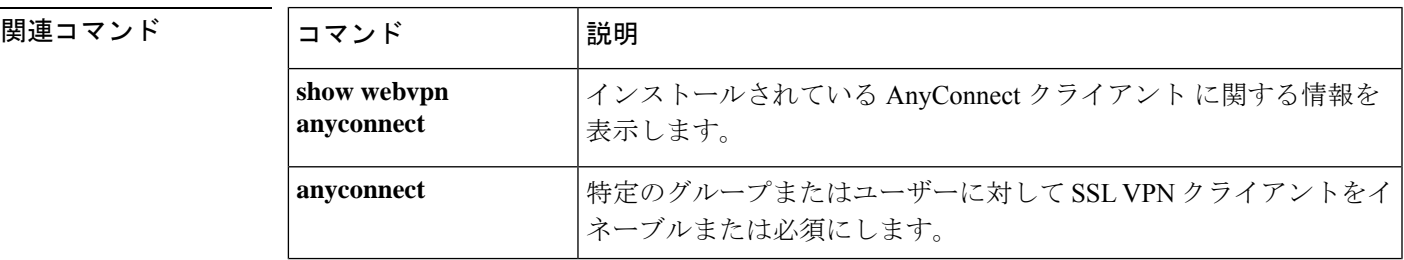

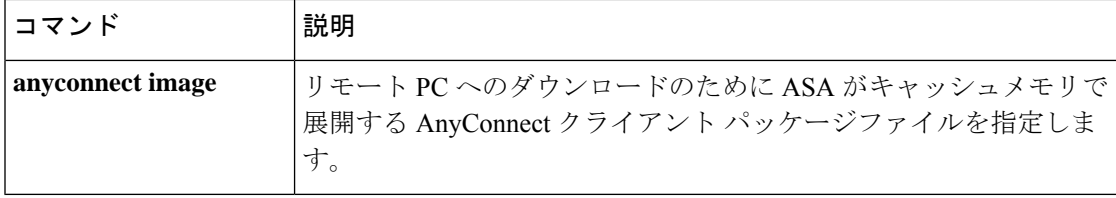

i.

#### コンフィギュレーション モードで、anyconnect **ssl compression** コマンドを使用します。コン フィギュレーションからコマンドを削除し、値が継承されるようにするには、このコマンドの

**no** 形式を使用します。

**anyconnect ssl compression**

**anyconnect ssl compression** { **deflate** | **lzs** | **none** } **no anyconnect ssl compression** { **deflate** | **lzs** | **none** }

構文の説明 **deflate** デフレート圧縮アルゴリズムをイネーブルにします。

lzs ステートレス圧縮アルゴリズムをイネーブルにします。

**none** 圧縮をディセーブルにします。

コマンドデフォルト デフォルトでは、圧縮は none (ディセーブル)に設定されています。

コマンドモード 次の表に、コマンドを入力できるモードを示します。

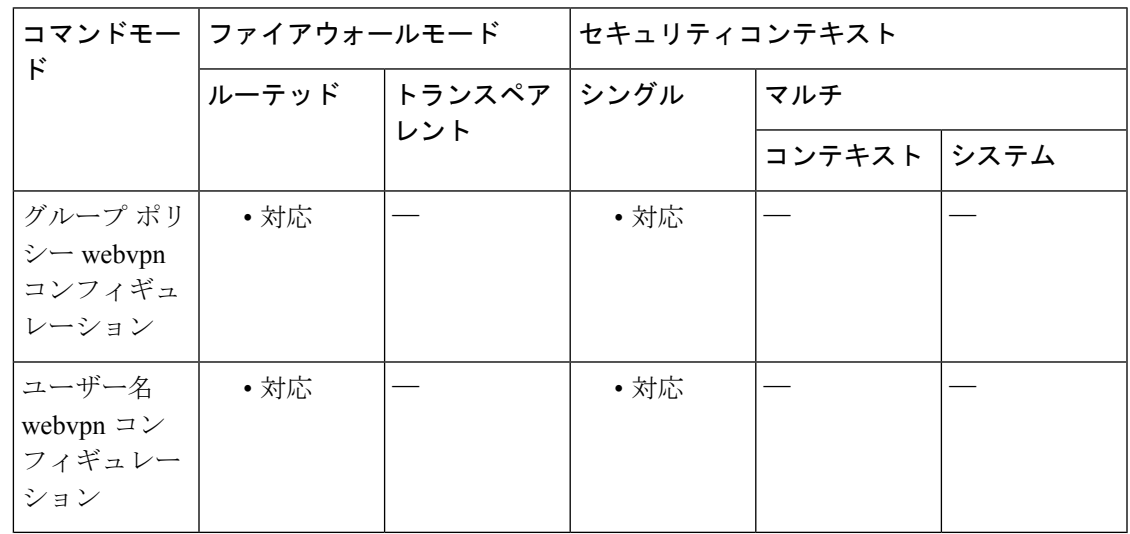

特定のグループまたはユーザーについて、SSL VPN 接続での http データの圧縮をイネーブル にするには、グループポリシーwebvpnコンフィギュレーションモードまたはユーザー名webvpn

#### コマンド履歴 リリー 変更内容

ス

8.4(2) **anyconnect compression** コマンドが追加されました。

使用上のガイドライン SSL VPN 接続の場合、webvpn コンフィギュレーション モードで設定された **compression**コマ ンドによって、グループポリシー webvpn モードおよびユーザー名 webvpn モードで設定され た anyconnect **ssl compression** コマンドは上書きされます。

<sup>例</sup> 次の例では、グループ ポリシー sales に対して SVC 圧縮はディセーブルです。

```
ciscoasa(config)# group-policy sales attributes
ciscoasa(config-group-policy)# webvpn
ciscoasa(config-group-webvpn)# anyconnect ssl compression none
```
関連コマンド

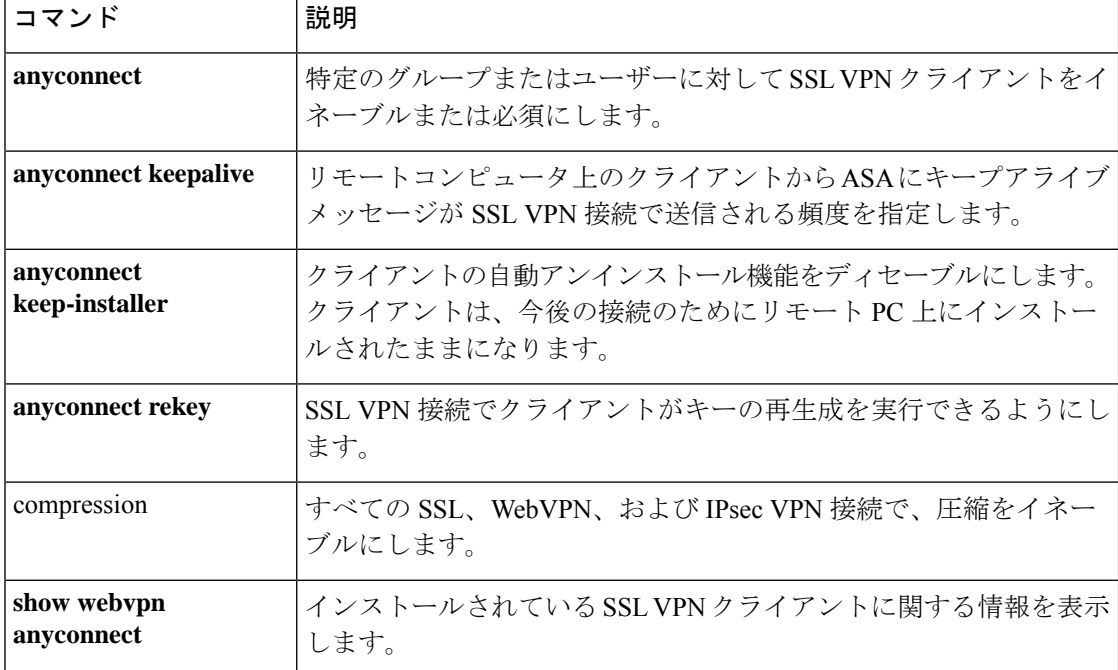

## **anyconnect ssl df-bit-ignore**

特定のグループまたはユーザーについて SSL VPN 接続でパケットを強制的にフラグメント化 (トンネルを通過)できるようにするには、グループポリシーwebvpnまたはユーザー名webvpn コンフィギュレーション モードで **anyconnect ssl df-bit-ignore** コマンドを使用します。コン フィギュレーションからコマンドを削除して、値が継承されるようにするには、このコマンド の **no** 形式を使用します。

**anyconnect ssl df-bit-ignore** { **enable** | **disable** } **no anyconnect ssl df-bit-ignore**

構文の説明 **enable** SSL 搭載の AnyConnect クライアント に対して DF ビットの無視を有効にします。

**disable** SSL 搭載の AnyConnect クライアント に対して DF ビットを無効にします。

コマンド デフォルト DF ビットの無視は、ディセーブルに設定されています。

コマンド モード 次の表に、コマンドを入力できるモードを示します。

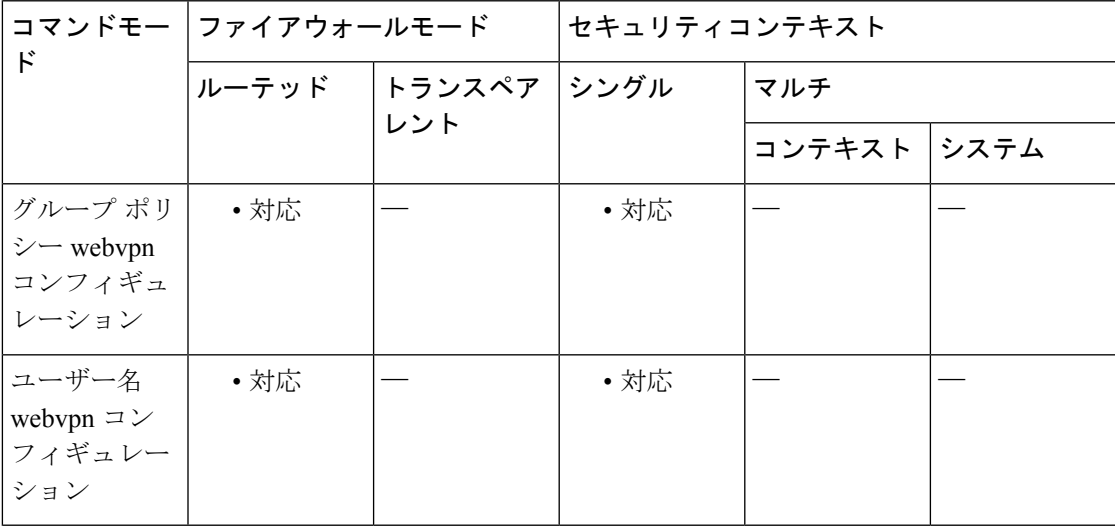

コマンド履歴 リリー 変更内容 ス

svc df-bit-ignore コマンドが anyconnect ssl df-bit-ignore コマンドに置き換えられまし た。 8.4(1)

使用上のガイドライン この機能では、DF ビットが設定されているパケットを強制的にフラグメント化して、トンネ ルを通過させることができます。使用例として、TCP MSS ネゴシエーションに適切に応答し ないネットワークのサーバーに対する使用などがあります。

<sup>例</sup> 次の例では、グループ ポリシー sales に対して DF ビットの無視がイネーブルになって います。

```
ciscoasa(config)# group-policy sales attributes
ciscoasa(config-group-policy)# webvpn
ciscoasa(config-group-webvpn)# anyconnect ssl df-bit-ignore enable
```
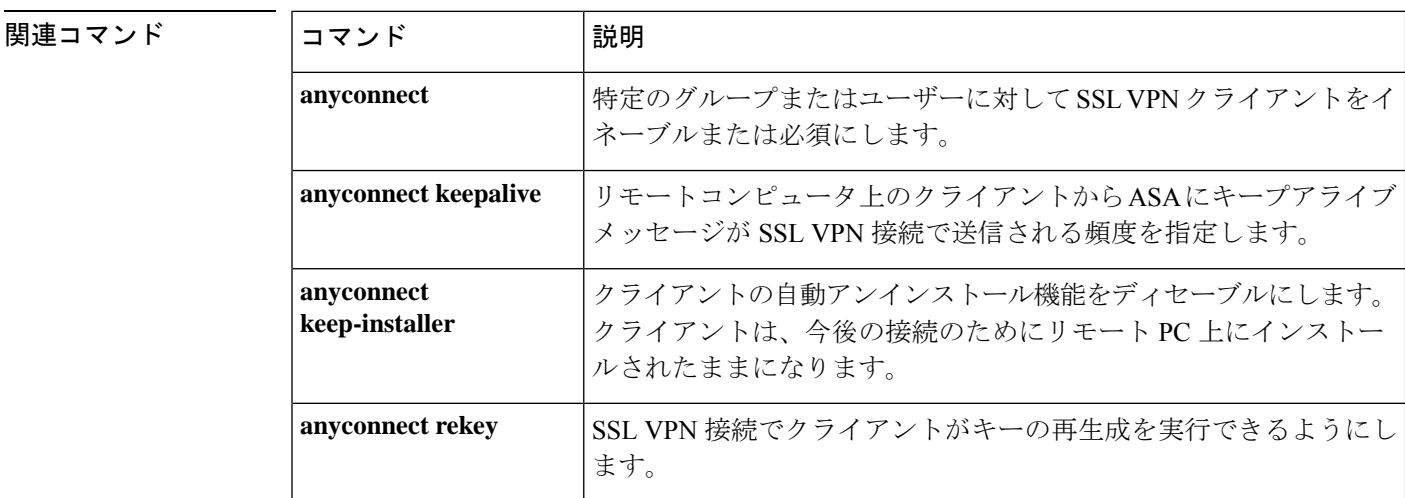

## **anyconnect ssl dtls enable**

Cisco AnyConnect VPN Client との SSL VPN 接続を確立している特定のグループまたはユーザー のインターフェイスで Datagram Transport Layer Security (DTLS) 接続をイネーブルにするに は、グループポリシー webvpn コンフィギュレーション モードまたはユーザー名属性 webvpn コンフィギュレーション モードで **anyconnect ssl dtls enable** コマンドを使用します。コンフィ ギュレーションからコマンドを削除し、値が継承されるようにするには、このコマンドの **no** 形式を使用します。

**anyconnect ssl dtls enable** *interface* **no anyconnect ssl dtls enable** *interface*

構文の説明 *interface* インターフェイスの名前。

- コマンド デフォルト デフォルトではイネーブルになっています。
- コマンド モード 次の表に、コマンドを入力できるモードを示します。

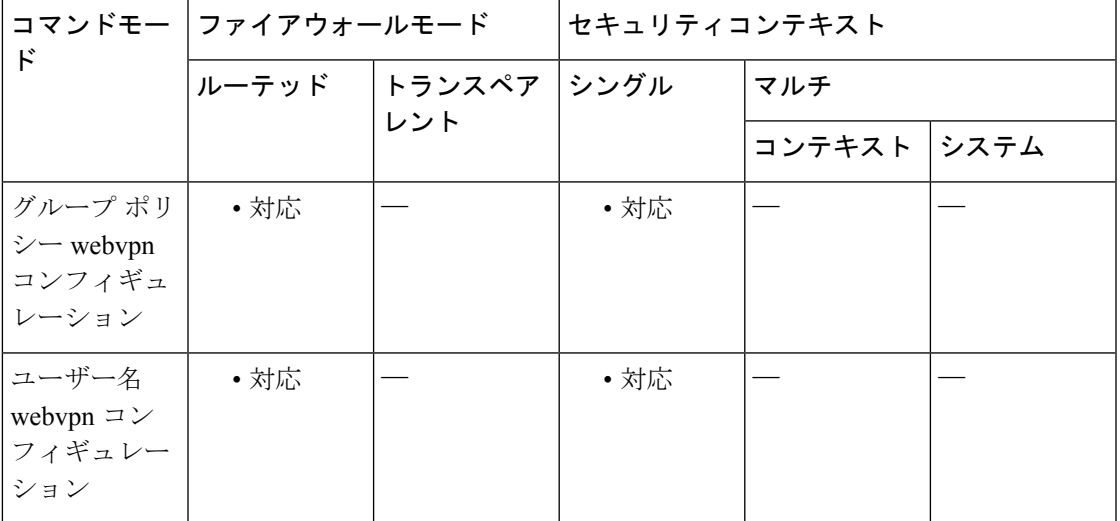

#### コマンド履歴 リリー 変更内容 ス

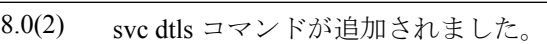

8.4(1) svc dtls コマンドが anyconnect ssl dtls コマンドに置き換えられました。

使用上のガイドライン DTLS を有効にすると、SSL VPN 接続を確立している AnyConnect クライアント で、2 つの同 時トンネル(SSL トンネルと DTLS トンネル)を使用できます。DTLS によって、一部の SSL 接続に関連する遅延および帯域幅の問題が回避され、パケット遅延の影響を受けやすいリアル タイム アプリケーションのパフォーマンスが向上します。

DTLS を有効にしない場合、SSL VPN 接続を確立している AnyConnect クライアントユーザー は SSL トンネルのみで接続します。

このコマンドでは、特定のグループまたはユーザーについてDTLSをイネーブルにします。す べての AnyConnect クライアント ユーザーに対して DTLS を有効にするには、webvpn コンフィ ギュレーション モードで **anyconnect ssl dtls enable** コマンドを使用します。

<sup>例</sup> 次に、グループ ポリシー *sales* のグループ ポリシー webvpn コンフィギュレーション モードを開始し、DTLS をイネーブルにする例を示します。

```
ciscoasa(config)# group-policy sales attributes
ciscoasa(config-group-policy)# webvpn
ciscoasa(config-group-webvpn)# anyconnect ssl dtls enable
```
関連コマンド

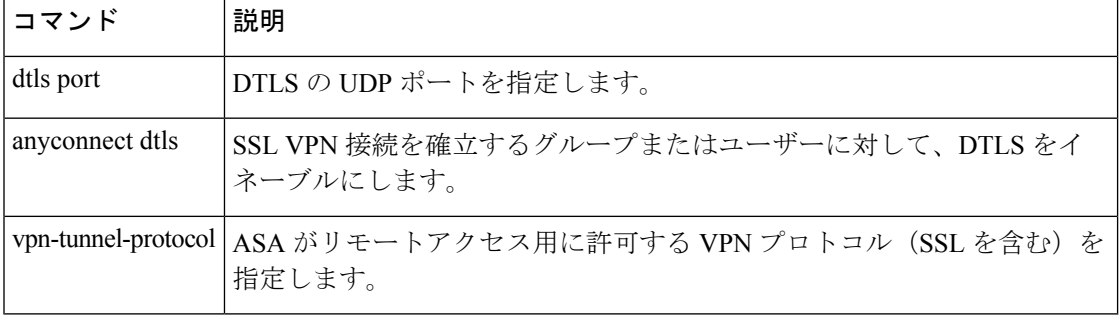
# **anyconnect ssl keepalive**

SSL VPN 接続でリモートクライアントから ASA に送信されるキープアライブメッセージの頻 度を設定するには、グループポリシー webvpn コンフィギュレーション モードまたはユーザー 名webvpnコンフィギュレーションモードで、**anyconnectsslkeepalive**コマンドを使用します。 コンフィギュレーションからこのコマンドを削除し、値を継承するには、コマンドの **no** 形式 を使用します。

**anyconnect ssl keepalive** { **none** | *seconds* } **no anyconnect ssl keepalive** { **none** | *seconds* }

構文の説明 **none** キープアライブ メッセージをディセーブルにします。

*seconds* キープアライブ メッセージをイネーブルにし、メッセージの頻度(15 ~ 600 秒)を 指定します。

- コマンド デフォルトは20秒です。
- コマンドモード 次の表に、コマンドを入力できるモードを示します。

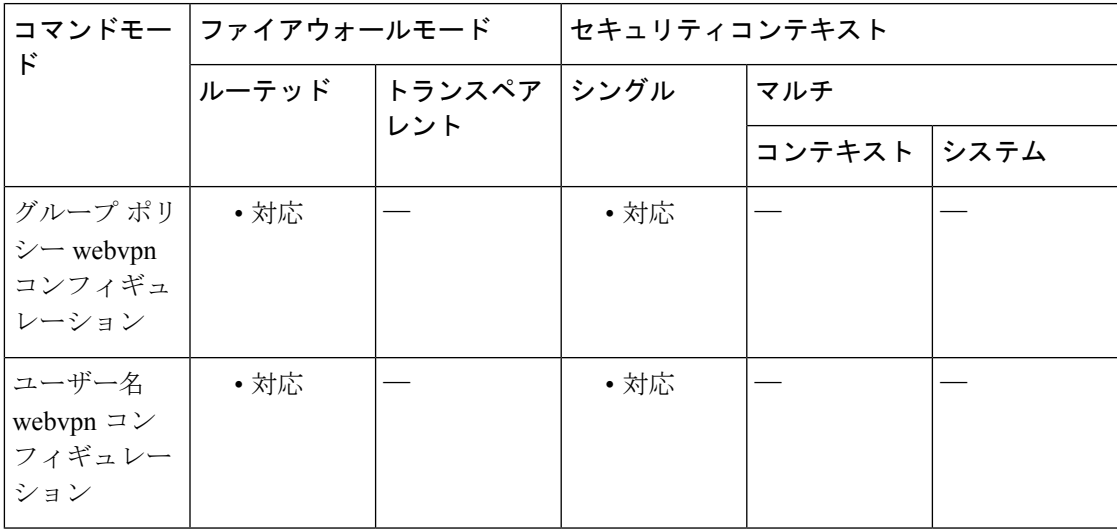

コマンド履歴 リリー 変更内容

ス

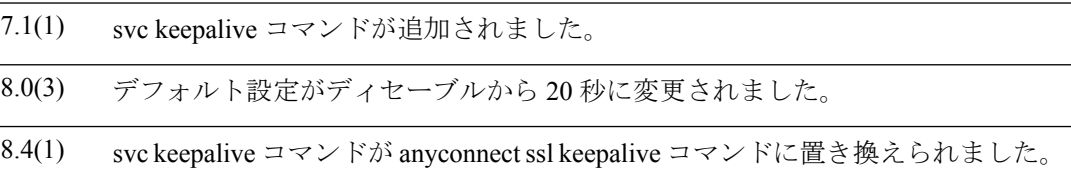

使用上のガイドライン Cisco SSL VPN Client (SVC) と Cisco AnyConnect VPN Client の両方で、ASA への SSL VPN 接 続を確立するときにキープアライブメッセージを送信できます。

> 接続をアイドル状態で維持できる時間がデバイスによって制限されている場合も、プロキシ、 ファイアウォール、または NAT デバイスを経由した SSL VPN 接続が確実に開いたままで保た れるように、キープアライブメッセージの頻度を調整できます(*seconds* で指定)。

> また、頻度を調整すると、リモート ユーザーが Microsoft Outlook または Microsoft Internet Explorerなどのソケットベースアプリケーションをアクティブに実行していない場合でも、ク ライアントは切断および再接続されません。

キープアライブはデフォルトでイネーブルになっています。キープアライブをディセー ブルにすると、フェールオーバー イベントの際に、SSL VPN クライアント セッションは スタンバイ デバイスに引き継がれません。 (注)

<sup>例</sup> 次の例では、ユーザーは、*>sales*という名前の既存のグループポリシーについて、ASA を設定し、クライアントがキープアライブメッセージを 300秒 (5分)の頻度で送信 できるようにします。

> ciscoasa(config)# **group-policy sales attributes** ciscoasa(config-group-policy)# **webvpn** ciscoasa(config-group-webvpn)# **anyconnect ssl keepalive 300**

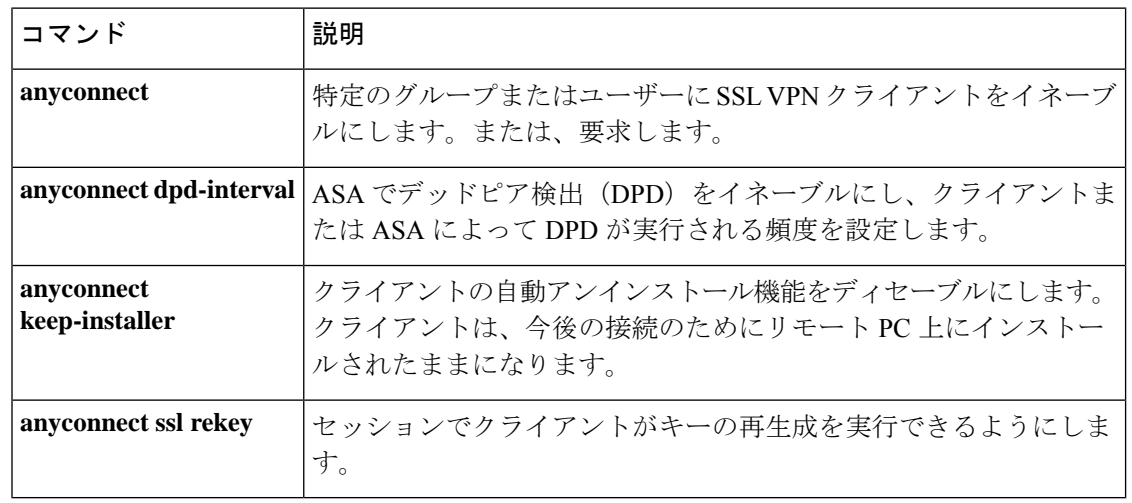

# **anyconnect ssl rekey**

SSL VPN 接続でリモート クライアントがキーの再生成を実行できるようにするには、グルー プ ポリシー webvpn コンフィギュレーション モードまたはユーザー名 webvpn コンフィギュ レーション モードで anyconnectssl rekey コマンドを使用します。コンフィギュレーションから コマンドを削除し、値が継承されるようにするには、このコマンドの **no** 形式を使用します。

**anyconnect ssl rekey** { **method** { **ssl** | **new-tunnel** } | **time** *minutes* | **none** } **no anyconnect ssl rekey** { **method** { **ssl** | **new-tunnel** } | **time** *minutes* | **none** }

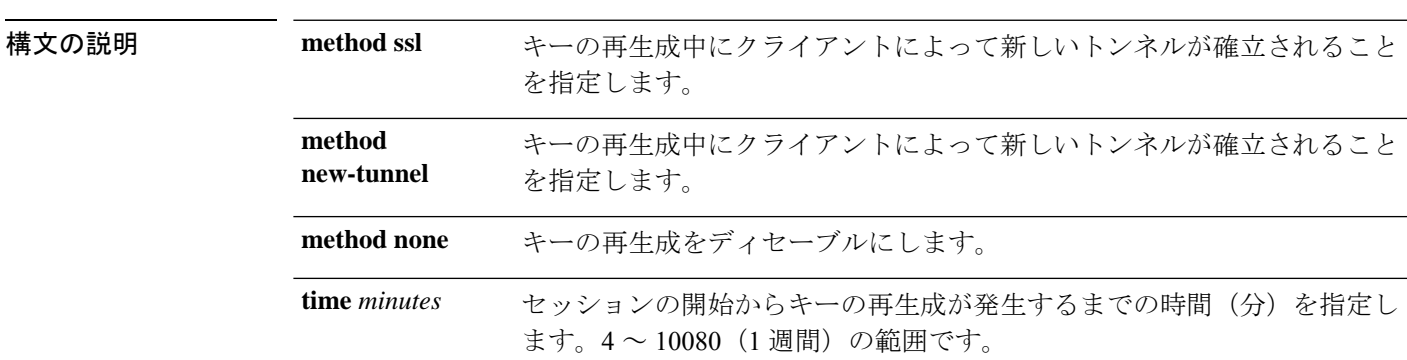

**コマンド デフォルト** デフォルトは none (ディセーブル)です。

コマンド モード 次の表に、コマンドを入力できるモードを示します。

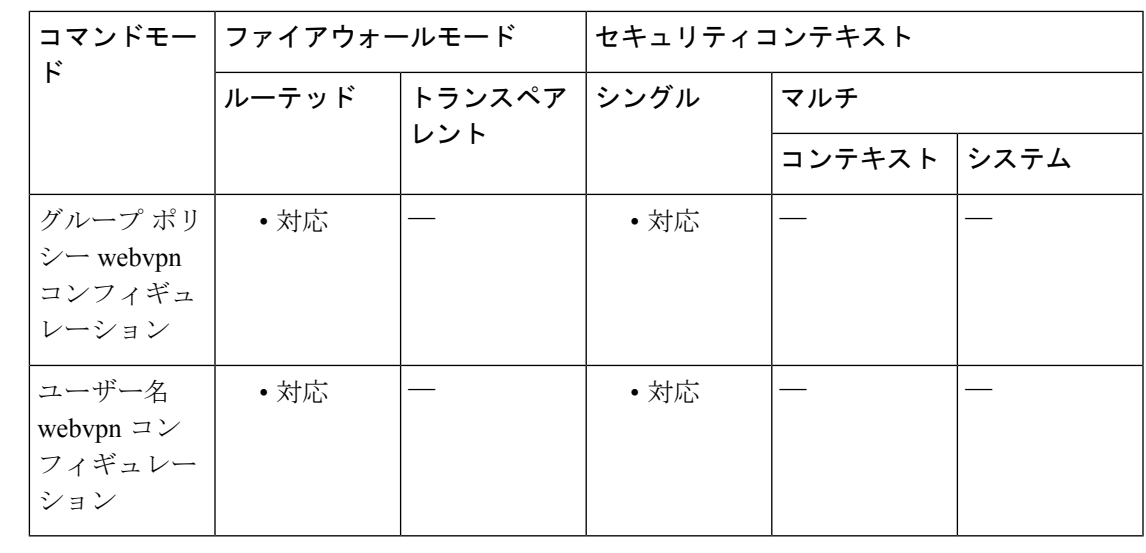

#### コマンド履歴 リリー 変更内容

ス

7.1(1) svc rekey コマンドが追加されました。

**111**

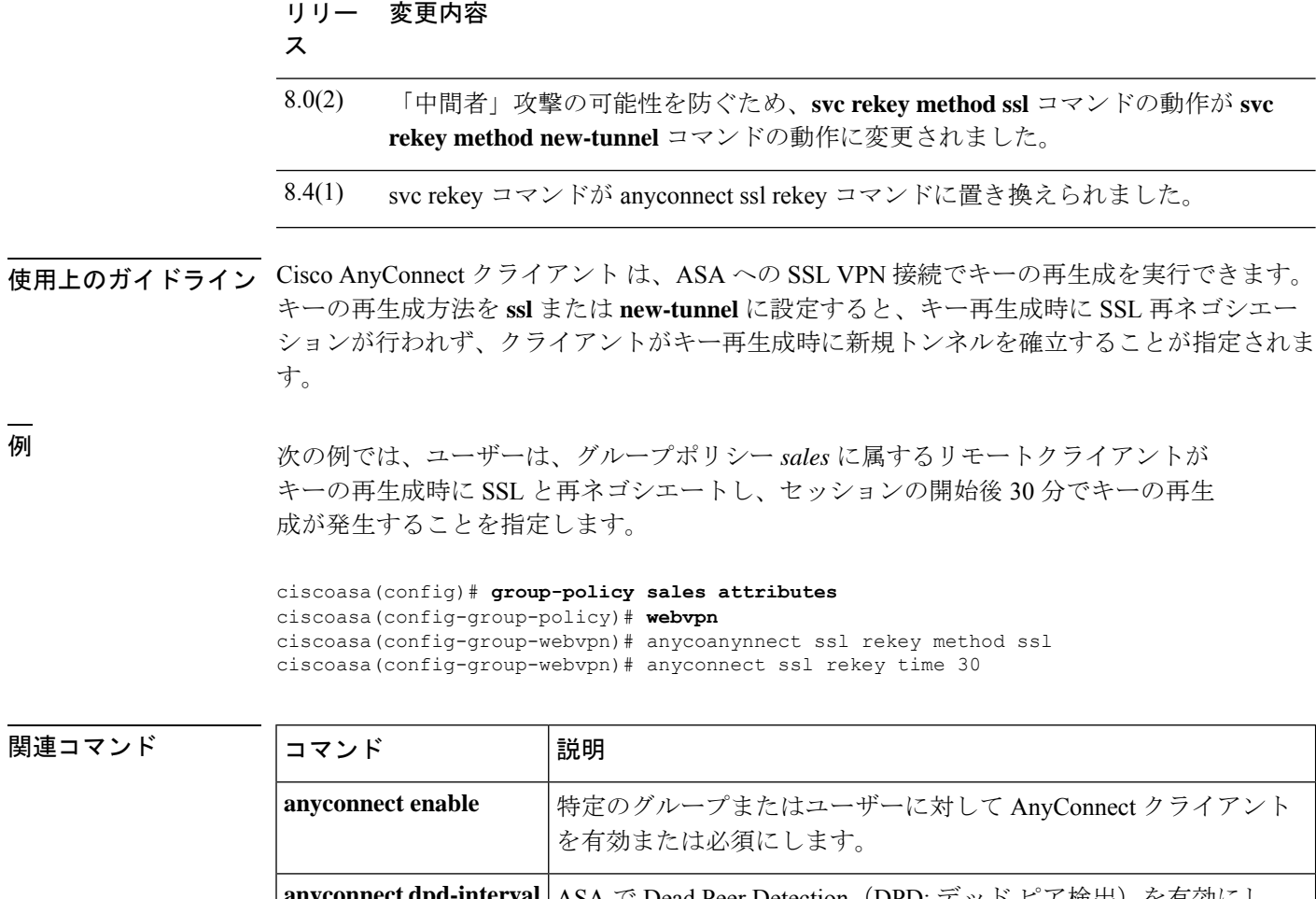

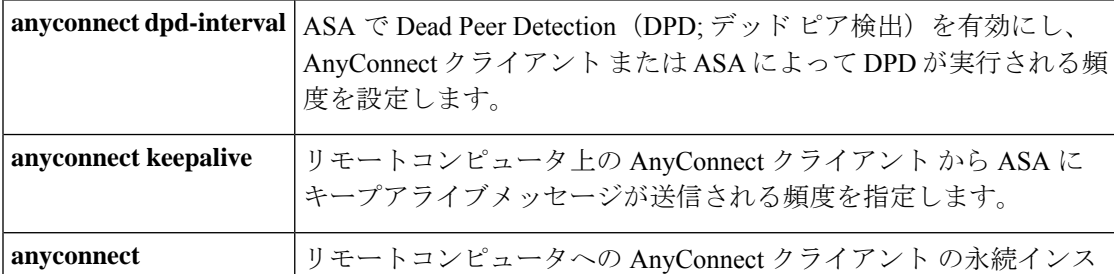

トールを有効にします。

**ad - aq**

**keep-installer**

## **apcf**(廃止)

Application Profile Customization Framework プロファイルをイネーブルにするには、webvpn コ ンフィギュレーション モードで **apcf** コマンドを使用します。特定の APCF スクリプトをディ セーブルにするには、このコマンドの**no**形式を使用します。すべてのAPCFスクリプトをディ セーブルにするには、このコマンドの **no** 形式を引数なしで使用します。

#### **apcf URL** / **filename.ext no apcf** [ **URL** / **filename.ext** ]

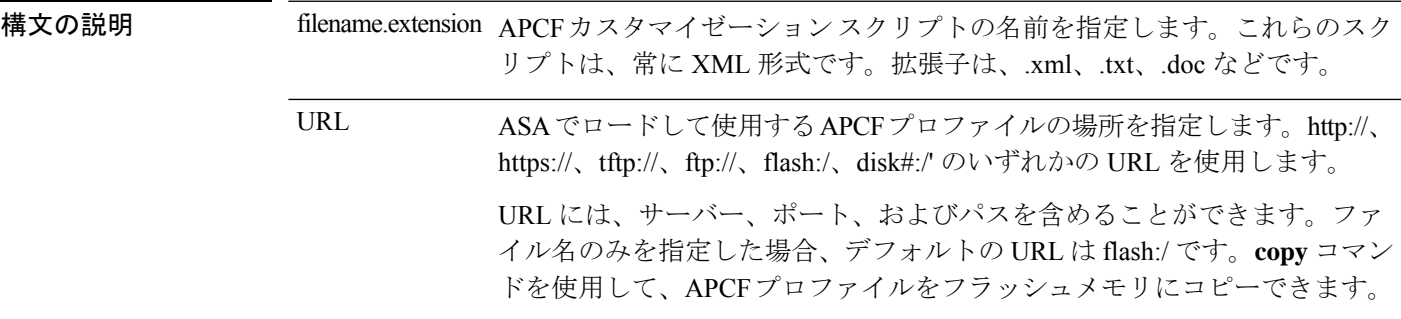

コマンドデフォルト デフォルトの動作や値はありません。

コマンドモード 次の表は、このコマンドを入力するモードを示しています。

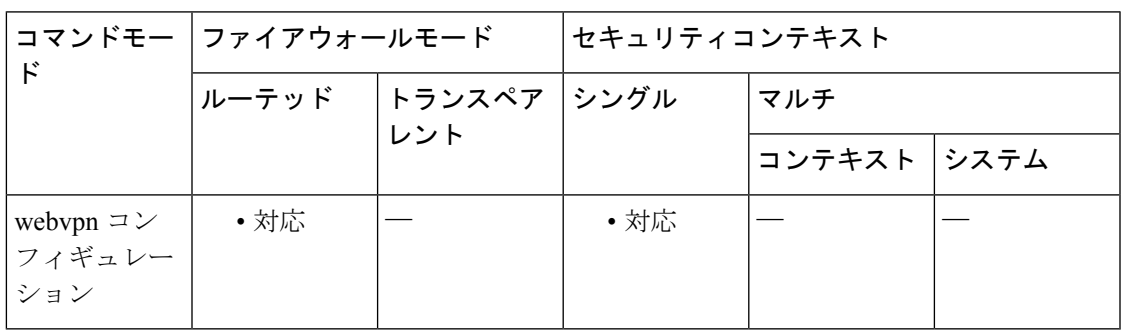

## コマンド履歴 リリー 変更内容 ス 7.1(1) このコマンドが追加されました。 9.17(1) WebVPNのサポートが終了したため、このコマンドは廃止されました。

使用上のガイドライン **apcf**コマンドを使用すると、ASAは非標準のWebアプリケーションとWebリソースをWebVPN 接続で正しくレンダリングされるように処理できます。APCF プロファイルには、特定のアプ リケーションに関して、いつ(事前、事後)、どこの(ヘッダー、本文、要求、応答)、どの データを変換するかを指定するスクリプトがあります。

ASA で複数の APCF プロファイルを使用できます。その場合、ASA は、それらのプロファイ ルを古いものから新しいものの順に 1 つずつ適用します。

APCF コマンドは、Cisco TAC のサポートがある場合にのみ使用することを推奨します。

<sup>例</sup> 次に、フラッシュ メモリの /apcf にある apcf1 という名前の APCF をイネーブルにする 例を示します。

> ciscoasa (config)# **webvpn** ciscoasa (config-webvpn)# **apcf** flash:/apcf/apcf1.xml ciscoasa(config-webvpn)#

次に、myserver という名前の HTTPS サーバー (ポート 1440)のパス /apcf にある apcf2.xml という名前の APCF をイネーブルにする例を示します。

ciscoasa (config)# **webvpn** ciscoasa (config-webvpn)# **apcf** https://myserver:1440/apcf/apcf2.xml ciscoasa(config-webvpn)#

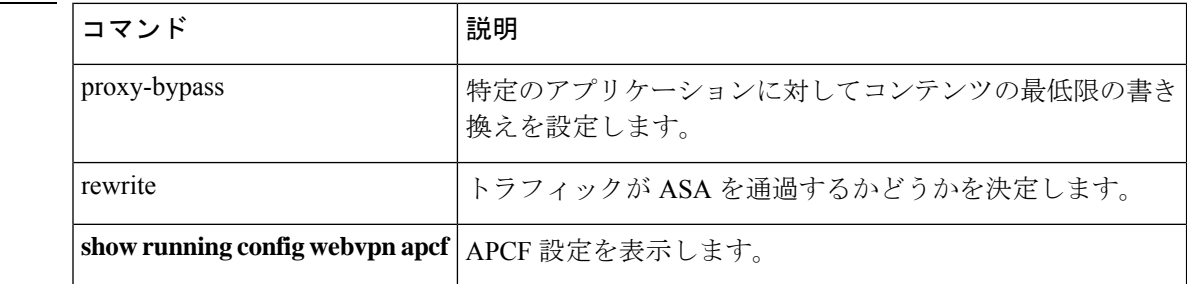

**115**

## **app-agent heartbeat**

 $\mathscr{D}_{\mathscr{A}}$ 

ASA で実行されている app-agent (アプリケーション エージェント) のハートビートメッセー ジ間隔を設定して、シャーシの健全性をチェックするには、グローバルコンフィギュレーショ ン モードで **app-agent heartbeat** コマンドを使用します。

**app-agent heartbeat** [ **interval** *ms* ] [ **retry-count** *number* ]

(注) シャーシでのみサポートされます。

構文の説明 hterval ms ハートビートの時間間隔を 100~6000 msの範囲の 100 の倍数単位で設定 します。デフォルトは 1000 ms です。 **interval** *ms*

**retry-count** *number* 再試行の回数を 1 ~ 30 の間で設定します。デフォルトの試行回数は 3 回 です。

コマンド デフォルト デフォルトの間隔は 1000 ms です。 デフォルトの再試行回数は 3 です。

コマンドモード 次の表に、コマンドを入力できるモードを示します。

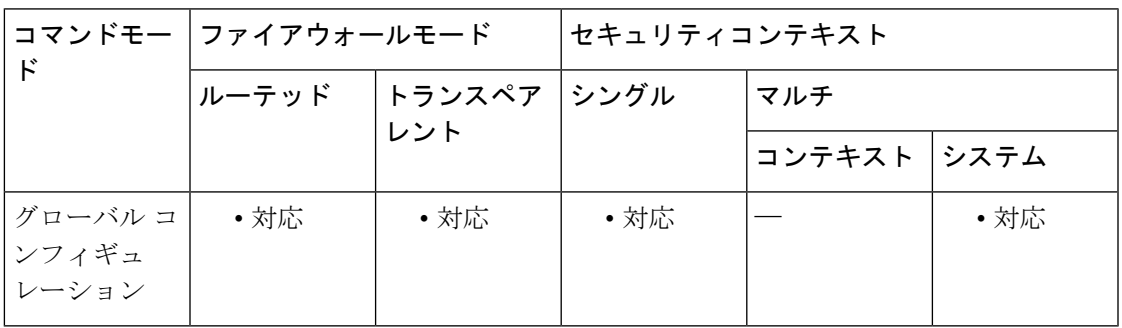

コマンド履歴 リリー 変更内容 ス 9.6(2) コマンドが追加されました。 9.9(1) 最小インターフェイスが 300 ms から 100 ms に変更されました。

使用上のガイドライン ASA はホストシャーシとのバックプレーンを介して通信できるかどうかをチェックします。

Firepower 4100/9300の場合、最小の結合時間(*interval* x *retry-count*)は、600ミリ秒未満にはで きません。たとえば、間隔を 100 に、再試行回数を 3 に設定した場合、合計結合時間は 300 ミ

リ秒になりますが、これはサポートされていません。たとえば、間隔を100に設定し、再試行 回数を 6 に設定して最小時間(600 ms)を満たすことができます。

|<br>|例 | オンの | 次に、間隔を 300 ミリ秒に設定する例を示します。

ciscoasa(config)# app-agent heartbeat interval 300

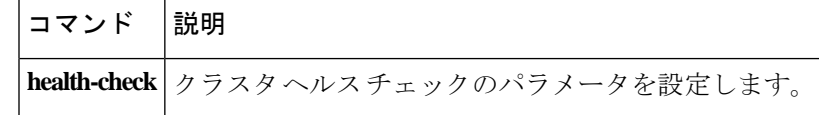

# **app-id**

ネットワークサービス オブジェクトにシスコ定義のアプリケーション ID を追加するには、オ ブジェクト コンフィギュレーション モードで **app-id** コマンドを使用します。ID を削除するに は、このコマンドの **no** 形式を使用します。

#### **app-id** *number* **no app-id** *number*

**構文の説明** *number* **特定のアプリケーションに対してシスコが割り当てた1~4294967295 の範囲の一意** の番号です。このコマンドは、主に外部デバイスマネージャを使用する場合に使用し ます。

コマンド デフォルト オブジェクトにアプリケーション ID は割り当てられません。

#### コマンド モード 次の表に、コマンドを入力できるモードを示します。

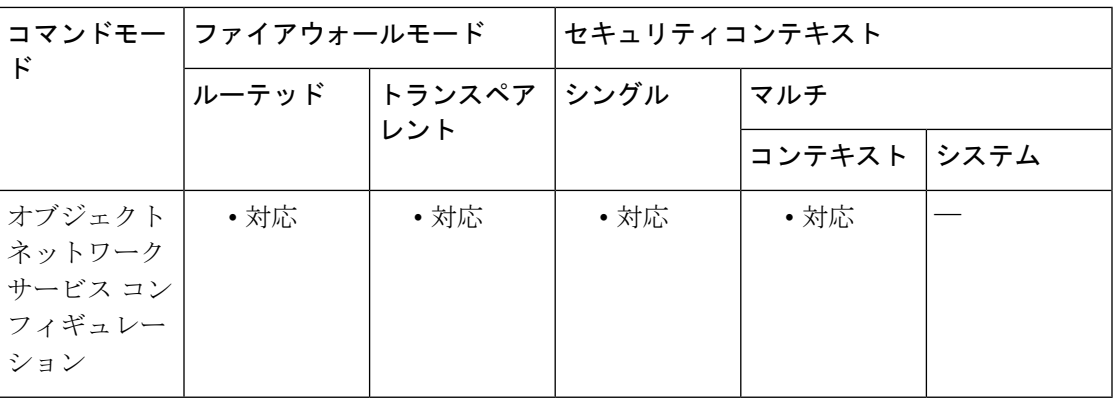

コマンド履歴 リリー 変更内容

ス

9.17(1) このコマンドが導入されました。

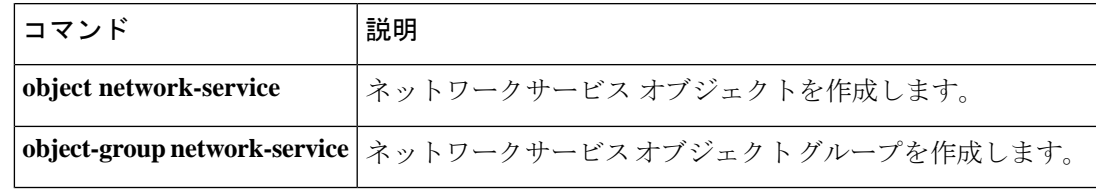

## **appl-acl**

セッションに適用する設定済みのWebタイプACLを指定するには、DAPwebvpnコンフィギュ レーションモードで**appl-acl**コマンドを使用します。コンフィギュレーションから属性を削除 するには、このコマンドの**no**形式を使用します。すべてのWebタイプACLを削除するには、 このコマンドの **no** 形式を引数なしで使用します。

**appl-acl** [ *identifier* ] **no appl-acl** [ *identifier* ]

構文の説明 *identifier* 以前に設定した Web タイプ ACL の名前。最大長は 240 文字です。

コマンドデフォルト デフォルトの値や動作はありません。

コマンドモード 次の表に、コマンドを入力できるモードを示します。

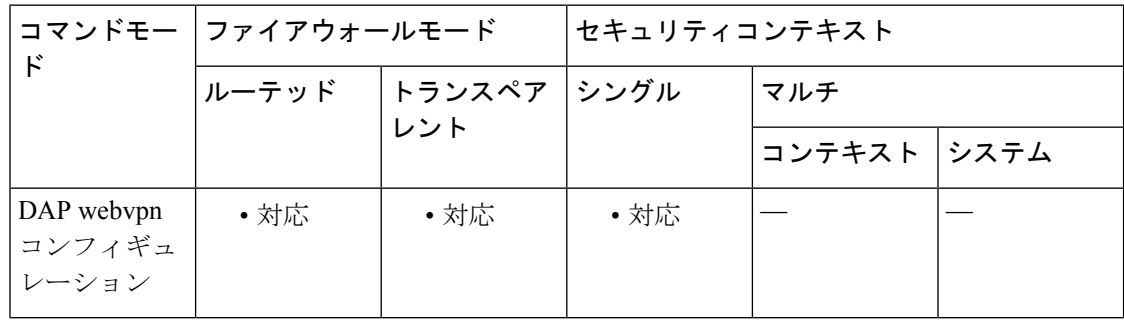

コマンド履歴 リリー 変更内容

ス

8.0(2) このコマンドが追加されました。

使用上のガイドライン Web タイプ ACL を設定するには、グローバル コンフィギュレーション モードで **access-list webtype** コマンドを使用します。

> **appl-acl** コマンドを複数回使用して、複数の Web タイプ ACL を DAP ポリシーに適用できま す。

<sup>例</sup> 次に、newacl という名前の設定済みの Web タイプ ACL をダイナミック アクセス ポリ シーに適用する例を示します。

```
ciscoasa
 (config)#
config-dynamic-access-policy-record
Finance
ciscoasa
(config-dynamic-access-policy-record)#
```
**webvpn**

```
ciscoasa
(config-dynamic-access-policy-record)#
appl-acl newacl
```
### **コマンド**

 $\overline{\phantom{a}}$ 

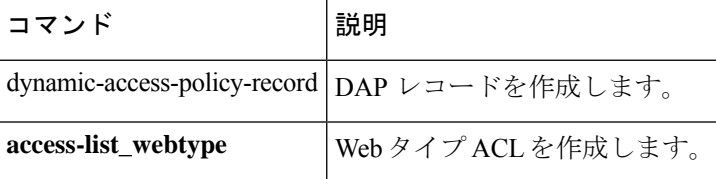

# **application-access**

認証された WebVPN ユーザーに表示される WebVPN ホームページの [アプリケーションアク セス(Application Access)] フィールド、およびユーザーがアプリケーションを選択したとき に表示される [アプリケーションアクセス (Application Access) ] ウィンドウをカスタマイズす るには、カスタマイゼーション コンフィギュレーション モードで **application-access** コマンド を使用します。コンフィギュレーションからコマンドを削除して、値が継承されるようにする には、このコマンドの **no** 形式を使用します。

**application-access** { **title** | **message** | **window** } { **text** | **style** } *value* **no application-access** { **title** | **message** | **window** } { **text** | **style** } *value*

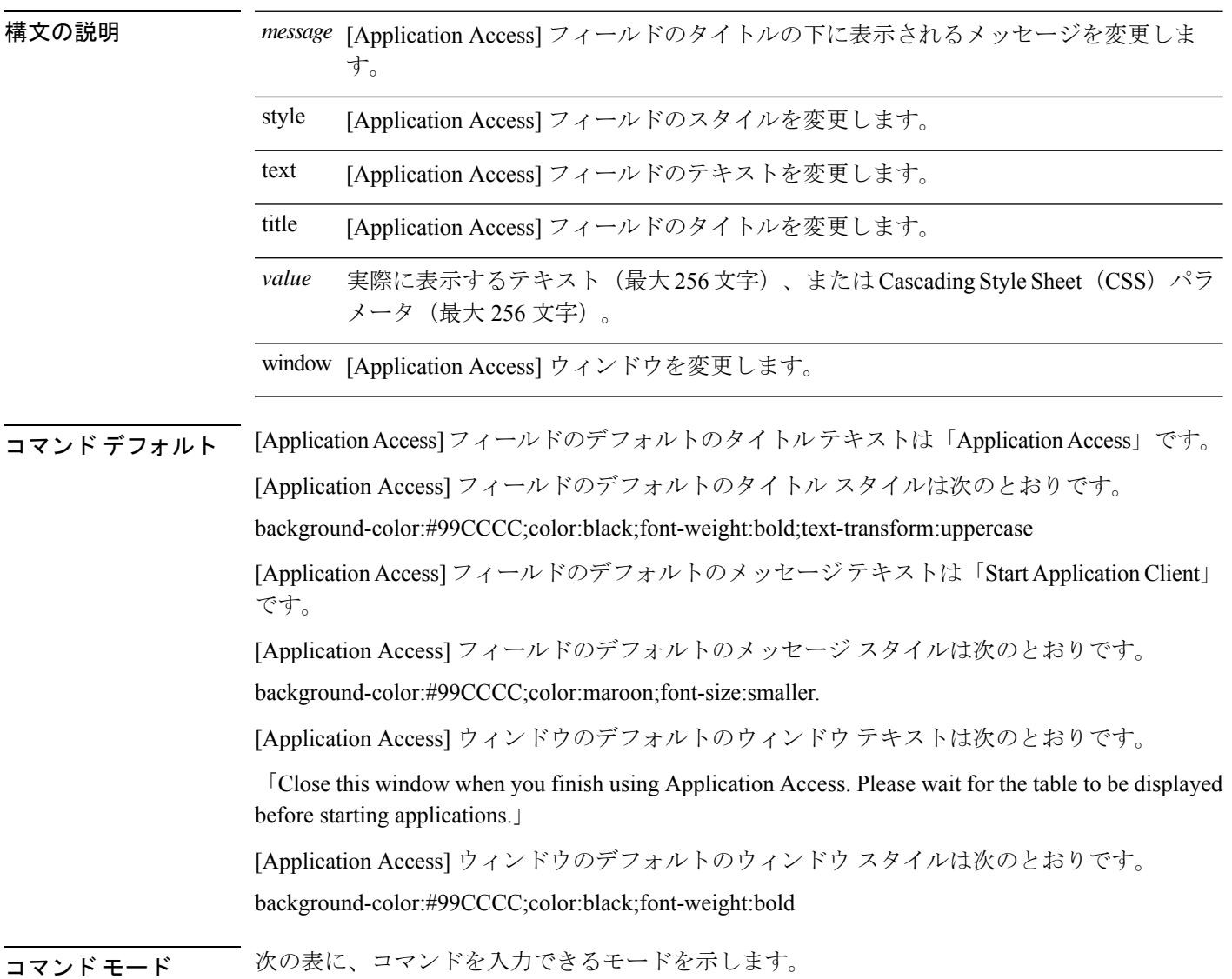

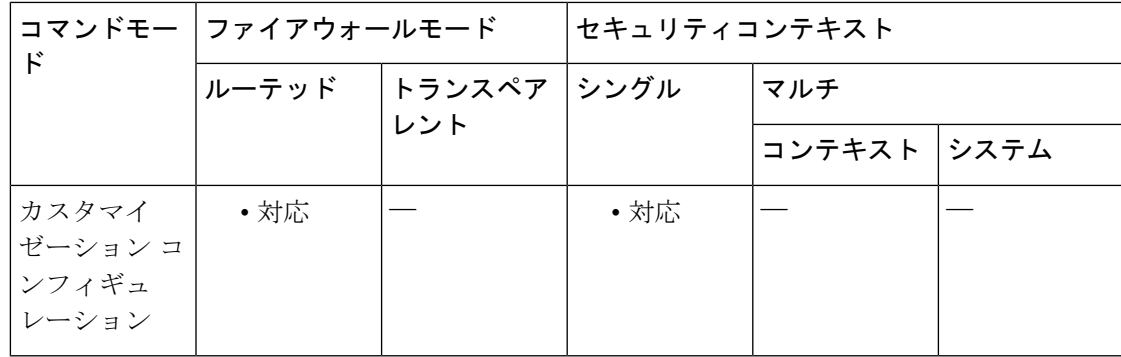

コマンド履歴 リリー 変更内容

ス

7.1(1) このコマンドが追加されました。

使用上のガイドライン このコマンドには、**webvpn** コマンドまたは **tunnel-group webvpn-attributes** コマンドを使用し てアクセスします。

> **style** オプションは有効なカスケーディング スタイル シート (CSS) パラメータとして表され ます。これらのパラメータについては、このマニュアルでは説明しません。CSSパラメータの 詳細については、World Wide Web コンソーシアム (W3C) の Web サイト (www.w3.org) の CSS 仕様を参照してください。『CSS 2.1 Specification』の「Appendix F」には、CSS パラメー タの使いやすいリストがあります。この付録は www.w3.org/TR/CSS21/propidx.html で入手でき ます。

> 次に、WebVPNページに対する変更で最もよく行われるページ配色の変更に役立つヒントを紹 介します。

- •カンマ区切りの RGB 値、HTML の色値、または色の名前(HTML で認識される場合)を 使用できます。
- RGB 形式は 0,0,0 で、各色(赤、緑、青)を 0 ~ 255 の範囲の 10 進値で入力します。こ のカンマ区切りのエントリは、他の 2 色と組み合わせる各色の明度レベルを示します。
- HTML 形式は #000000 で、16 進形式の 6 桁の数値です。先頭と 2 番めは赤を、3 番めと 4 番めは緑を、5 番めと 6 番めは青を表しています。

WebVPN ページを簡単にカスタマイズするには、ASDM を使用することを推奨します。 ASDM には、色見本やプレビュー機能など、スタイルの要素を設定するための便利な機 能があります。 (注)

<sup>例</sup> 次に、[Application Access] フィールドの背景色を RGB <sup>16</sup> 進値 66FFFF(緑色の一種) にカスタマイズする例を示します。

```
ciscoasa(config)# webvpn
ciscoasa(config-webvpn)# customization cisco
ciscoasa(config-webvpn-custom)# application-access title style background-color:#66FFFF
```
関連コマンド

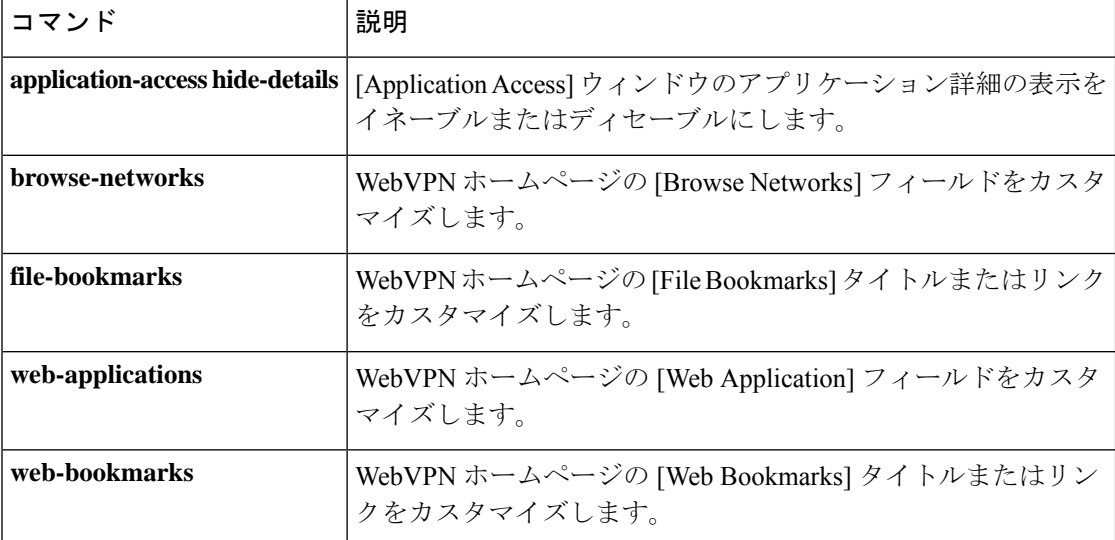

## **application-access hide-details**

WebVPN の [アプリケーションアクセス(Application Access)] ウィンドウに表示されるアプリ ケーション詳細を非表示にするには、カスタマイゼーション コンフィギュレーション モード で **application-accesshide-details** コマンドを使用します。このモードには、**webvpn** コマンドま たは **tunnel-group webvpn-attributes** コマンドを使用してアクセスします。コンフィギュレー ションからコマンドを削除して、値が継承されるようにするには、このコマンドの **no** 形式を 使用します。

**application-access hide** - **details** { **enable** | **disable** } **no application-access** [ **hide - details** { **enable** | **disable** } ]

構文の説明 *disable* [Application Access] ウィンドウにアプリケーション詳細を表示します。

enable [Application Access]ウィンドウのアプリケーション詳細を非表示にします。

- コマンド デフォルト デフォルトではディセーブルになっています。[ApplicationAccess]ウィンドウにアプリケーショ ン詳細が表示されます。
- コマンドモード 次の表に、コマンドを入力できるモードを示します。

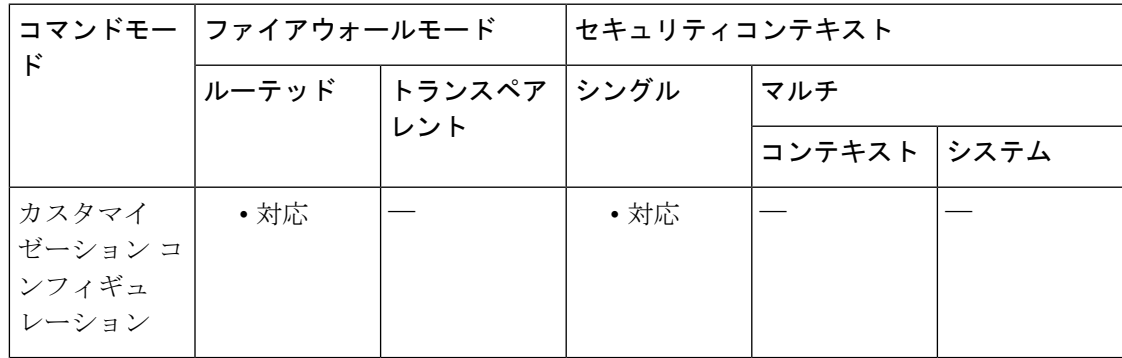

コマンド履歴 リリー 変更内容 ス

7.1(1) このコマンドが追加されました。

例 次に、アプリケーション詳細の表示をディセーブルにする例を示します。

ciscoasa(config)# **webvpn** ciscoasa(config-webvpn)# **customization cisco** ciscoasa(config-webvpn-custom)# **application-access hide-details disable**

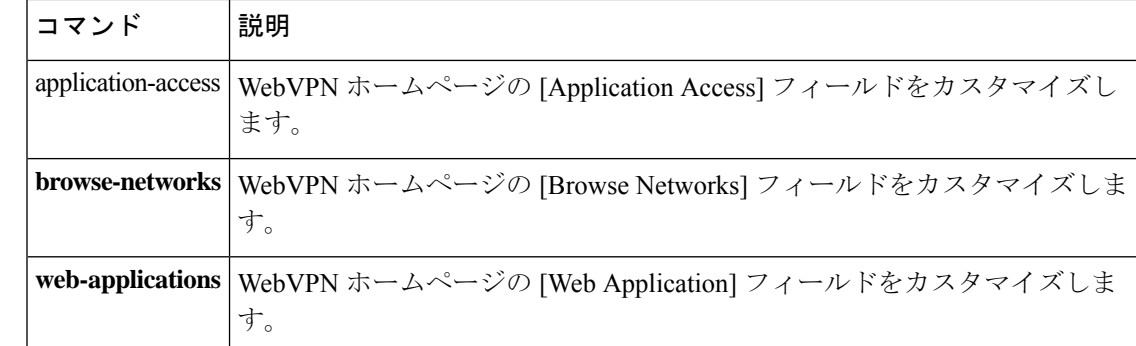

翻訳について

このドキュメントは、米国シスコ発行ドキュメントの参考和訳です。リンク情報につきましては 、日本語版掲載時点で、英語版にアップデートがあり、リンク先のページが移動/変更されている 場合がありますことをご了承ください。あくまでも参考和訳となりますので、正式な内容につい ては米国サイトのドキュメントを参照ください。